Proyecto Fin de Carrera Ingeniería de la Energía

impacto de medidas de control climático en una estancia de media duración Caracterización situación inicial (línea base) e

Autor: Laura Gómez Morales Tutor: Servando Álvarez Dominguez Cotutora: Teresa Rocío Palomo Amores

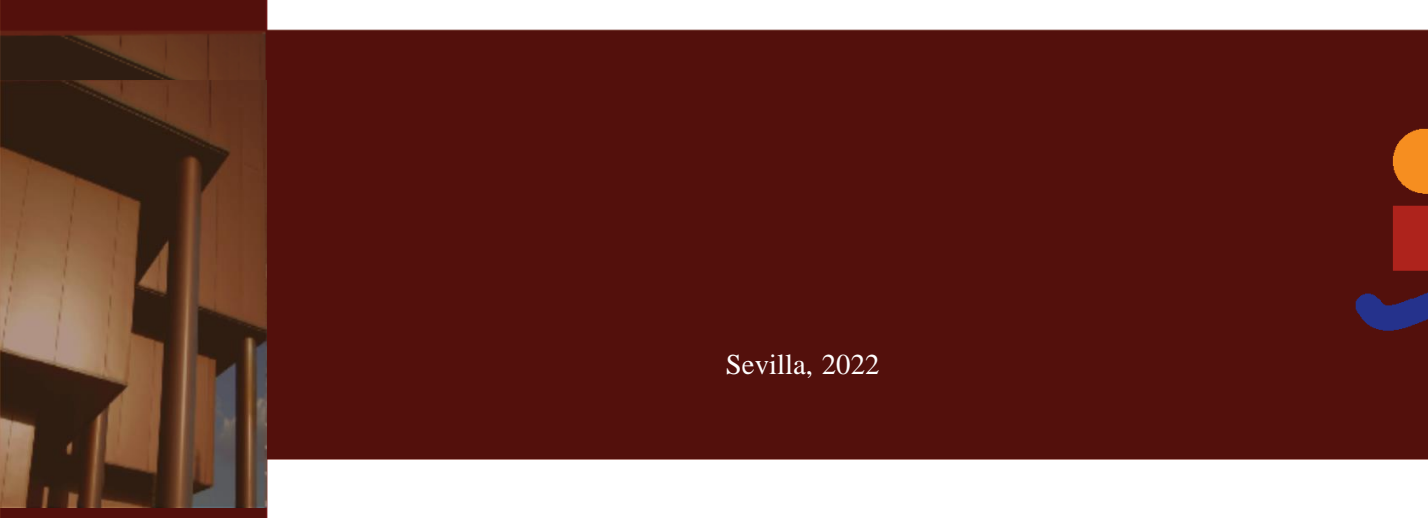

Sevilla, 2022

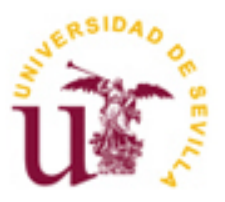

Proyecto Fin de Carrera Ingeniería de la Energía

### **Caracterización situación inicial (línea base) e impacto de medidas de control climático en una estancia de media duración**

Autor: Laura Gómez Morales

Tutor: Servando Álvarez Dominguez Cotutora: Teresa Rocío Palomo Amores

Dpto. de Ingeniería Energética Escuela Técnica Superior de Ingeniería Universidad de Sevilla Sevilla, 2022

Proyecto Fin de Carrera: Caracterización situación inicial (línea base) e impacto de medidas de control climático en una estancia de media duración

Autor: Laura Gómez Morales Tutor: Cotutora: Teresa Rocío Palomo Amores Servando Álvarez Dominguez

El tribunal nombrado para juzgar el Proyecto arriba indicado, compuesto por los siguientes miembros:

Presidente:

Vocales:

Secretario:

Acuerdan otorgarle la calificación de:

Sevilla, 2022

El Secretario del Tribunal

*A Pau Ribas A mis amigos y familia A mis profesores*

### **Agradecimientos**

En primer lugar, quiero agradecer a mis tutores por la paciencia y el soporte que me han dado durante todo el desarrollo del proyecto, finalmente lo hemos sacado adelante. También a mi familia que han estado pendientes de todos los pasos y con una iniciativa y apoyo indispensable.

También quiero agradecer a mis amigos, que han vivido todas mis emociones y mostrando su apoyo, desde acompañarme a la biblioteca, cómo apoyo moral. En concreto, Maribe que, aunque no entienda de que va esto, es la persona que másse alegra de mis pequeños pasos; Vicky que los días que no había nadie para estudiar era la primera en ofrecerse; Sara mi compañera desde los 4 años y en este último también de estudio y edición de fotos; y por último Noe, que ha estado todo este tiempo por y para todo.

Y, por último, pero no menos importante, a Pau Ribas, probablemente él no sepa ni de la existencia de este proyecto, pero ha sido siempre un referente y una motivación para poder alcanzar mis objetivos.

> *Laura Gómez Morales Sevilla, 2022*

### **Resumen**

La tendencia de las temperaturas en nuestro planeta, la Tierra, aumentan sin freno. Además, la escasez de las materias primas para la producción de energía, el calentamiento global, los conflictos bélicos y la mala gestión política, dificultan la generación local de energía para hacer frente a este aumento. Es por ello por lo que hay que actuar de forma preventiva para contrarrestar este efecto.

En zonas interiores se han desarrollado medidas y equipos que permiten mantener el espacio en confort para las personas que se encuentran en él. Al final se trata en un espacio limitado, dónde la fluctuación de las variables es baja. El problema reside cuándo queremos garantizar el confort en zonas exteriores, las medidas y equipos desarrollados para interiores no son válidas, debido a la gran fluctuación de las variables y la falta de definición de un entorno.

Por ello el objetivo de este proyecto es, en primer lugar, el estudio de la herramienta de Envi-met para poder usarla de referencia a la hora de realizar estudios de confort en exteriores. En segundo lugar, al mismo tiempo que se analiza la herramienta, vamos a hacer el estudio del patio de un colegio y se analizará el impacto en el confort térmico de algunas medidas de control climático.

The trend of temperatures on our planet, the Earth, is increasing unabated. In addition, the scarcity of raw materials for energy production, global warming, armed conflicts and political mismanagement make it difficult to generate energy locally to cope with this increase. Preventive action must therefore be taken to counteract this effect.

In indoor areas, measures and equipment have been developed to keep the space comfortable for the people in it. After all, we are dealing with a limited space, where the fluctuation of variables is low. The problem resides when we want to guarantee comfort in outdoor areas, the measures and equipment developed for indoor areas are not valid, due to the great fluctuation of the variables and the lack of definition of an environment.

Therefore, the objective of this project is, firstly, the study of the Envi-met tool in order to use it as a reference when carrying out comfort studies outdoors. Secondly, while analyzing the tool, we are going to study a schoolyard and analyze the impact on thermal comfort of some climate control measures.

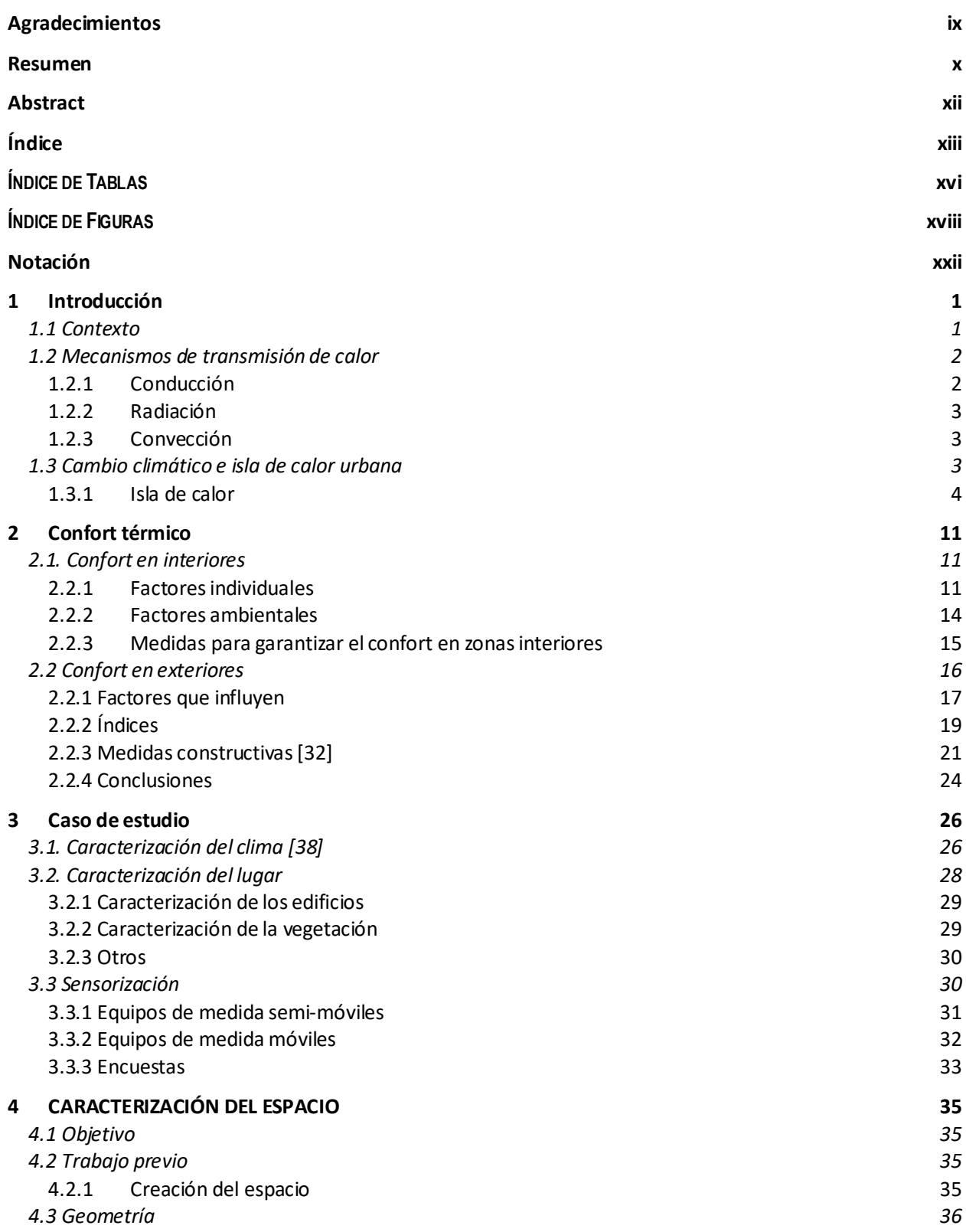

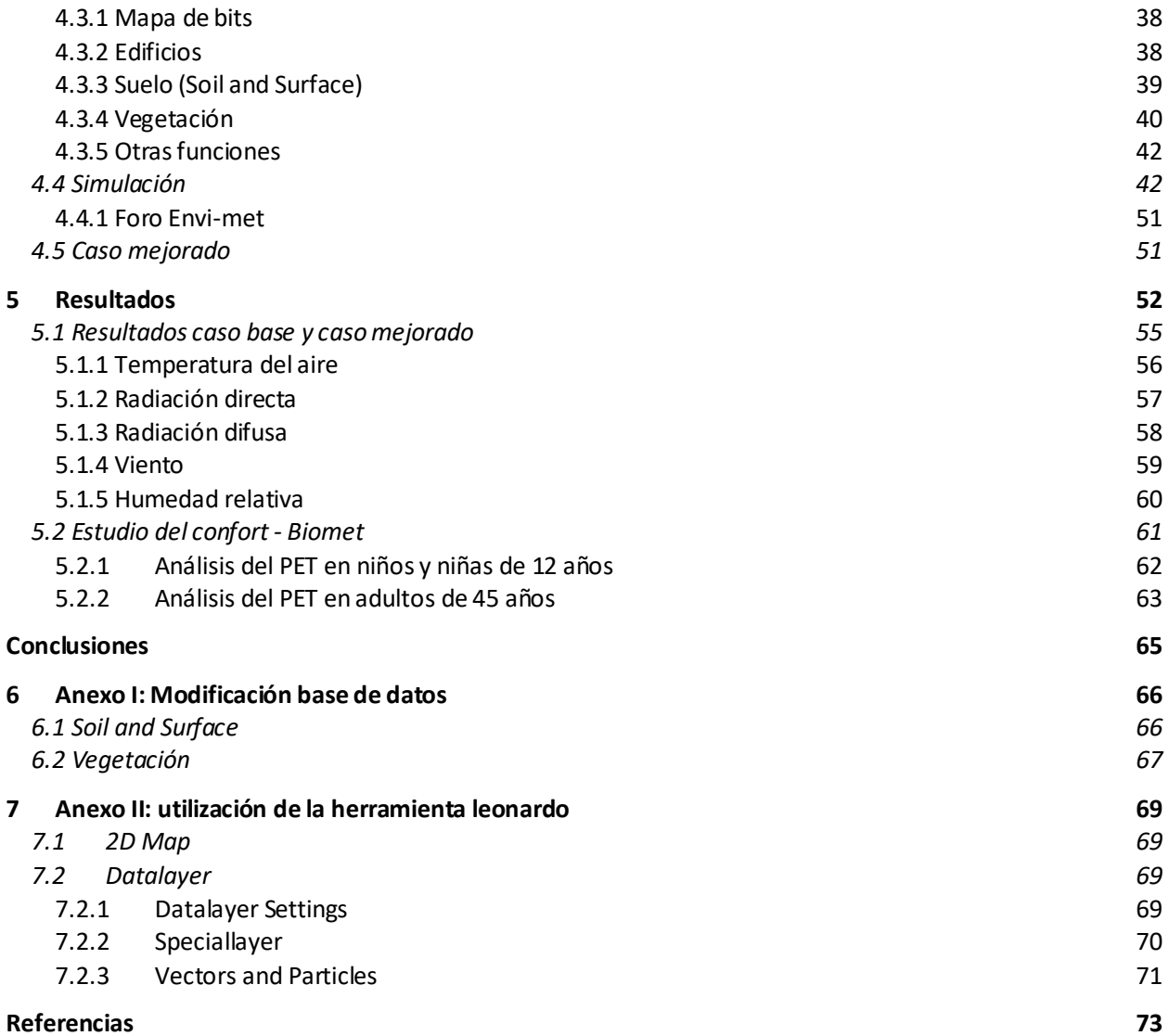

# **ÍNDICE DE TABLAS**

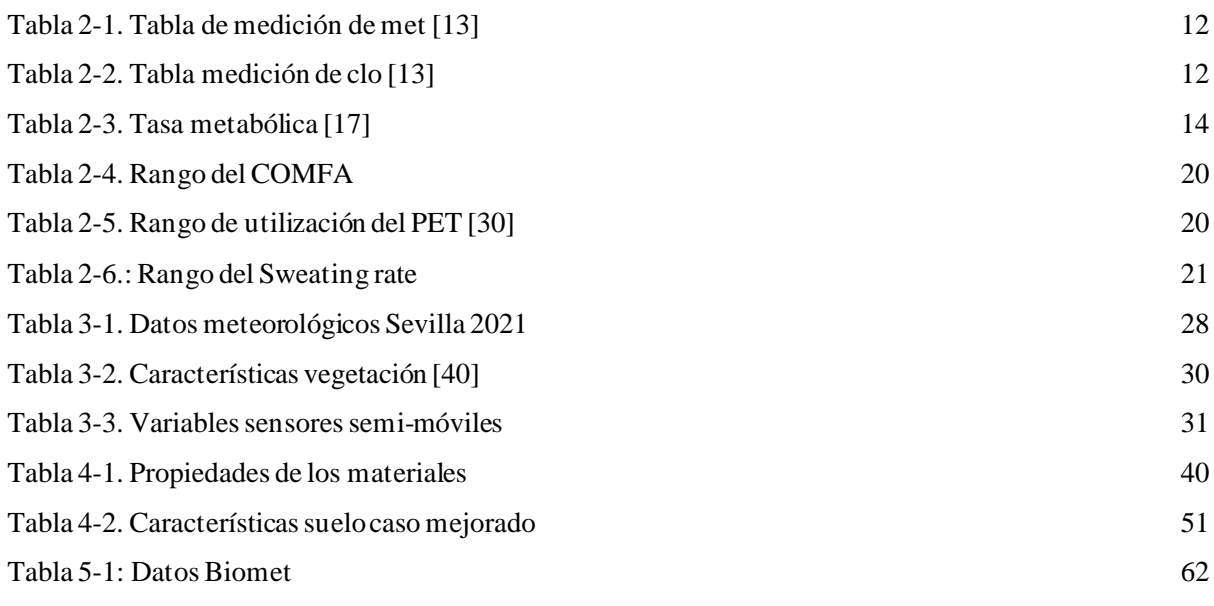

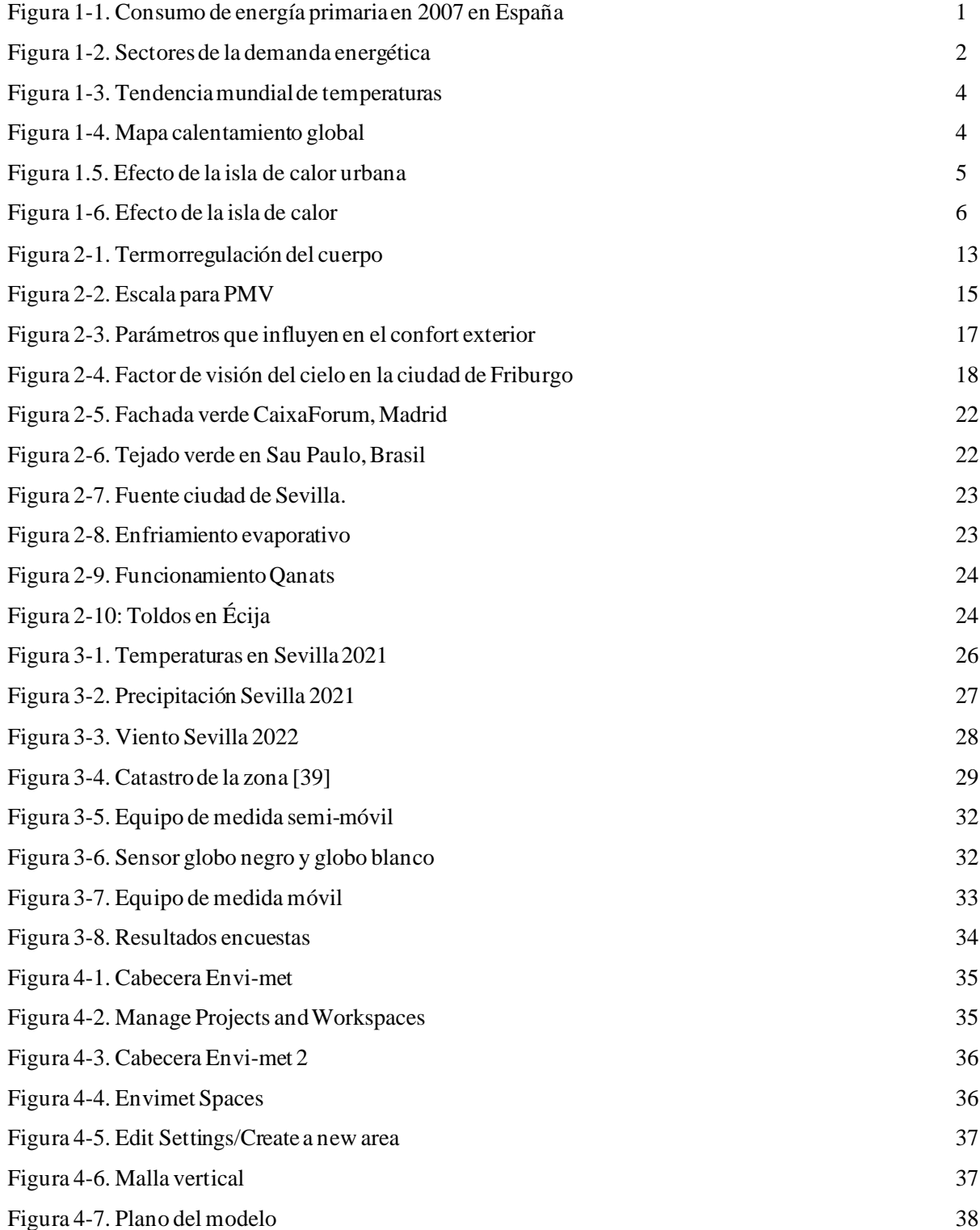

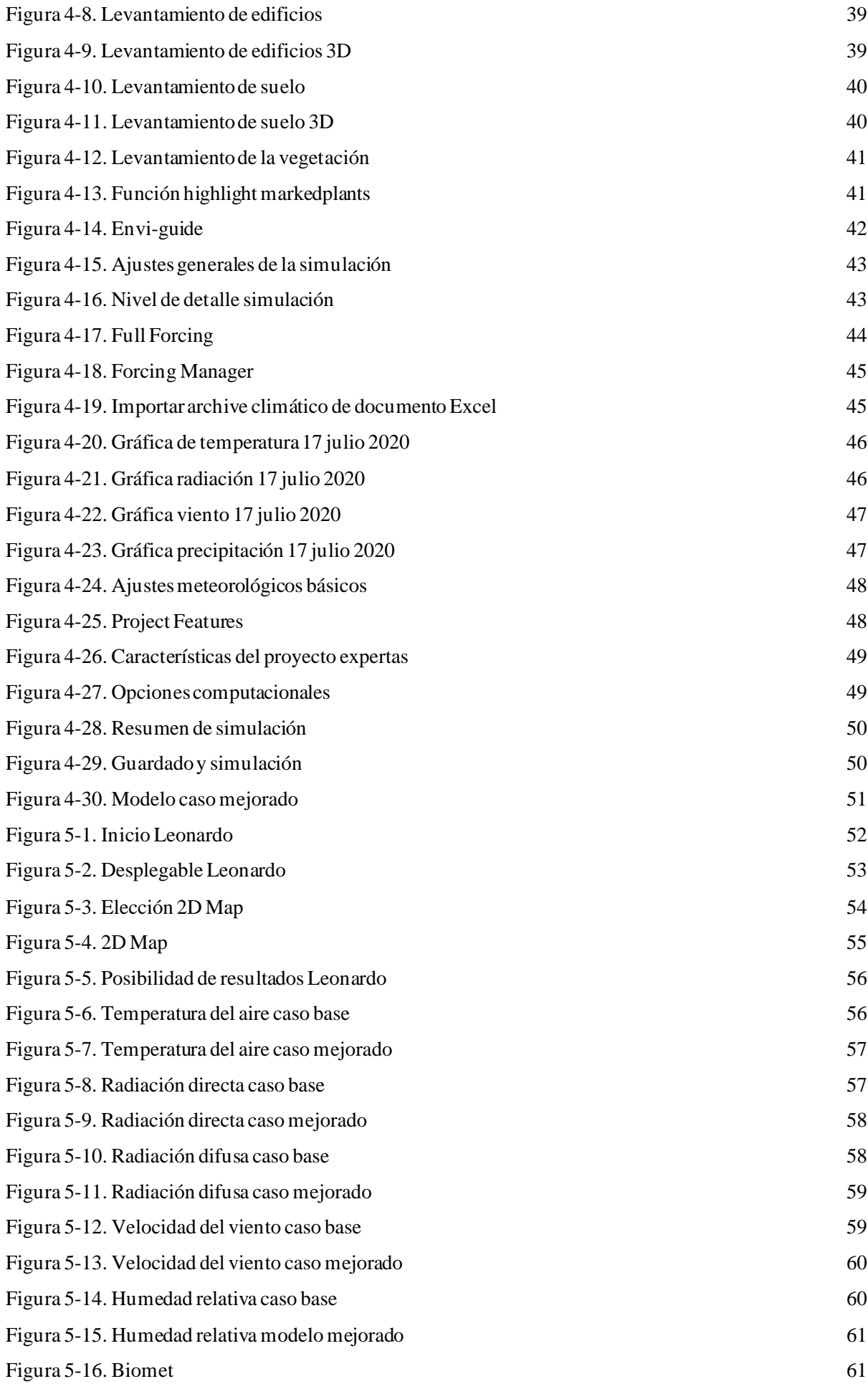

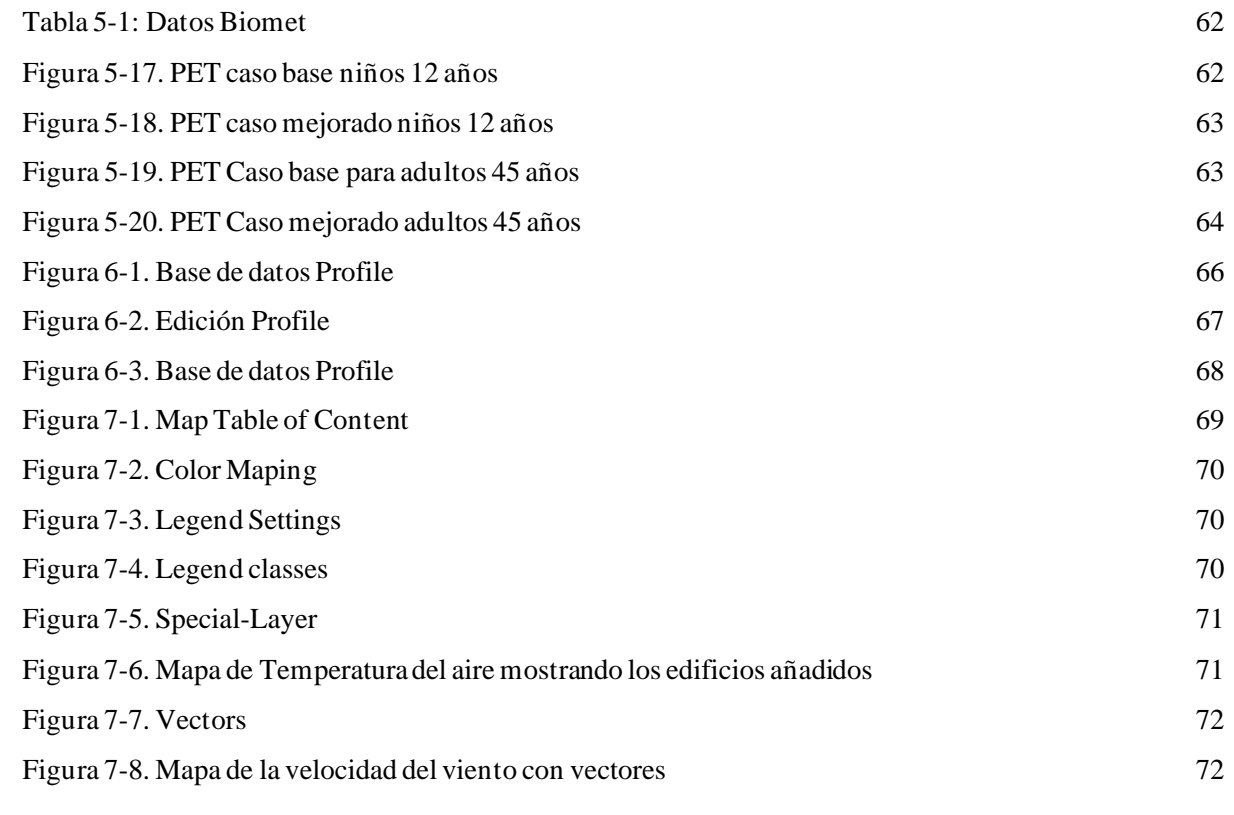

### **Notación**

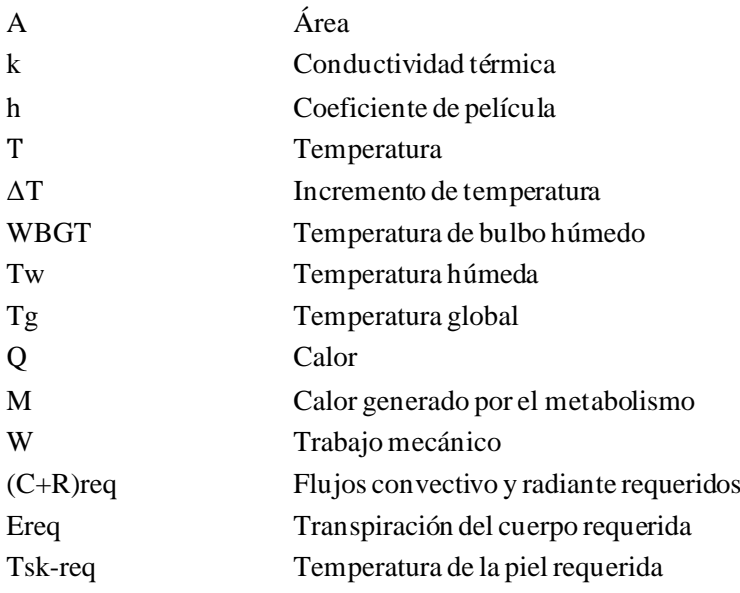

### **1 INTRODUCCIÓN**

*Es la fiebre de la juventud lo que mantiene al resto del mundo a la temperatura normal*

*- George Bernanos -*

#### **1.1 Contexto**

l cambio climático es un problema mundial que afecta en todos los lugares por igual. Es por ello por lo que se han implementado medidas colectivas y generales, mediante cumbres y reuniones entre los dirigentes de diferentes países.Algunas de las más importantes son por ejemplo la cumbre de Kioto I cambio climático es un problema mundial que afecta en todos los lugares por igual. Es por ello por lo que se han implementado medidas colectivas y generales, mediante cumbres y reuniones entre los dirigentes de diferente aumentado la inversión hacia el control del cambio climático, se ha destacado la importancia de mantener el aumento de temperatura en 1,5ºC y no alcanzar los 2ºC y la importancia de la cooperación mundial. Aun así, a pesar de existir medidas globales, cada país puede actuar individualmente para garantizar su integridad y futuro. La centralización de las actividades en las ciudades provoca que cada vez estas aumenten más su población, y con ello la densidad de población. Se prevé que este efecto aumente con el paso del tiempo. Esto conlleva una mayor demanda energética, más emisiones de gases de efecto invernadero e incremento del efecto de las islas de calor. Es por ello por lo que es tan importante incrementar la eficiencia energética y reducir de la demanda. Además del intento de apostar por energías limpias, cómo las renovables para cubrir la mayor parte de la demanda posible.

Actualmente el mayor problema que tienen estas energías es su variabilidad, ya que su producción depende de la climatología del lugar e instante, esto conlleva que no podamos tener un sistema basado únicamente en estas. Por ello necesitamos energías cómo el carbón, el gas natural o el petróleo para suplir las carencias de las energías renovables.

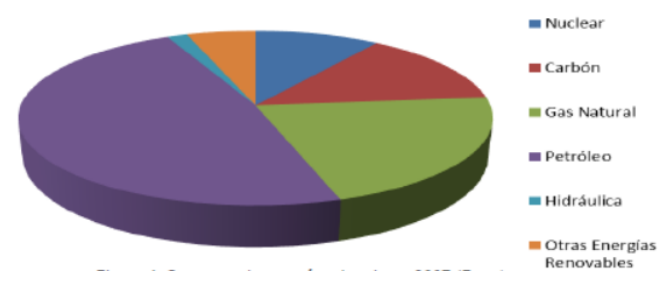

Figura 1-1. Consumo de energía primaria en 2007 en España [1]

En la Figura 1-1 podemos observar el consumo de energía primaria en España en 2007, más del 75% corresponde a combustibles fósiles cómo el petróleo, carbón y gas natural.

La demanda energética mundial tiene una tendencia al alza desde el origen. Esto está provocado principalmente por los países desarrollados. La demanda energética es cubierta mediante la producción de energía por distintos medios. Actualmente 3/4 de la energía total consumida procede de los combustibles fósiles, con los problemas que conllevan debido a la desigualdad de suministro, y su efecto contaminante emitiendo gases de efecto invernadero. Es por lo que actualmente se busca nuevas formas para disminuir la dependencia energética.

Por lo tanto, tomar medidas para contrarrestarlo es necesario, si queremos garantizar un futuro. Por ello la demanda energética es un parámetro que se puede ver limitado debido al cambio climático, pero no es el único, parámetros como el confort térmico, también se verán afectados.

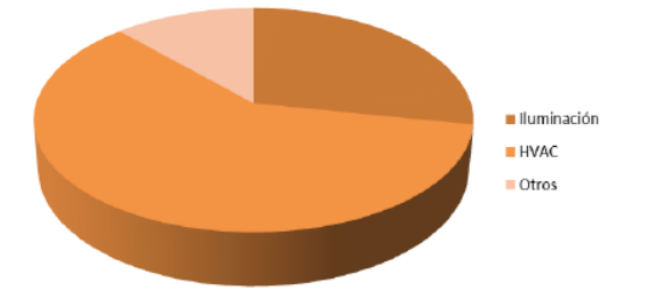

Figura 1-2. Sectores de la demanda energética [1]

En la Figura 1-2 se ve los sectores en los que más aplica la demanda energética. En este caso el principal es los sistemas de HVAC y la iluminación.

Cuando las personas se sienten bien, tienden a pasar más tiempo en zonas exteriores y desarrollar sus actividades en ese entorno. Esto es aplicable, no solo en actividades sociales, sino culturales también. En resumen, al ser humano le gusta realizar actividades en el exterior siempre y cuando las condiciones sean las adecuadas.

De hecho, a raíz de la pandemia del Covid 2019, la necesidad de desarrollar actividades en el exterior se ha incrementado exponencialmente, por lo que es necesario hacer un estudio del confort térmico en exteriores, determinando los parámetros que influyen, formas de medirlo y medidas para incrementar el bienestar.

#### **1.2 Mecanismos de transmisión de calor**

Cómo vamos a ver a lo largo de este trabajo, para entender cómo se alcanza el confort térmico es fundamental comprender los mecanismos de transmisión de calor. Existen 3 mecanismos de transmisión de calor conducción, convección y radiación.

#### **1.2.1 Conducción**

El mecanismo de transmisión de calor por conducción es el más conocido, y se produce a través de una superficie sólida. Por ejemplo, en el caso de una vivienda, sería el flujo de calor con el exterior a través de las paredes.

$$
Q = A * k * \frac{T_1 - T_2}{2} \tag{1-1}
$$

Cómo se puede observar en la ecuación este mecanismo depende de:

• Área de transferencia de calor, es decir depende de la superficie sólida a través de la que se produzca la transmisión

2

estancia de media duración

- Conductividad térmica, es decir una propiedad interna del material
- Condiciones iniciales de temperaturas.

#### **1.2.2 Radiación**

Las características de la transferencia de calor por radiación son las siguientes:

- No necesita de medio material para transmitirse
- No origina gradiente continuo de temperaturas
- Se puede dar en el vacío
- Tiene que haber gradiente de temperatura
- Tiene mayor importancia contra mayor sea la temperatura.

Cualquier sólido cuya temperatura sea distinta de los 0K emite radiación al ambiente. Un ejemplo de este mecanismo esla radiación solar. La forma en la que se transmite es la energía de las explosiones solares hasta la Tierra.

#### **1.2.3 Convección**

El mecanismo de transmisión de calor por convección se define cómo la transferencia de calor desde la superficie de un sólido a un fluido que se encuentran en contacto a través de la interfase, por acción combinada de difusión de calor y transporte de masa. Para que este fenómeno se produzca es necesario que haya contacto físico, presencia de al menos 1 fluido y que el transporte de masa se produzca en el seno del fluido.

$$
Q = h * A * \Delta T \tag{1-2}
$$

Cómo se puede observar en la ecuación este mecanismo depende de:

- Área de transferencia de calor
- Coeficiente de película. Este parámetro depende únicamente de las propiedades del fluido con el que se produce su intercambio.
- Condiciones de entorno, en concreto de la diferencia de temperaturas entre fluido y superficie

#### **1.3 Cambio climático e isla de calor urbana**

IPCC (Intergovernmental Panel on Climate Change, lo que en español correspondería a el Grupo Intergubernamental de Expertos sobre el Cambio Climático) ha demostrado que la temperatura global ha subido 1ºC debido a la actividad humana y va a seguir esta tendencia al alza a causa del cambio climático, de hecho, se estima que en los próximos años va a aumentar la temperatura 2-3ºC. Este cambio conllevará que cada vez se den más climas extremos, en forma de olas de calor o frío en el mundo, necesitando así buscar medidas para garantizar el confort y bienestar de las personas [2] (Por ejemplo, la ola de calor del verano de 2003 o la tormenta de nieve en España en 2021 Filomena). En la Figura 1-3 podemos observar el incremento de temperaturas mundiales a lo largo de los últimos años.

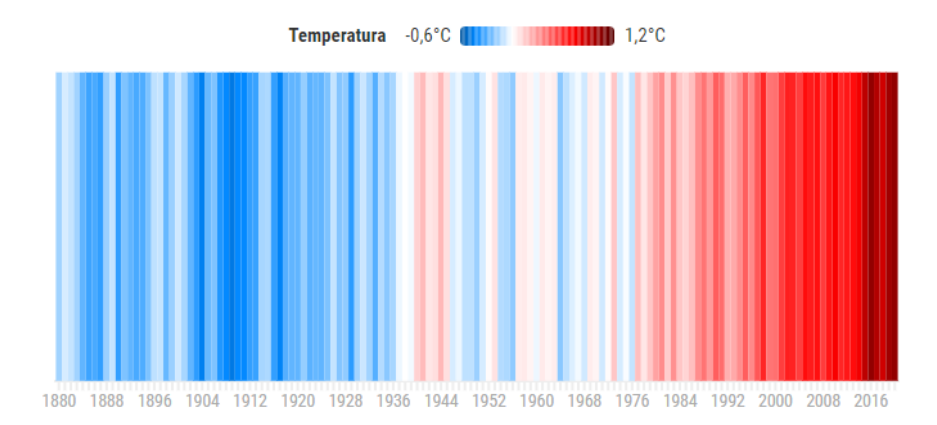

Figura 1-3. Tendencia mundial de temperaturas [3]

En la Figura 1-4 se muestra, el incremento de días en los que la temperatura supera los 40ºC entre el año 2010 y 2060. Por ejemplo, en la zona de estudio, área mediterránea, en 2060 habrá 16 días más superando esa temperatura que en 2010. Siendo la media 24 días. Es por ello por lo que hay que tomar medidas, tanto para intentar reducir el aumento de temperatura cómo para combinar la vida cotidiana con ese aumento de temperatura.

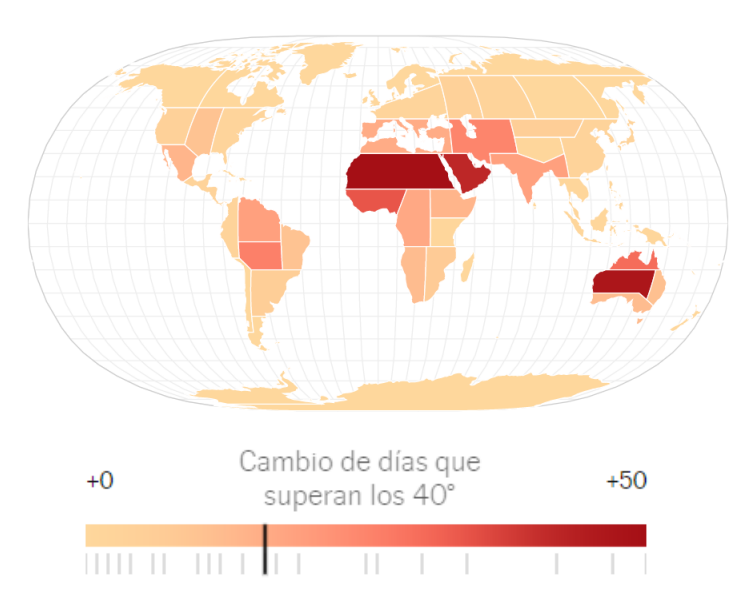

Figura 1-4. Mapa calentamiento global [4]

El efecto del aumento de la temperatura global se intensifica en las ciudades. La sensación de calor aumenta el estrés, la mortandad y disminuye la productividad. También debido al efecto de las islas de calor la temperatura en las ciudades será mayor al de las zonas rurales. Por ello es tan importante que busquemos medidas para adaptarnos a estos cambios, y esto conduce a buscar el confort térmico en zonas exteriores. Si no logramos integrar estas medidas, la vida que conocemos actualmente, va a tener que variar completamente

#### **1.3.1 Isla de calor**

La isla de calor se define cómo la capacidad que tiene una zona urbana de estar más caliente que las zonas de su alrededor/extrarradio, generando así su propio microclima [5]. Esto es debido a la tendencia de las ciudades a la centralización de la población y por lo tanto al crecimiento de estas.

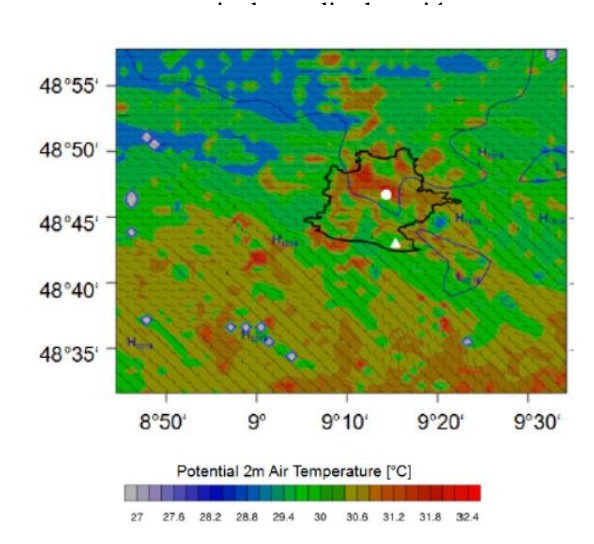

Figura 1.5. Efecto de la isla de calor urbana [6]

Por ejemplo, en la Figura 1-5 se muestra la diferencia de temperatura que ocurre en la ciudad de Stuttgart, Alemania entre el centro urbano y los alrededores. Se considera que la zona delimitad con la línea negra hace referencia a la zona urbana.

Algunos parámetros cómo el cambio climático o las condiciones meteorológicas pueden favorecer este efecto. El viento y las nubes disminuirán su efecto, en cambio un ambiente soleado y con viento tranquilo suele acentuarse este efecto. También su efecto será distinto dependiendo de la estación y la hora del día.

Su efecto destaca sobre todo por la noche, dónde la diferencia térmica alcanza máximos. Esto es debido que a lo largo del día se va almacenando el calor, el cual se libera por la noche. Los materiales y las construcciones tienen una alta capacidad para almacenar energía, y la liberación de esta se produce de forma muy lenta (inercia térmica). Esto provoca que en las noches sea el momento dónde se da la diferencia máxima de temperatura.

Este efecto no es solo notorio en el confort térmico si no también en la calidad del aire , en el consumo de energía…Es por ello, que para tomar medidas al respecto es necesario cuantificar dicho efecto. Además, este efecto unido al aumento de temperatura debido al cambio climático provoca una mayor demanda para acondicionar y con ello también en la producción eléctrica.

#### **1.3.1.1 Ejemplo medición isla de calor: Sevilla**

Cómo hemos hablado en capítulos anteriores, medir el confort en una zona exterior es complicado debido a la variabilidad de los parámetros que influyen. Para medir la isla de calor pasa algo similar, es decir, para medir el efecto en un punto concreto se podría conseguir mediante la instalación de sensores. El problema aparece cuándo queremos medir este efecto de forma global. En la Universidad de Sevilla, el grupo de Termotecnia se ha realizado un estudio para medir el efecto de la isla de calor en el casco urbano de Sevilla.

Para ello han utilizado una bicicleta, dónde se ha instalado un sensor de temperatura y un datalogger para guardar dicha información. La bicicleta se desplazaba a una velocidad constante de 15km/h y el sensor toma medidas cada 10 segundos. Además, lleva instalado un dispositivo de GPS para saber en todo momento el lugar en el que se encuentra. Esta mediación se ha realizado varios días a las 9:00 y 22:00 horas para poder comparar los resultados [7]. En la Figura 1-6 observamos los resultados obtenidos. La gráfica presenta la temperatura del aire frente a la hora del día a la que se encuentra. EN el presenta las temperaturas obtenidas por el sensor de temperatura, la estación climática y la diferencia entre ambas. Este último es el que presenta el efecto de la isla de calor.

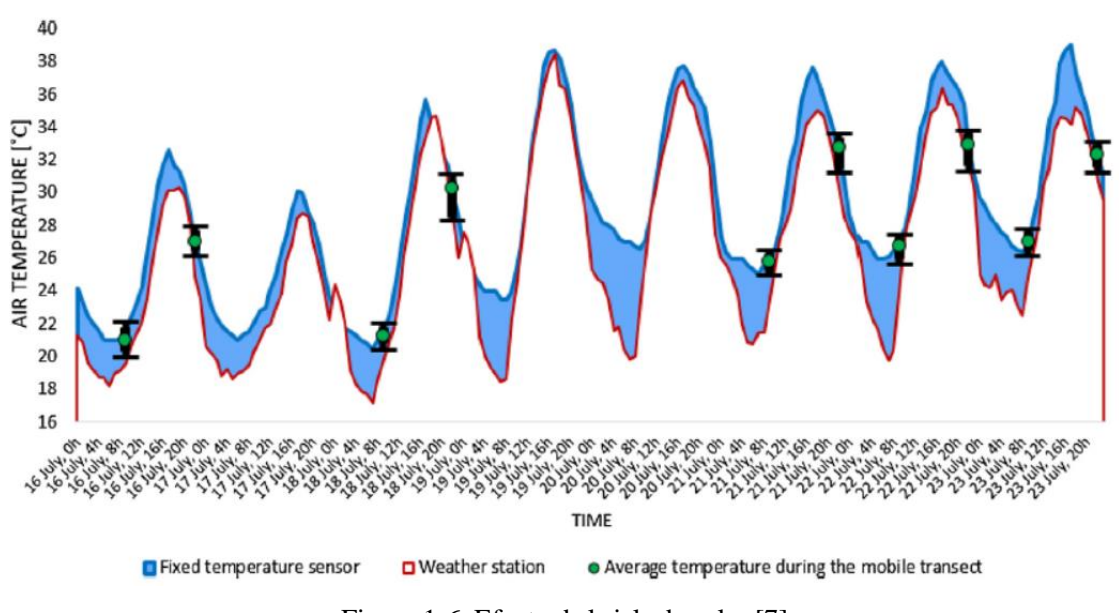

Figura 1-6. Efecto de la isla de calor [7]

## **2 CONFORT TÉRMICO**

El confort térmico se define como una condición mental en la que se expresa satisfacción mental con el ambiente térmico. Así lo define tanto la normativa europea (ISO 7730 [8]) cómo en la normativa americana (ASHRAE 55 [9]). Además, esta última añade que se considerará un entorno confortable térmicamente cómo aquel dónde un 80% de las personas que se encuentran en el muestren su satisfacción con el ambiente. E

A la hora de realizar actividades, por cotidianas que parezcan, el confort térmico juega un papel muy importante. Se demuestra que cuándo un ser humano se encuentra en confort con el ambiente, la productividad aumenta, el estado de salud es mejor, e incluso el estado de ánimo mejora. Por ejemplo, un individuo que se encuentra trabajando en una oficina, si tiene calor le va a costar más concentrarse en su actividad. Otro ejemplo, si en épocas de calor, se tiene que realizar alguna actividad en el exterior se va a intentar evitar las horas centrales del día. Es por ello, que es necesario establecer unos criterios de confort, que nos permit an tomar medidas para garantizar el confort térmico para así poder desarrollar las actividades.

Cómo podemos observar es un parámetro subjetivo y cualitativo, porque cómo hemos definido anteriormente es la sensación de un individuo hacia un ambiente, pero existen distintas aproximaciones para cuantificarlo. No existe un método universal, debido a la cantidad de parámetros que influyen, siendo además algunos de ellos cualitativos. Los factores que influyen para determinar el confort se dividen en tres grupos: factores psicológicos, fisiológicos y meteorológicos. En este trabajo entraremos más en detalles de estos, además de métodos para cuantificarlo, diferencias de confort en exteriores e interiores…Cabe destacar, que la mayoría de los modelos desarrollados están definidos para una estancia de larga duración (definido cómo modelo estacionario) y para zonas interiores. En estas condicioneslos parámetros que afectan están más acotados y las variables se pueden controlar más fácilmente.

Hay que distinguir entre confort en interiores y exteriores, ya que, aunque el concepto es igual, la forma de abordarlo es distinta.

#### **2.1. Confort en interiores**

El estudio del confort en interiores es más sencillo, ya que las variables que influyen y a controlar están más acotadas. Es por ello por lo que se considera un modelo estacionario, y es el modelo de referencia. Este estudio tiene en cuenta la termorregulación corporal, es decir considera que el individuo se encuentra el tiempo suficiente en un entorno para adaptarse a él y encontrar el equilibrio. Este modelo sigue las teorías de Fanger [12] y los balances termodinámicos asociados al mismo. Al final se define como la capacidad que tiene un individuo para adaptarse a las circunstancias[10] [11].

En este estudio existen algunas limitaciones. Existe un intervalo de condiciones, que son consideradas de forma general cómo confort térmico, en cambio de forma experimental se demuestra que hay gente que se encuentra en disconformidad. También cuándo nos encontramos fuera del intervalo de conformidad, nos encontramos a gente que expresan su conformidad con el ambiente. Otro ejemplo de limitación es en entornos totalmente climatizados.

Los factores que influyen en el confort en zonas interiores se dividen en dos grupos: Factores individuales y los medioambientales.

#### **2.2.1 Factores individuales**

Estos factores son los asociados con el individuo.

#### **2.2.1.1 Nivel de actividad:**

El metabolismo es el proceso por el cual el cuerpo genera la energía necesaria para su actividad, esto es el

calor generado por el cuerpo. Este calor es mayor, cuándo mayor es la actividad desarrollada. Cómo hemos visto en el capítulo anterior, el cuerpo tiene un proceso de termorregulación, y por lo tanto si el nivel de actividad aumenta, aumentará también la temperatura corporal, y por lo tanto el intercambio de calor con el ambiente. Es por esto que, en un ambiente, con las mismas condiciones de entorno, el confort térmico no será el mismo para una persona cuya actividad sea baja, que una persona que se encuentre haciendo deporte. Cómo sabemos, el objetivo es poder medir el confort térmico y poder realizar un modelo universal para poder satisfacerlo. El nivel de actividad se puede medir, y existen tablas de referencia para hacerlo (Tabla 2-1). Esta medición puede variar de un individuo a otro, pero generalmente el de los hombres será mayor que el de las mujeres.

| <b>Actividad metabólica</b>                       |                                                         | sensible | latente |      |
|---------------------------------------------------|---------------------------------------------------------|----------|---------|------|
| <b>ACTIVIDAD</b>                                  |                                                         | W        | W       | met  |
| durmiendo                                         |                                                         | 50       | 25      | 0,76 |
| tumbado                                           |                                                         | 55       | 30      | 0.86 |
| sentado, sin trabajar                             |                                                         | 65       | 35      | 1,0  |
| de pie, relajado                                  |                                                         | 75       | 55      | 1,3  |
| paseando                                          |                                                         | 75       | 70      | 1,5  |
| andando                                           | a 1,6 km/h                                              | 50       | 110     | 1.6  |
|                                                   | a 3,2 km/h                                              | 80       | 130     | 2,1  |
|                                                   | a 4,8 km/h                                              | 110      | 180     | 2,9  |
|                                                   | a 6,4 km/h                                              | 150      | 270     | 4,2  |
|                                                   | bailando moderadamente<br>90                            |          | 160     | 2,5  |
|                                                   | atlética en gimnasio (hombres)<br>210                   |          | 315     | 5,0  |
|                                                   | deporte de equipo masculino (valor medio)<br>290<br>430 |          |         | 6,9  |
| trabajos:                                         |                                                         |          |         |      |
| muy ligero, sentado                               |                                                         | 70       | 45      | 1.2  |
| moderado (en oficinas; valor medio)               |                                                         | 75       | 55      | 1,3  |
| sedentario (restaurante, incluidas comidas)       |                                                         | 80       | 80      |      |
| ligera de pie (industria ligera, de compras etc.) |                                                         | 70       | 90      | 1.6  |
| media de pie (trabajos domésticos, tiendas etc.)  |                                                         | 80       | 120     | 2,0  |
| manual                                            |                                                         | 80       | 140     | 2,1  |
| ligero (en fábrica; sólo hombres)                 |                                                         | 110      | 185     | 2,8  |
| pesado (en fábrica; sólo hombres)                 |                                                         | 170      | 255     | 4,0  |
|                                                   | muy pesado (en fábrica; sólo hombres)                   | 185      | 285     | 4,5  |

Tabla 2-1. Tabla de medición de met [13]

#### **2.2.1.2 Vestimenta**

La vestimenta supone una barrera a la transmisión de calor entre el individuo y el ambiente, y por la tanto reduce este proceso. Cómo hemos comentado antes, se podría medir mediante tablas estándar dónde se valoran distintos casos, cómo la que figura en la Tabla 2-2.

| <b>TIPO DE VESTIMENTA</b>                                                                                      | <b>AISLAMIENTO</b><br><b>TÉRMICO (clo)</b> |
|----------------------------------------------------------------------------------------------------|--------------------------------------------|
| Desnudo                                                                                                    | 0,0                                        |
| En pantalón corto                                                                                              | 0,1                                        |
| Vestimenta tropical: pantalón corto, camisa manga corta y sandalias                                            | 0,3                                        |
| Vestimenta de verano ligera: Pantalón largo ligero, camisa de manga corta, calcetines<br>ligeros y zapatos     | 0,5                                        |
| Vestimenta de trabajo.                                                                                         | 0,7                                        |
| Vestimenta de invierno ligera: Camisa de manga larga, pantalón grueso, jersey,<br>calcetines gruesos, zapatos, | 1,0                                        |
| Vestimenta de invierno                                                                                         | 1,5                                        |

Tabla 2-2. Tabla medición de clo [13]

#### **2.2.1.3 Expectativas e historia**

Es una da las variables más subjetivas y difícil de medir. Depende y varía de un individuo a otro. Por ejemplo, si estás en un hotel de lujo, esperas que las condiciones sean excelentes, en cambio si vas a un hostal, no vas a ser tan estricto con este parámetro. También influye el ambiente al que estés acostumbrado [14]. En zonas con climas templados cómo por ejemplo España, el confort térmico se va a alcanzar a temperaturas más elevadas que en países con climas más fríos, por ejemplo, Suecia.

estancia de media duración

#### **2.2.1.4 Vulnerabilidad**

Por ejemplo, dependiendo el rango de edad, los bebés, los ancianos o grupos sociales que se encuentran con abandono social.

#### **2.2.1.5 Termorregulación corporal**

Biológicamente, el confort térmico se alcanza cuándo el cuerpo se encuentra en equilibrio respecto a la transferencia de calor entre cuerpo y ambiente. El cuerpo del ser humano se encuentra en torno a los 37ºC. Cualquier variación grande de esta temperatura puede provocar grandes problemas en la integridad del individuo. Para mantener esa temperatura constante, se producen intercambios de calor con el ambiente. Existen flujos de calor que "entran" en el cuerpo del individuo y flujos de calor que "salen". Cuando estos flujos se igualan, se produce el equilibrio, y por lo tanto el individuo se encontrará en confort con el ambiente. Cuando el individuo, por el motivo que sea, cede más calor al ambiente del que está produciendo, disminuye su temperatura corporal (pudiendo alcanzarse la hipotermia) o se cede men os calor al ambiente, del que el ambiente le cede a él, aumenta así la temperatura corporal (pudiendo alcanzarse la hipertermia), el individuo no estará térmicamente cómodo con el ambiente [15].

Esta es una descripción general de cómo se alcanza el equilibrio térmico, pero ¿cómo es la termorregulación interior del cuerpo?

Los seres humanos tienen un sistema de autorregulación del cuerpo que se compone de los siguientes elementos:

Receptor: se define cómo el órgano que detecta y percibe los estímulos térmicos del entorno. En el caso del ser humano, la piel sería el órgano encargado de esta función. La información que perciben las células de la piel es transferida a lo largo del cuerpo en forma de impulsos nerviosos.

Centro integrador: es aquel que recibe los impulsos nerviosos detectados por las células de la piel y es el encargado de interpretarlo. En el caso del ser humano el órgano encargado de esta función es el hipotálamo. Este es el encargado de la coordinación de la temperatura, recibiendo la información y comparándola con la estándar del cuerpo. (Cómo hemos mencionado anteriormente, cada individuo tiene una temperatura distinta, pero siempre se suele encontrar en el entorno de los 37ºC). Una vez interpretado emite una respuesta, en forma de impulso nervioso.

Efectores: La función de los efectores varía según la respuesta del centro integrador y dan respuesta a los impulsos nerviosos generados por el hipotálamo.

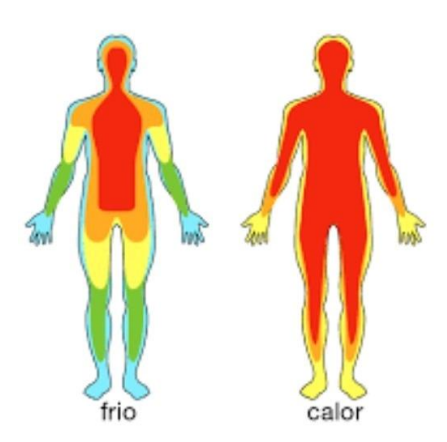

Figura 2-1. Termorregulación del cuerpo [16]

En la Figura 2-1 podemos ver la distribución de temperaturas corporal, cuando un individuo se encuentra en un clima frío o en un clima cálido.

#### 2.1.1.5.1 Temperatura exterior baja y transmisión de calor a través de la piel es elevada.

En este caso habrá que aumentar la producción de energía térmica para mantener el equilibrio con el medio. Algunos ejemplos de respuesta que se realizan son:

El escalofrío: Cuando el hipotálamo interpreta que existe una temperatura lo suficientemente baja en comparación a la del medio interno, emite impulsos nerviosos cuya función es la realización involuntaria de movimientos de los músculos.

El erizado de la piel: Los poros de la piel se cierran, provocando así el erizado de la piel. Además, se crea una fina capa de aire que sirve cómo aislante a la transmisión de calor. Esto hace que se retrase la transmisión de calor y así se mantiene la temperatura del cuerpo constante.

Control en el flujo de sangre: Los vasos sanguíneos se contraen, reduciendo así el caudal de sangre caliente que fluye, y así disminuyendo la transferencia de calor con el entorno. El efecto visual de esta consecuencia es la palidez de la piel especialmente en las extremidades.

#### 2.1.1.5.2 Temperatura exterior es elevada, y transmisión de calor a través de la pielbaja.

Los vasos sanguíneos se dilatan: es el caso contrario al mencionado en el caso anterior.

La sudoración: Las partículas de agua salen a la superficie a través de los poros que se han dilatado. Las partículas salen a la superficie con una energía interna elevada, esta produce que la vaporización sea má s rápida, y que la temperatura del fluido disminuya. Las partículas de agua que no se vaporizan y se quedan en la superficie, aumenta el coeficiente de película y produce que la emisión de calor por convección sea mayor, y por lo tanto, la refrigeración del cuerpo se realizará a mayor velocidad.

Estos parámetros son muy difíciles de medir, ya que son generalmente parámetros subjetivos. Es por ello que existen valores estandarizados para algunos de los factores (Tabla 2-3), que se recogen dentro de la normativa ISO 7730 [8] y según Fanger[11]. Esto ocurre para el caso de la vestimenta y el nivel de actividad.

| Actividad                                                                                     |                  | Tasa metabólica |  |  |
|-----------------------------------------------------------------------------------------------|------------------|-----------------|--|--|
|                                                                                               | W/m <sup>2</sup> | met             |  |  |
| Reposo, tendido                                                                               | 46               | 0,8             |  |  |
| Reposo, sentado                                                                               | 58               | 1,0             |  |  |
| Actividad sedentaria (oficina, domicilio, escuela, laboratorio)                               |                  | 1,2             |  |  |
| Actividad ligera, de pie (de compras, laboratorio, industria ligera)                          | 93               | 1.6             |  |  |
| Actividad media, de pie (dependiente de comercio, tareas domésticas, trabajo con<br>máquinas) |                  | 2.0             |  |  |
| Caminar en llano                                                                              |                  |                 |  |  |
| $2 \text{ km/h}$                                                                              | 110              | 1.9             |  |  |
| $3 \text{ km/h}$                                                                              | 140              | 2.4             |  |  |
| $4 \text{ km/h}$                                                                              | 165              | 2,8             |  |  |
| $5 \text{ km/h}$                                                                              | 200              | 3,4             |  |  |

Tabla 2-3. Tasa metabólica [17]

#### **2.2.2 Factores ambientales**

Son aquellos que están determinados por el ambiente y afectan directamente al individuo. Estos factores son:

Temperatura del aire: Es el parámetro que más afecta al confort térmico y puede variar con el espacio y con el tiempo. Es problemático debido a que no se puede considerar constante y complica los cálculos. En general en recintos interiores varía de forma muy lenta, por lo que se puede considerar un parámetro prácticamente constante.

Humedad: La humedad es la cantidad de agua contenida en forma de vapor en el aire. Una baja humedad puede provocar en el individuo dolor de cabeza, mucosas/ojos/piel seca y electricidad estática. Por el contrario, una alta humedad puede provocar condensaciones en las superficies (formación de hongos) y dificultades para la transpiración. La normativa española establece que el nivel de humedad en interiores debe encontrarse entre el 40-60%.

Temperatura de las superficies: Esto puede provocar asimetrías radiantes y ocurre cuando dos superficies se

encuentran a temperaturas distintas. Se genera un flujo de calor por radiación que puede afectar a la sen sación del confort del individuo y se mide con la temperatura radiante media. La temperatura radiante media es una temperatura única que caracteriza la transmisión de calor en una situación. Es decir, la transferencia de calor entre una persona con el entorno real (con existencia de distintas temperaturas), es la misma que considerando esa temperatura radiante media.

Velocidad del aire: La velocidad del aire aumenta la pérdida de calor. Favorece la transmisión de calor por convección, ya que aumenta el coeficiente de película. El ser humano es especialmente sensible a las corrientes de aire en pies y cabeza. Por lo tanto, se establece que la velocidad del aire no debe ser mayor a 0,2m/s

A pesar de que todos estos factores se encuentren dentro de los márgenes estipulados se puede producir malestar térmico, que es conocido comomalestar térmico local.

El confort térmico depende de muchos factores, muchos de ellos no cuantificables, por lo tanto, su medición es bastante compleja. Estimar el confort térmico se realiza mediante métodos estadísticos y encuestas a los individuos que se encuentren en ese entorno. Se utiliza una escala de 7 valores. Oscila desde el -3 dónde se expresa la disconformidad con el ambiente, debido a que es muy frío y +3 dónde expresa la disconformidad con el ambiente, debido a que es muy caliente. El voto 0 muestra la neutralidad térmica (Figura 2-2).

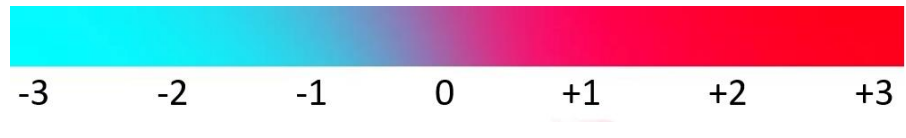

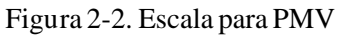

El voto medio previsto (PMV) [11] es el valor medio de los votos según la escala de sensaciones térmica s. Expresa la opinión de un número de personas hacia el entorno en el que se encuentran (generalmente es una larga estancia). Este parámetro depende de todos los factores que hemos mencionado antes. Otro parámetro que se utiliza es el porcentaje de personas insatisfechas (PPD), que representa el porcentaje de personas que no se encuentran en confort térmico, ya sea por frío o por calor. Depende directamente del voto medio previsto. Es imposible que el porcentaje de insatisfacción sea nulo. El RITE [18] indica que el porcentaje de personas insatisfechas debe ser menor del 15%.

En resumen, para determinar el confort térmico en interiores necesitaremos los datos de partida del metabolismo o nivel de actividad, nivel de vestimenta, temperatura del aire, humedad relativa y velocidad del aire en la zona ocupada.

#### **2.2.3 Medidas para garantizar el confort en zonas interiores**

Lo primero que se va a considerar es la capacidad de la evolución libre del local determinado. Para ver las medidas, se van a analizar las cargas que influyen al ambiente térmico del local. Estas cargas se clasifican cómo cargas internas y cargas externas.

Las cargas externas se producen debido a la transmisión, la radiación solar y la infiltración. Estas aumentan la temperatura del local en verano y la disminuyen en invierno. Las cargas internas por el contrario son aquellas producidas por la ocupación, la iluminación y los equipos. Las cargas internas aumentan la temperatura del local tanto en invierno cómo en verano.

Un entorno interior, se puede acondicionar para que alcance valores de confort. Es cierto que está comprobado, que los lugares acondicionados tienden a tener un confort térmico mayor, esto es debido principalmente al peso de las expectativas. También hay que tener en cuenta a la hora de elegir un equipo de acondicionamiento, que el aire frío tiende a encontrarse en las partes más bajas de una sala, y el caliente en las zonas más elevadas y es debido a la diferencia de densidad. Pero la instalación de una máquina no es la única medida que se puede tomar para garantizar el confort en zonas interiores.

16

Otras medidas que se pueden utilizar para garantizar el confort son:

- Optimización del espacio en función de la superficie (Así reduciríamos la superficie de transferencia)
- Añadir aislamiento, o utilizar materiales con una baja transmitancia
- Mejorar la calidad de los cerramientos
- Orientación de las fachadas
- Añadir parasol en zonas dónde los materiales tengan altas transmitancias (ejemplo las ventanas)

#### **2.2 Confort en exteriores**

Suponer que el individuo va a estar el tiempo suficiente para adaptarse al medio es irreal. Estamos ante un caso ideal, que nos sirve para simular en el caso de zonas interiores e incluso cómo referencia a la hora de calcular el confort térmico en zonas exteriores. Pero la realidad es muy distinta, y aunque se pueden tomar medidas, e incluso acercarse al equilibrio, esto no es real. El método no estacionario, intenta corregir los errores que aparecen en el método estacionario.

Por lo tanto, en este modelo se consideran estancias de corta duración, dónde el individuo no es capaz de adaptarse al entorno. El problema que conlleva es que participan muchas más variables las que son difíciles de medir y tienen gran variabilidad.

Este estudio busca una correlación entre rangos de temperaturas que se consideran confort entre distintas ciudades con climas similares. Pero se demuestra que el rango de temperaturas varía de una ciudad a otra y precisa de cuestionarios in situ para sacar el intervalo de confort.

Como conclusión de estos estudios sacamos que nunca vamos a alcanzar una teoría de confort universal. Existe un intervalo de condiciones, que son consideradas de forma general cómo confort térmico, en cambio de forma experimental se demuestra que hay gente que se encuentra en disconformidad. También cuándo nos encontramos fuera de este intervalo, nos encontramos a gente que expresan su conformidad con el ambiente.

estancia de media duración

#### **2.2.1 Factores que influyen**

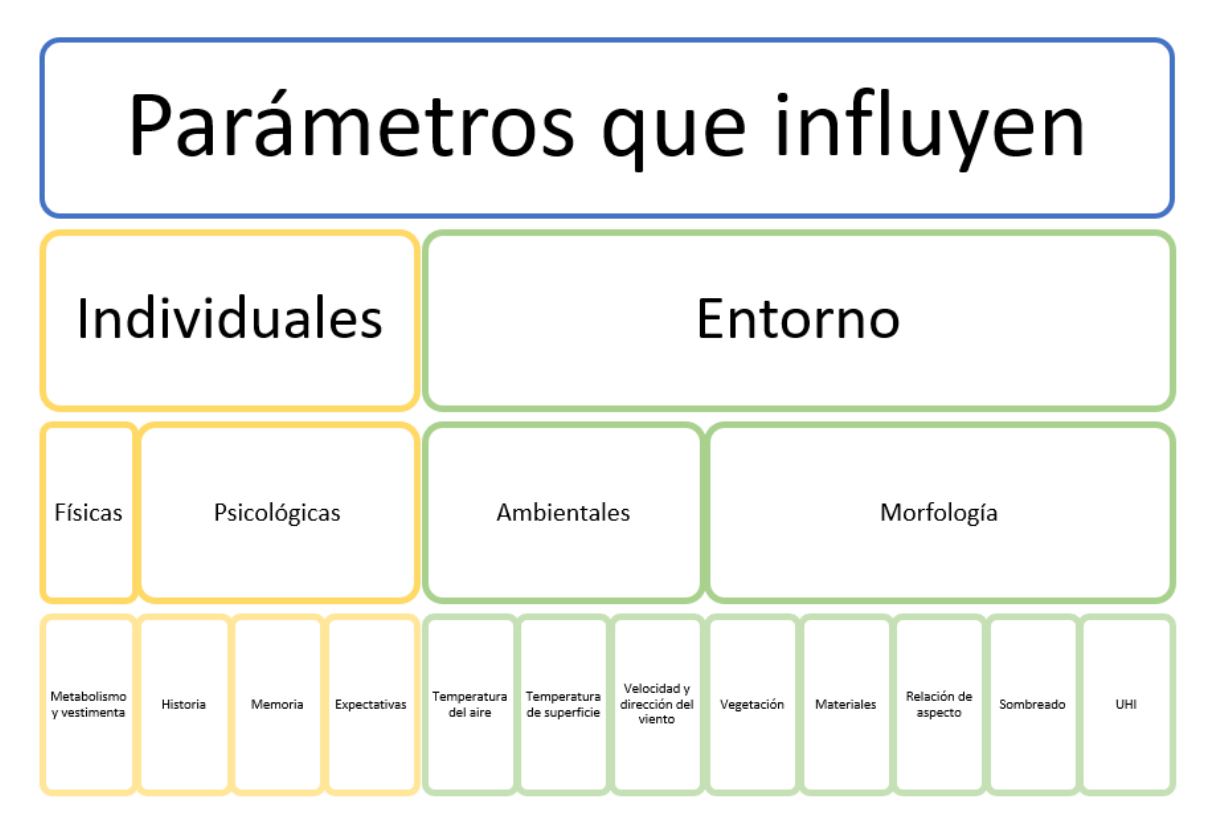

Figura 2-3. Parámetros que influyen en el confort exterior

En el esquema anterior (Figura 2-3) podemos observar algunos factores que afectan al confort en zonas exteriores. Vamos a explicar aquellos que no hemos analizado en apartados anteriores. Cómo podemos observar, se han dividido los parámetros que influyen en dos grupos, uno relacionado con el individuo y otro relacionado con el entorno en el que se encuentra.

#### **2.2.3.1 Factores individuales**

Factores relacionados con el individuo, los dividimos en dos grupos factores fisiológicos y factores psicológicos. Los parámetros psicológicos engloban la historia, la memoria y las expectativas. Cómo podemos observar es un parámetro totalmente subjetivo, y la única forma de evaluación es mediante encue stas. Por ejemplo, un estudio realizado entre los países de Suecia y Japón [2] (dos paises con climas bastante similares) demuestra que los suecos suelen mostrarse más cómodos en temperaturas más altas. Si estás acostumbrado a climas templados, una temperatura algo más baja no es considerada confortable, en cambio una zona con clima frío, la misma temperatura que en el caso anterior si se lo parecerá. Por eso establecer unos índices de confort térmicos universales es tan difícil.

Los parámetros que influyen en el confort en interiores son extrapolables al confort en exteriores, pero modificando algunos valores. En las siguientes imágenes podemos ver las tablas relacionadas con el clo y el met adaptadas al confort en exteriores:

#### **2.2.3.2 Factores ambientales**

En los factores relacionados con el entorno los podemos dividir también en 2 subgrupos, los correspondientes a las condiciones meteorológicas y a la morfología del entorno.

Dentro de las variables meteorológicas aparecen la temperatura del aire, la temperatura media radiante, la velocidad del viento y la orientación de ese viento.

El viento no es considerado un parámetro fundamental a la hora de determinar el confort en zonas exteriores, pero tiene también influencia. Cómo vimos anteriormente puede aumentar el coeficiente de película, incrementando así la transferencia de calor corporal. Pero en general, en zonas urbanas no es muy elevado, y va a depender mucho de la geometría y de la orientación del lugar. Otro problema que trae consigo el aire es que puede mover polvo o restos que pueden perjudicar en el bienestar general de la persona. Después de varios estudios, se llega a la conclusión que la forma de relacionarlo es estableciendo umbrales de velocidad del viento en función de la actividad desarrollada. (pueden variar los valores entre 0,1m/s hasta 4,4m/s) [19].

Entre los parámetros relacionados con la morfología del entorno, aparecen los siguientes: vegetación, orientación, morfología, materiales, relación de aspecto, sombreado, UHI…La mayoría han sido explicados en apartados anteriores, en esta parte nos vamos a centrar en la orientación, morfología y sombreado.

El parámetro que más influye es la radiación solar, por lo tanto, cualquier mecanismo que pueda reducir esta radiación va a ser muy importante para garantizar el confort. Por ejemplo, el sombreado, que se puede conseguir mediante la elaboración de barreras o con la vegetación. La vegetación consigue reducir la velocidad del viento y la temperatura global, mediante la disminución del flujo radiante gracias al sombreado. Otro parámetro que destacar es el factor de visión del cielo (Generalmente se mide mediante GPS) determina el porcentaje de radiación que llega dependiendo del entorno [20]. En la Figura 2-4 podemos observar el fact or de visión de suelo en la ciudad de Friburgo.

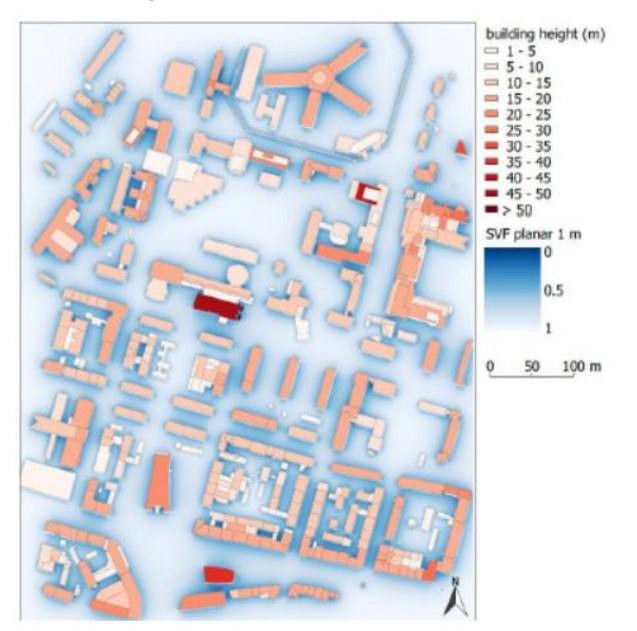

Figura 2-4. Factor de visión del cielo en la ciudad de Friburgo [21]

También es importante para caracterizar el entorno, la ocupación y el tiempode estancia. No es lo mismo que se encuentren 2 personas que 34 personas, tampoco es lo mismo una permanenciade horas, o que dure unos minutos. Cómo hemos visto, desde el punto que una larga estancia se puede utilizar el método estacionario, en cambio en estancias cortas habrá que utilizar el no estacionario, en el que aparecen bastantes más variables y el cuál es más difícil de calcular.

La morfología del entorno es importante de conocer, van a aparecer sombras, zonas con más ventilación, zonas soleadas… El sombreado tiene una gran importancia, de hecho, es uno de los parámetros fundamentales. Al encontrarse una zona sombreada reduce la incidencia de radiación solar directa, y por tanto reducirá así también la temperatura.

La orientación es un parámetro fundamental a la hora del confort exterior. Gracias a él podemos reducir la radiación y aumentar el sombreado sin tener que realizar medidas adicionales. Sabemos que la inclinación de la radiación solar en verano es bastante mayor que en invierno, esto provoca que en verano las calles se encuentren menos sombreadas y por lo tanto mayor radiación. Varios estudios indican que influirá mucho la dirección del aire en este tipo de calles. Por ejemplo, la mejor orientación en invierno será la NE-SW con dirección del viento NW, en cambio en verano el viento será mejor SW. Este estudio también demuestra, que, según la profundidad de la calle, la orientación más confortable variará [22]:
estancia de media duración

- En calles anchas en relación con la profundidad, la mejor orientación será la NW-SE tanto en verano como en invierno
- En calles medio profundas, la mejor orientación será NW-SE en condiciones de verano y NE-SW en invierno.
- En calles muy profundas, la mejor orientación será E-W en condiciones de verano y NW-SE en condiciones de invierno.

La orientación y geometría de los edificios van a determinar el nivel de ventilación y por tanto el intercambio de calor por convección. Son parámetros bastante influyentes a la hora de la formación de microclimas y sus consecuencias térmicas sobre los peatones. Todavía estas técnicas no han sido completamente integradas en la construcción, por ello con este análisis se pretende mostrar, cual es la mejor geometría para asegurar las condiciones térmicas de los peatones, y así poder introducirlo en el diseño.

#### **2.2.2 Índices**

Cómo hemos ido viendo a lo largo de este documento, durante décadas se intenta buscar índices que definan el estrés producido por el calor o confort térmico. Estos índices se pueden clasificar en 3 grupos: índices racionales (basados únicamente en los cálculos del balance de calor), índices empíricos (basados en parámetros objetivos y subjetivos) o índices directos (basados en variables medioambientales únicamente) [23]. Los empíricos, son difíciles de calcular ya que aúnan valores medioambientales y fisiológicos y no es factible usarlos diariamente, En cambio los índices directos, son índices fáciles de calcular basados en medidas medioambientales.

En 1905 Haldane fue el primero en definir la temperatura de bulbo húmedo cómo un índice que podía definir bien el confort térmico [23]. A raíz de este parámetro han surgido un sinfín de índices distintos que se utilizan en distintas partes del mundo. Para poder utilizar un índice debe tener las siguientes condiciones:

- Factible y preciso para distintas condiciones
- Considerar los factores más importantes
- Las medidas deben reflejar la exposición del individuo, sin que afecte en su rendimiento respecto a la actividad desarrollada
- Los límites de la exposición deben demostrarse de forma fisiológica o psicológica

Índices racionales: Son los más difíciles de calcular y su fundamento está en la ecuación de transmisión de calor. Incluye todas las variables correspondientes al medio ambiente y al comportamiento del individuo. Cómo es muy difícil medir exactamente los parámetros que influyen, algunos se asumen constantes o se siguen consensos. Los indices más usados son Predicted Mean Vote (Fanger, 1972), Physiologically Equivalent Temperature PET (Mayer and Höppe, 1987, Höppe 1999, Matzarakis et al.,1999), modified Physiologically Equivalent temperature mPET (Chen and Mtzarakis, 2014), Standard Effective Temperature SET\* (Gagge et al.,1986), Perceived Temperature PT (Staiger et al. 2012) and Universal Thermal Climate Index UTCI (Jendritzky et al., 2012).[2]

Índices directos: WBGT (temperature de bulbo húmedo) es sin duda el índice directo más utilizado, y surgió de la temperatura efectiva corregida (CET). Consiste en una ponderación entre la temperatura de bulbo seco, la temperatura de bulbo húmedo y la temperatura de globo negro.

$$
WBGT = 0.7 * T_w + 0.1 * T_a + 0.2 * T_g
$$

Existen otros índices, pero son muy poco usados o usados de forma local.

#### **2.2.2.1 COMFA**

El indicador utilizado en este estudio es el propuesto en el modelo COMFA, propuesto por Brown et al.y que posteriormente fue reformulado como COMFA+ por Angelotti et al. [24] Esta actualización añade el impacto de las formas urbanas en la carga térmica mediante los factores BVF (el factor de vista entre la persona y el edificio) y GVF. Los autores proponen calcular estos parámetros mediante herramientas de simulación.

El indicador de carga térmica, Q [W/m2], se define como la carga térmica que el cuerpo n ecesita ganar (en

invierno) o perder (en verano) para mantener su zona de confort. Este indicador pertenece al grupo de indicadores directos, ya que puede calcularse a partir de una medición básica de las condiciones ambientales. Puede definirse según la ecuación:

$$
Q = (M - W) \pm (C + R)_{req} - E_{req} [25]
$$

Donde  $(C + R)_{req}$  siguen siendo los flujos de calor convectivo y radiante intercambiados con la persona, pero tomando una temperatura de la piel requerida  $T_{Sk - reg}$  para alcanzar las condiciones de confort exterior, según la norma ISO 7933:2004 [23]. Asimismo,  $E_{rea}$  se refiere a la transpiración requerida por el cuerpo, tal y como se define en la misma norma ISO 7933:2004 [23]. Ambos términos se definen en las siguientes ecuaciones.

$$
T_{Sk-reg} = 35.7 - 0.0274x(M - W)
$$

$$
E_{req} = 0.42x(M - W - 58.15)
$$

Según el valor que obtengamos de la carga térmica podemos clasificar los valores y el rango de este parámetro según la siguiente tabla [26][27]:

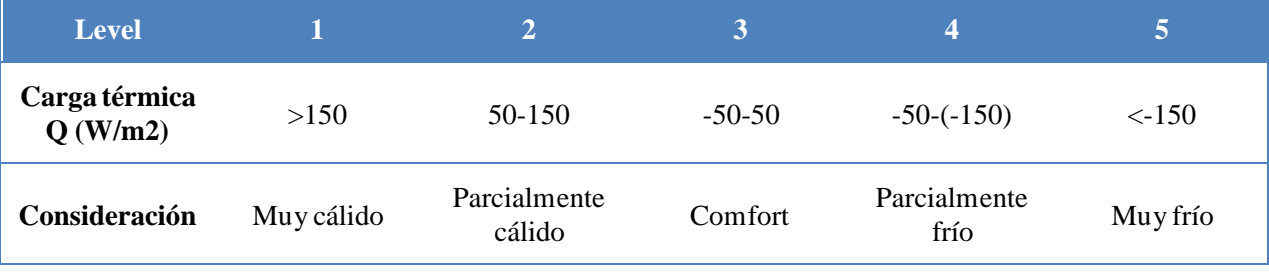

Tabla 2-4. Rango del COMFA

#### **2.2.2.2 PET**

El PET (Physiological Equivalent Temperature) se define cómo la temperatura que debería tener el aire, para alcanzar el equilibrio térmico con el cuerpo en un entorno determinado. (Considerando todos los parámetros, de producción interna del cuerpo, cómo el clo, met…) [30].

Para el cálculo de la PET será necesario realizar los siguientes pasos:

- cálculo de las condiciones térmicas del cuerpo basado en el Modelo de Equilibrio Energético para Individuos de Múnich (MEMI) para unas condiciones determinadas
- introducir esos valores calculados para la temperatura media de la piel y la temperatura central en el modelo MEMI y cálculo de las ecuaciones del balance térmico para Ta (con v = 0,1 m/s,  $VP = 12$  hPa y Tmrt = Ta).

El rango del PET depende de dónde se estudie, puede haber hasta 5ºC de diferencia. Es por ello por lo que es más difícil establecer un rango, pero a pesar de ello tenemos la siguiente tabla:

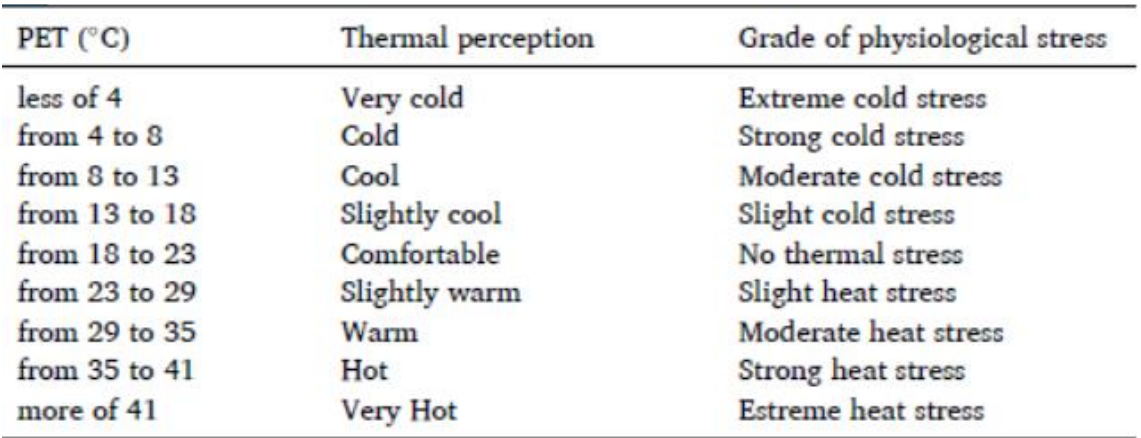

Tabla 2-5. Rango de utilización del PET [30]

estancia de media duración

#### **2.2.2.3 Sweating rate [31]**

La sudoración es un parámetro muy influyente en la termorregulación corporal, y supone un mecanismo de pérdida de agua y sales minerales. La pérdida de calor de un humano por este mecanismo a lo largo del día puede llegar a ser elevada a lo largo del día (hasta 400ml, lo que supone 0,58kcal por cada ml de agua evaporada). Es por ello que en algunos estudios se utiliza este ratio cómo medida del confort en exteriores. (Tabla 2-6).

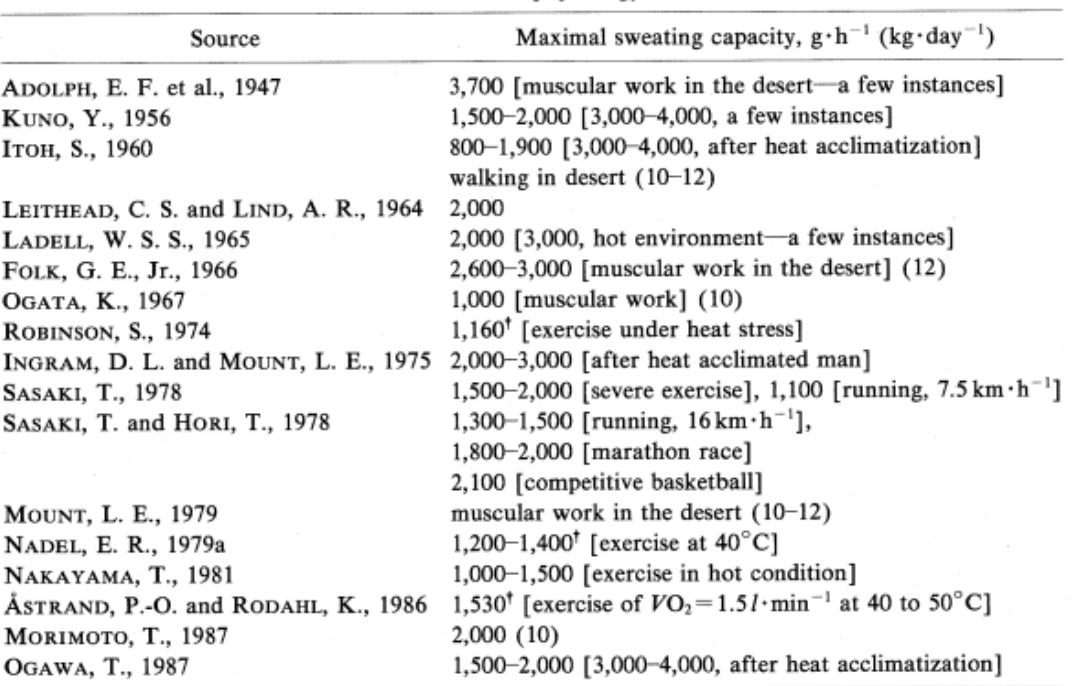

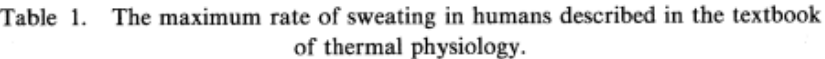

(): maximum sweat rate per day per kg. <sup>†</sup> Estimated from evaporative heat loss.

Tabla 2-6.: Rango del Sweating rate

#### **2.2.3 Medidas constructivas [32]**

#### **2.2.3.1 Uso de la vegetación**

Como hemos visto anteriormente, la vegetación ayuda mucho a poder alcanzar el confort térmico en un entorno. Algún ejemplo de la utilización de la vegetación con este fin es las fachadas o techos verdes. Es decir, la instalación de vegetación de estos lugares, esto reduce la temperatura superficial, reduciendo así el efecto de la isla de calor, además de servir cómo barrera para la radiación. Actualmente es un método que se está implementando mucho.

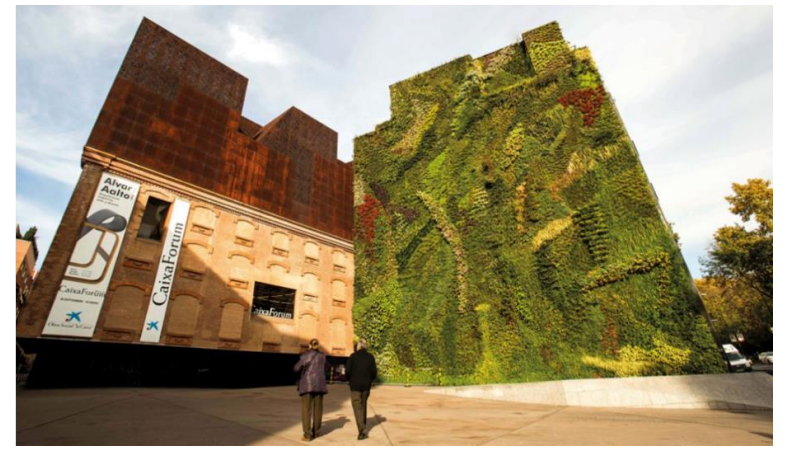

Figura 2-5. Fachada verde CaixaForum, Madrid [33]

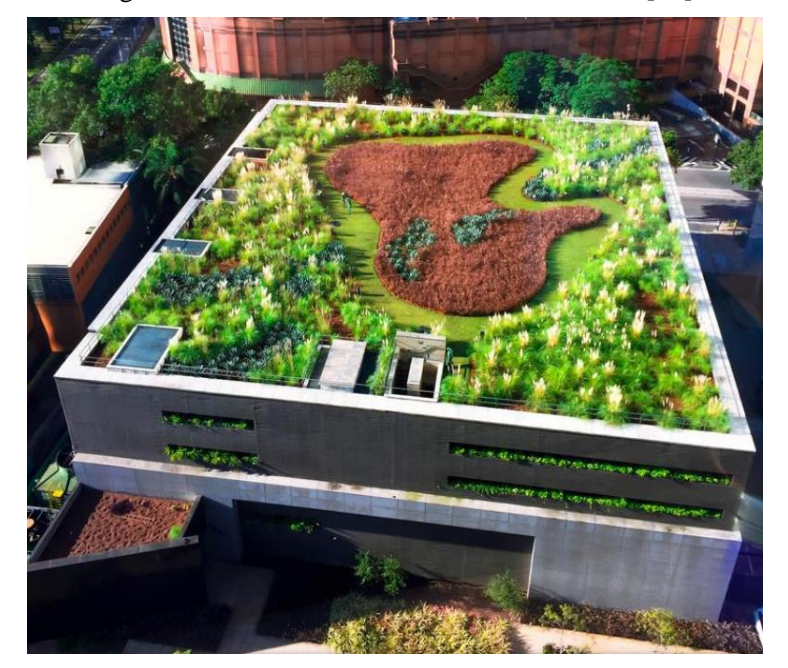

Figura 2-6. Tejado verde en Sau Paulo, Brasil [34]

En las Fiuras 2-5 y 2-6 podemos observar ejemplos de la utilización de la vegetación como medida para mejorar el confort térmico. La primera Figura corresponde a una pared vertical en un edificio en la ciudad de Madrid, y la segunda imagen corresponde a un tejado en la ciudad de Sau Paulo. El problema que conlleva la instalación de estas zonas verdes es que la vegetación tiene un tiempo de crecimiento, por lo que hasta que esto se alcance, el efecto de la isla de calor va a ser notorio.

#### **2.2.3.2 Uso del agua**

El uso del agua en la construcción ayuda también a reducir la temperatura, y por lo tanto a mejorar el confort térmico.El ejemplo más extendido es la inclusión de fuentes en las construcciones urbanas(Figura 2-7).

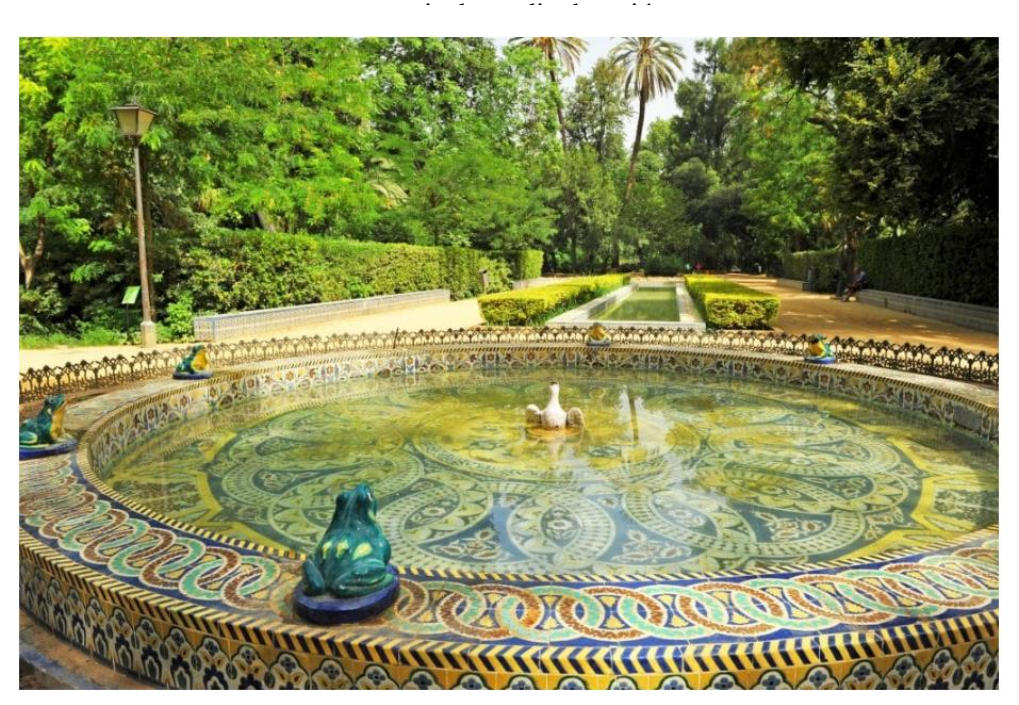

Figura 2-7. Fuente ciudad de Sevilla. [35]

Otro ejemplo bastante popular en las terrazas de la zona sur de España es la utilización de difusores con agua (Figura 2-8). Son difusores que cada cierto tiempo, expulsan pequeñas gotas de agua. Esto disminuye la temperatura del aire y mejora la calidad de confort térmico. Las gotas de agua absorben parte de la energía que aporta la radiación solar debido a su capacidad calorífica. Esto reduce también el efecto de la isla de calor.

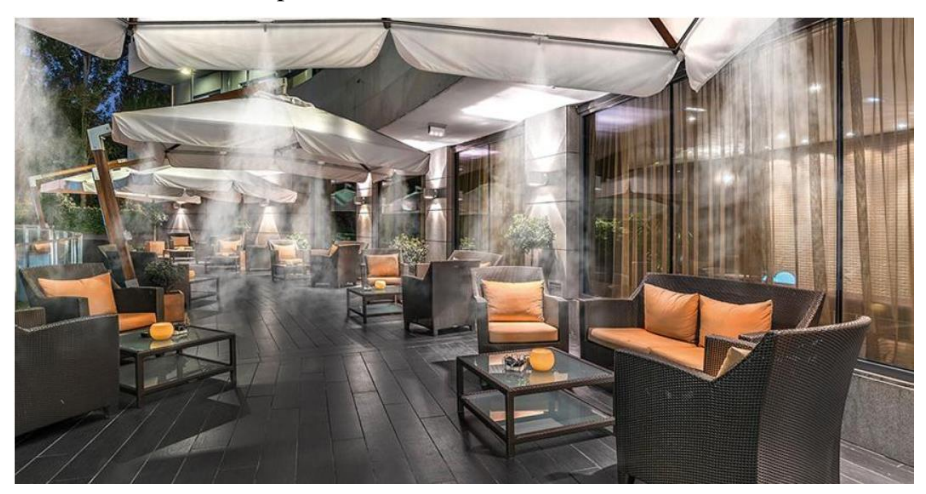

Figura 2-8. Enfriamiento evaporativo

#### **2.2.3.3 Conductos enterrados [36]**

Los conductos enterraros son sumideros medioambientales de calor sin aporte energéticos. En los cuales se suele utilizar la tierra cómo método de regulación de la temperatura del fluido que circula a través de ellos. Generalmente es fluido utilizado es el aire, y al cambiar su densidad es lo que permite la circulan. Es una práctica muy antigua.

Por ejemplo, los Qanats, que es un concepto persa, pero actualmente sigue existiendo y utilizando. Se encuentra sobre todo en climas casi desérticos, con veranos muy calurosos e inviernos secos. Consiste en un conjunto de conductos y redes subterráneas por las que circula el agua, garantizando también el suministro.

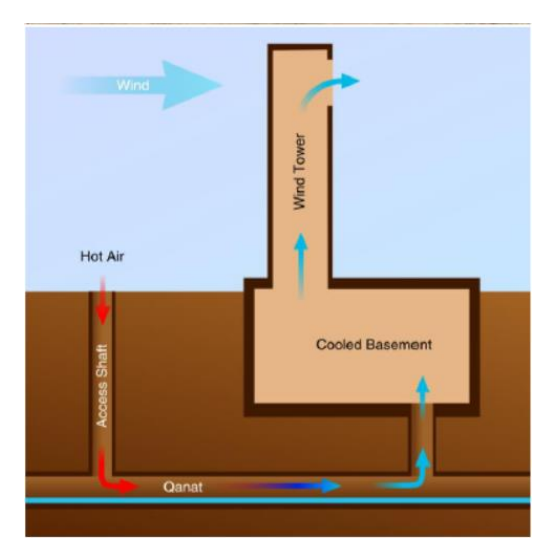

Figura 2-9. Funcionamiento Qanats

Estos conductos constan de unas chimeneas verticales que las conectan con el exterior, recibiendo el nombre de Torre de viento. El aire entra en dirección al Qanat, intercambiando energía con el agua que se encuentra allí. Debido a la diferencia de presión, el aire sale por la chimenea a una temperatura inferior a la que ha entrado. Este mecanismo puede ayudar a reducir la temperatura hasta 15ºC. En Irán siguen existiendo casi 37000 Qanats(Figura 2-9).

#### **2.2.3.4 Uso del sombreamiento**

Otra medida muy eficiente es introducir barreras físicas para reducir la radiación solar. Cómo hemos mencionado anteriormente, la radiación es uno de los factores más influyentes a la hora del confort térmico. Un ejemplo que existe para este tipo de mecanismo de reducción de la radiación son los toldos. Son de fácil instalación y son una medida sencilla para este mecanismo, cómo se puede ver en la Figura 2-10.

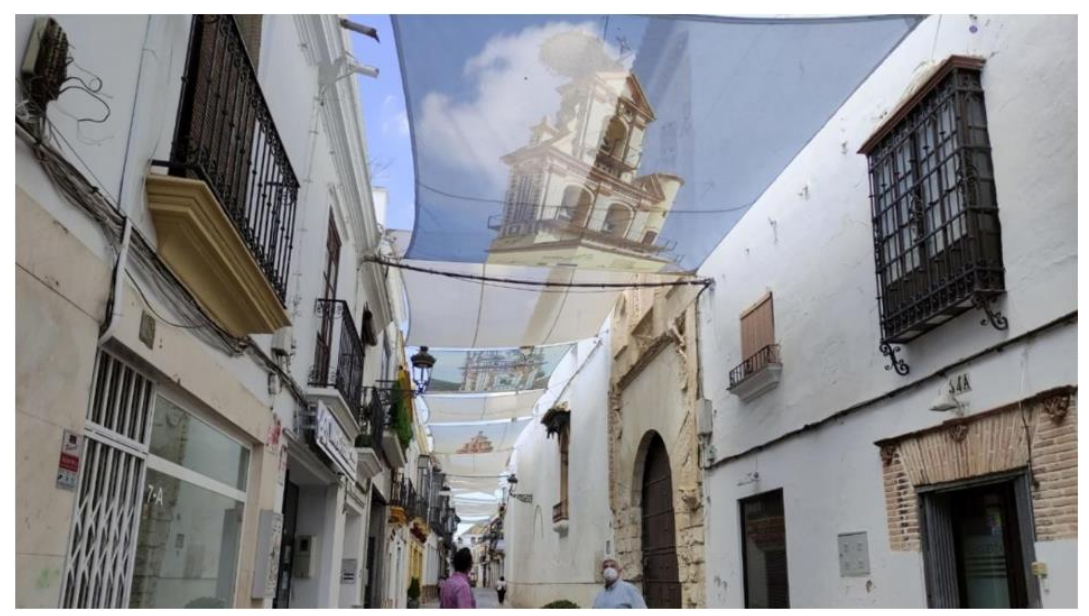

Figura 2-10: Toldos en Écija [37]

Existen otras formas de realizar el sombreamiento y así reducir la radiación solar directa.

#### **2.2.4 Conclusiones**

Se han encontrado algunos vacíos que aparecen en el confort en exteriores que en interior no:

• Falta de una regulación y un marco a la hora del diseño de espacios exteriores. Cómo hemos

mencionado en apartados anteriores, la necesidad de aumentar la eficiencia energética y reducir la demanda garantizando el bienestar de las personas ha propiciado una normativa regulante. En cambio, en zonas exteriores, al considerarse zonas de tránsito, no se tiene tan en cuenta garantizar el confort. Además, en zonas exteriores no hay un gasto energético tan grande cómo en interiores. Estos son los motivos más importantes del porque existe una regulación para espacios interiores y no para espacios exteriores.

• La mayoría de los estudios de confort exterior extrapolan los índices de confort de interior a exterior, y esto significaría considerar la teoría estacionaria, que cómo hemos visto no es exacta para estos casos.

Por estos motivos el concepto de confort en zonas exteriores e interiores puede diferir bastante. Esto es debido a los parámetros que influyen en cada caso. Un parámetro que diferencia ambos tipos de confort son las expectativas. En un lugar interior con acondicionamiento va a existir mayor grado de insatisfacción que en la calle.

Hoy en día existen muchos estudios sobre el confort térmico en interiores. Este estudio es ¨sencillo", ya que los factores tienen una baja variabilidad y su control es más sencillo. En cambio, en zonas exteriores, al encontrarse generalmente en condiciones de tránsito y recintos abiertos, el estudio es más difícil. De hecho, se ha demostrado que el comportamiento de los peatones varía, y tiende a adaptarse a las condiciones para alcanzar el confort térmico. Un ejemplo es, si es un día frío, la velocidad del paso aumentará, y no solo eso, dependiendo de las condiciones medioambientales, las rutas seguidas para llegar a un destino también variarán.

Es por ello por lo que, aunque tengan muchos puntos en común, pudiendo extrapolarse algunos aspectos, el estudio de ambos casos debe realizarse por separado, debido a sus grandes diferencias

# **3 CASO DE ESTUDIO**

El caso de estudio se encuentra situado en la ciudad de Sevilla, capital de Andalucía, situada en el sur de España. Tiene en torno a 688.000 habitantes, es el centro de un área metropolitana de casi 1,6 millones de habitantes. Geográficamente se encuentra, en un valle, a la orilla del río Guadalquivir (cuya desembocadura se encuentra a unos 130km de la ciudad). Muy cerca del paraje natural de Doñana.

En concreto se trata del Colegio de Educación Infantil y Primaria Arias Montano, situado al final de la Avenida de la Cruz Roja, al norte del área metropolitana de la ciudad. Este colegio encuentra el problema, que en verano el patio está poco adaptado para que los niños aguanten ese tiempo en ellos. Por lo que buscan una solución para este problema. Por ello, será necesario comenzar con un estudio del confort en esta zona.

Es parte del estudio del proyecto LIFEWATERCOOL un proyecto europeo centrado en el estudio del confort en exteriores, y del cuál se encuentra involucrado el departamento de Termotecnia de la Universidad de Sevilla.

## **3.1. Caracterización del clima [38]**

Debido a su localización, Sevilla tiene un clima mediterráneo. Esto se caracteriza por inviernos templados, veranos secos y calurosos y primaveras y otoños variables respecto a precipitación y temperatura. Es una de las zonas más cálidas no solo de España, sino también de Europa. Y además por ser muy soleada, tiene un gran potencial para su aprovechamiento en la energía solar.

La media de temperaturas de Sevilla a lo largo del año se encuentra entorno a los 19ºC, alcanzándose un máximo de 45ºC máxima y un mínimo de -3ºC. Se coge de referencia para tomar estos datos la central de la Rinconada, ya que es la que nos puede dar un valor más aproximado, aunque no tendrá en cuenta el efecto de la isla de calor (Figura 3-1).

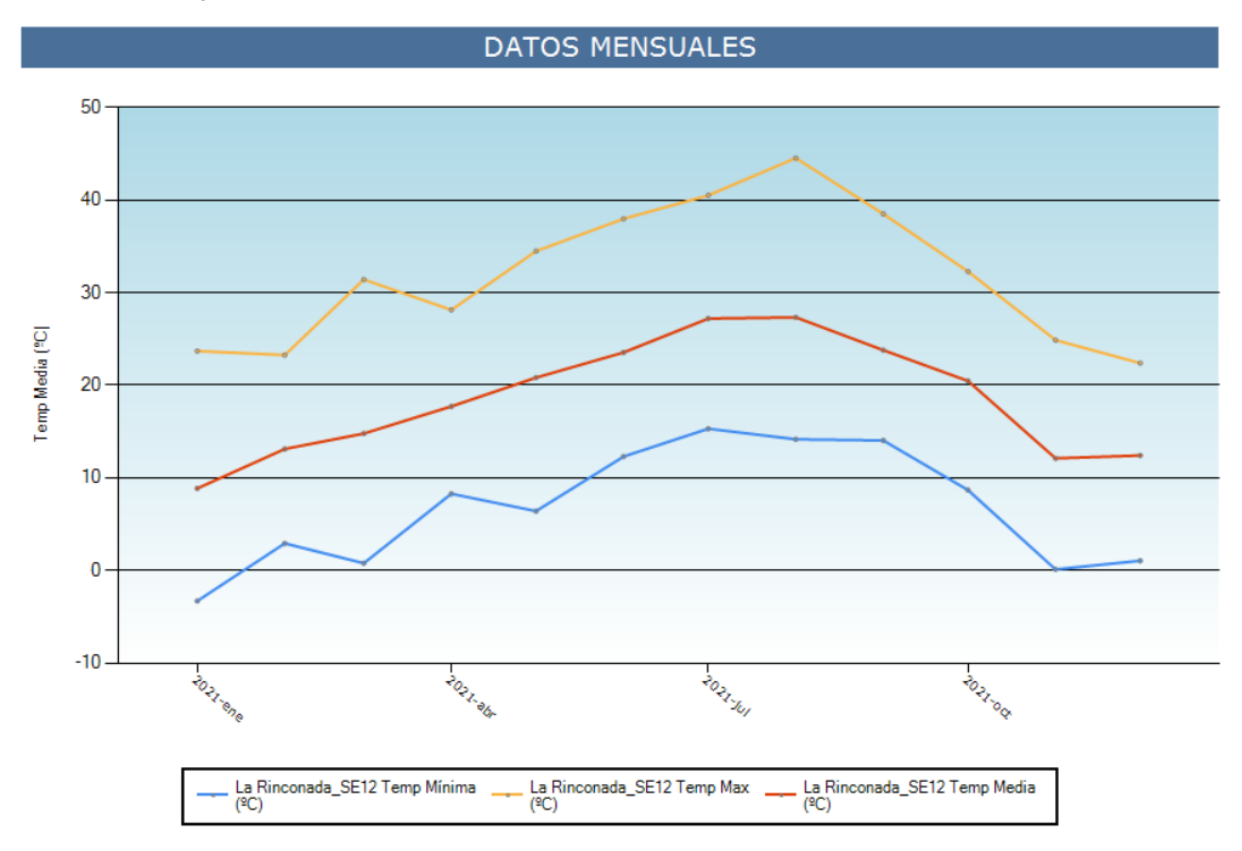

Figura 3-1. Temperaturas en Sevilla 2021

Respecto a la precipitación, nos encontramos en una zona bastante seca. En verano casi no existe precipitación, ocurriendo estas sobre todo en el invierno (Figura 3-2).

estancia de media duración

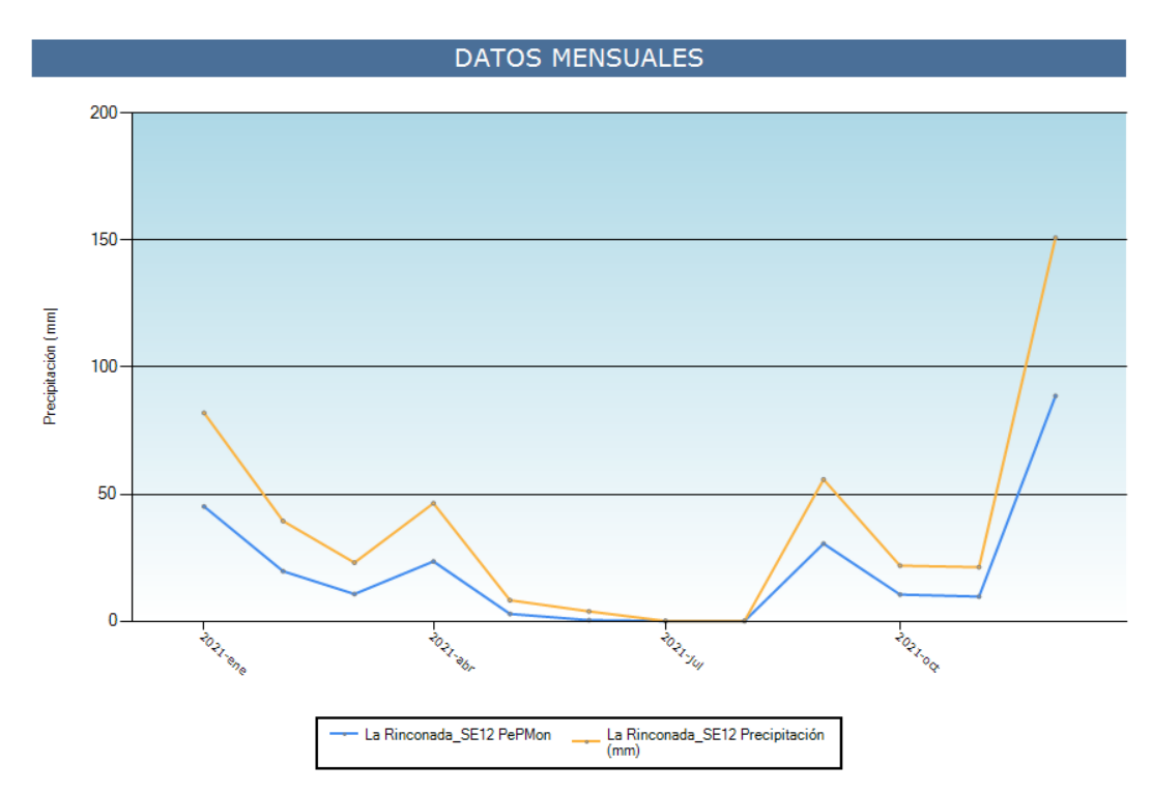

Figura 3-2. Precipitación Sevilla 2021

Cabe destacar, que las precipitaciones suelen caer de forma abrupta en forma de tormentas pudiendo producirse inundaciones por intensidad y la velocidad de caída.

Debido a su localización, al estar atravesada por el río, aparece siempre una ligera brisa, aunque no se producen vientos muy fuertes. Se encuentra de media entorno a los 2m/s (Figura 3-3). Siendo la dirección predominante la NE y SO.

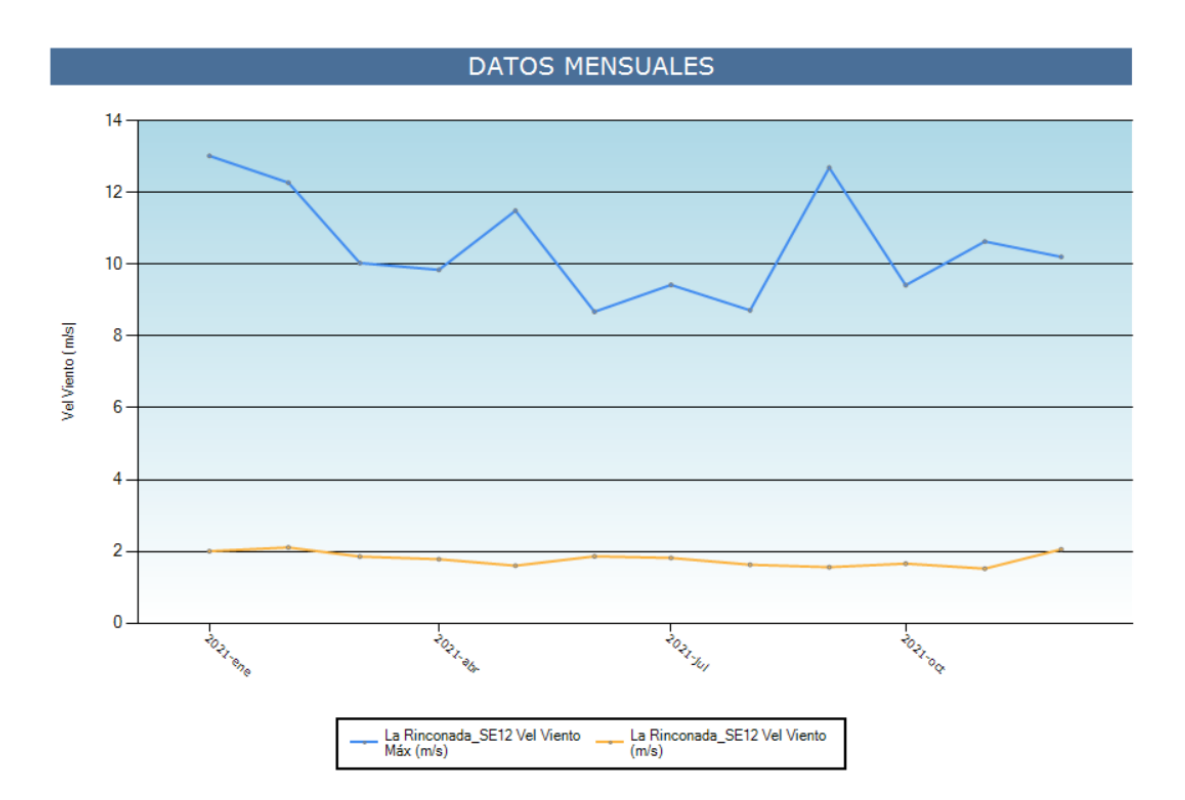

Figura 3-3. Viento Sevilla 2022

En comparación con otras ciudades europeas, por ejemplo, la ciudad de Stuttgart (que es una ciudad similar a Sevilla respecto a geografía y habitantes) tiene una media anual de precipitación de 573mm. Una temperatura media de 10ºC y una velocidad media de aire de 2m/s.

| <b>Mes</b>               | Temp Media |       | Temp Max Día Temp Má) H TempMáx Temp MínimaDía Temp Min H TempMín |          |         |            |         | <b>Vel Viento</b> | Dir Viento | /el Viento Má: | Radiación | r viento Vel M: Precipitación |          |
|--------------------------|------------|-------|-------------------------------------------------------------------|----------|---------|------------|---------|-------------------|------------|----------------|-----------|-------------------------------|----------|
|                          | (9C)       | (°C)  | (Día)                                                             | (Hora)   | (9C)    | (Día)      | (Hora)  | (m/s)             | (9)        | (m/s)          | (MJ/m2)   | (9)                           | (mm)     |
|                          | 8,86       | 23,7  | 26/01/2021                                                        | 10:14:00 | $-3,31$ | 03/01/2021 | 6:52:00 | $\overline{2}$    | 327,62     | 13,03          | 8,51      | 200,3                         | 82       |
| $\overline{\phantom{a}}$ | 13,12      | 23,27 | 14/02/2021                                                        | 15:12:00 | 2,92    | 22/02/2021 | 6:14:00 | 2,11              | 181,59     | 12,28          | 10,52     | 239,9                         | 39,4     |
| 3                        | 14,79      | 31,43 | 31/03/2021                                                        | 14:28:00 | 0,78    | 21/03/2021 | 5:22:00 | 1,85              | 45,88      | 10,04          | 18,1      | 55,87                         | 23       |
| 4                        | 17,72      | 28,15 | 06/04/2021                                                        | 16:26:00 | 8,28    | 18/04/2021 | 5:58:00 | 1,78              | 265.99     | 9,85           | 20.64     | 182,1                         | 46,4     |
| 5.                       | 20,83      | 34,5  | 29/05/2021                                                        | 15:58:00 | 6,41    | 11/05/2021 | 4:44:00 | 1,6               | 309,56     | 11,5           | 26,3      | 207.2                         | 8,2      |
| 6                        | 23,55      | 37.99 | 09/06/2021                                                        | 16:58:00 | 12,3    | 02/06/2021 | 5:08:00 | 1,86              | 235,5      | 8,68           | 27,61     | 248.6                         | 3,8      |
| $\overline{7}$           | 27,21      | 40,52 | 10/07/2021                                                        | 15:20:00 | 15,31   | 14/07/2021 | 5:28:00 | 1,82              | 243,9      | 9,43           | 28,49     | 214,7                         | 0        |
| 8                        | 27,35      | 44,55 | 16/08/2021                                                        | 15:16:00 | 14,17   | 01/08/2021 | 5:10:00 | 1,62              | 229,61     | 8,72           | 25,14     | 214,2                         | $\bf{0}$ |
| 9                        | 23,79      | 38,52 | 05/09/2021                                                        | 16:30:00 | 14,04   | 28/09/2021 | 6:20:00 | 1,56              | 224,69     | 12,7           | 19,46     | 128,2                         | 55,8     |
| 10                       | 20,47      | 32,3  | 06/10/2021                                                        | 14:52:00 | 8,68    | 22/10/2021 | 6:46:00 | 1,66              | 6,11       | 9,42           | 15,59     | 221,8                         | 21,8     |
| 11                       | 12,11      | 24,88 | 01/11/2021                                                        | 13:18:00 | 0.11    | 24/11/2021 | 7:14:00 | 1,52              | 351,13     | 10,64          | 11,17     | 142,3                         | 21,2     |
| 12                       | 12,42      | 22,4  | 12/12/2021                                                        | 15:00:00 | 1,05    | 03/12/2021 | 7:02:00 | 2,06              | 23,77      | 10,21          | 8,31      | 234,6                         | 151      |
|                          |            |       |                                                                   |          |         |            |         |                   |            |                |           |                               |          |

Tabla 3-1. Datos meteorológicos Sevilla 2021

En la Tabla 3-1 podemos observar los datos meteorológicos medios en la ciudad de Sevilla en los distintos meses, apareciendo valores de temperatura, velocidad del viento, dirección del viento, radiación y precipitación entre otros.

#### **3.2. Caracterización del lugar**

En la foto se puede observar la calle dónde se encuentran los casos a estudiar en el proyecto Lifewatercool. El caso del colegio es una estancia de media duración, y el parque es una estancia de larga duración. Se encuentra en la Avenida de la Cruz Roja de Sevilla. Esta es una avenida de unos 455m que recorre la ciudad en su mayoría de NO-SE. Debida a esta orientación favorece la ventilación, ya que cómo hemos visto en el apartado anterior, los vientos más frecuentes son en estas direcciones. En este trabajo nos vamos a centrar en la zona del Colegio de Educación Primaria e Infantil Arias Montano. En concreto en un área del recreo que se encuentra a la entrada del colegio. Este se encuentra limitado, por un edificio del propio colegio, por una valla con el estancia de media duración

exterior, y a través de una línea formada por árboles.

#### **3.2.1 Caracterización de los edificios**

Para poder estudiar bien esta estancia, es necesario conocer también su entorno más cercano. En este caso nos hemos ayudado de la web del catastro. Esta nos aporta un plano, dónde se indican las plantas que tiene cada edificio de alrededor (Figura 3-4).

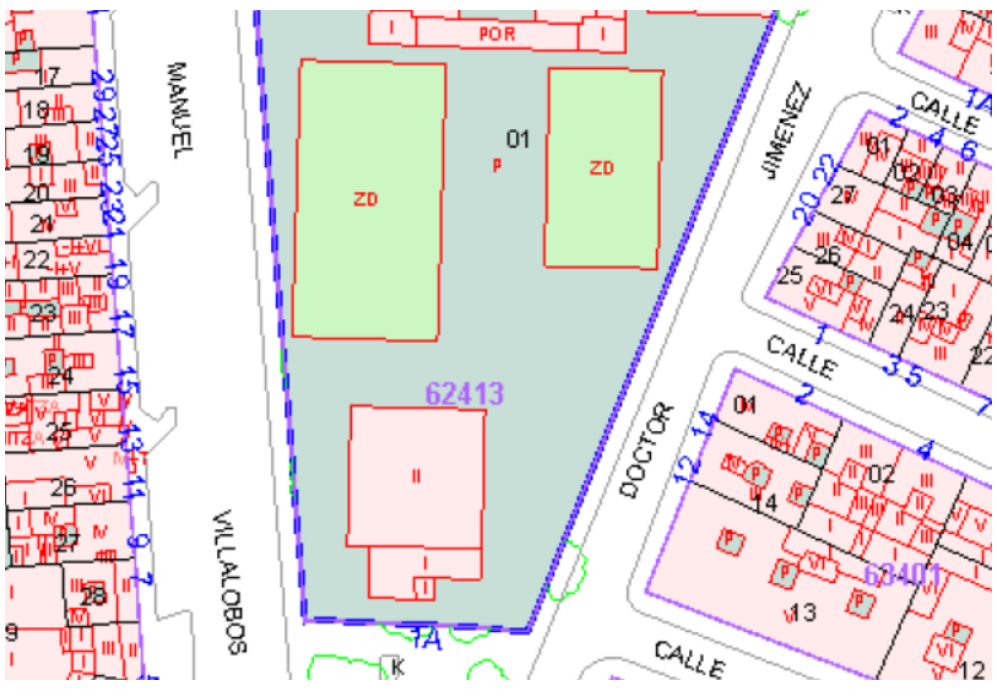

Figura 3-4. Catastro de la zona [39]

Podemos considerar que los edificios más cercanos tienen de media 4 plantas, considerando que cada planta tiene 3 metros de altura, obtenemos que la altura media de los edificios que se encuentran en el caso de estudio tiene 12m.

A pesar de que se encuentren fuera del caso de estudio, su morfología y altura pueden afectar al comportamiento de la estancia del colegio (referente a la ventilación, sombreado…). También la liberación de calor de los mismos. En el caso de Sevilla, la liberación de calor se realiza principalmente en verano debido a las máquinas de aire acondicionado, que se encuentran en el exterior del edificio. Pero esto aumenta el efecto de la isla de calor y disminuye el confort térmico.

#### **3.2.2 Caracterización de la vegetación**

En la mayoría de las calles de la ciudad de Sevilla se encuentran árboles en sus aceras. Podemos reconocer cada una de esas especias, su localización y su altura gracias a el apartado de Parques y Jardines del Ayuntamiento de Sevilla. Consiste en un mapa en el que figura dónde existe vegetación, simplemente pinchando en el árbol que necesites conocer, te dirá toda la información. En este caso, en la zona de estudio se encuentran las siguientes especies de árboles:

| <b>Especie</b>          | Diámetro medio (m) | Altura media (m) | <b>Imagen</b> |
|-------------------------|--------------------|------------------|---------------|
| <b>Ficus Rubiginosa</b> | 13                 | $10\,$           |               |
| Citrus aurantium        | $\overline{3}$     | 5                |               |
| Robina pseudoacacia     | 13                 | $10\,$           |               |

Tabla 3-2. Características vegetación [40]

En la tabla figuran las especies mayoritarias, existen otras especies, pero debido a su poca probabilidad de aparecer no se han contabilizado.

#### **3.2.3 Otros**

A la hora del modelar esta estancia hay más parámetros que influyen. Cómo vimos en apartado anteriores, gracias a la modelación de los edificios, la vegetación y el clima, los factores de radiación (y factor solar), ventilación y parámetros meteorológicos están cubiertos.

El tráfico va a ser otro parámetro que se necesite para definir la estancia. En las calles que rodean al colegio circulan coches. No suelen tener demasiado tráfico, excepto en horas punta (a la salida y entrada del colegio). Esto afecta aumentando la contaminación, el ruido y la temperatura global.

Otro factor muy importante, son las propiedades de los materiales. En general el pavimento suele ser material similar al cemento, y la zona por la que circulan los coches se considera asfalto. Más adelante profundizaremos en estas propiedades.

#### **3.3 Sensorización**

Cómo hemos visto, el confort térmico depende de parámetros objetivos y subjetivos. Para poder definir el confort térmico en un entorno, y elaborar medidas para alcanzarlo será necesaria medición de las mismas. Para ello se ha utilizado distintos tipos de sensores:

estancia de media duración

- Sensorización fija: Se utilizan para la caracterización de los parámetros de la isla de calor relacionados con las condiciones medioambientales
- Sensorización fija y móvil: Por la dificultad de caracterizar el efecto de la isla de calor se requiere este tipo de monitorización.

Hay parámetros que se pueden solapar, ya que ser reciben las medidas por varios medios de monitorización. Esto nos permite comprobar la veracidad de los valores.

A continuación, se explican estos mecanismos en detenimiento:

#### **3.3.1 Equipos de medida semi-móviles**

Se han montadounas estaciones climáticassobre unos tripódes(Figura 3-5). esto facilita su instalación en el lugar dónde se requiera la medida. Estas estaciones permiten ser movidas y colocadas en el lugar que sea necesario. Las medidas que realiza son:

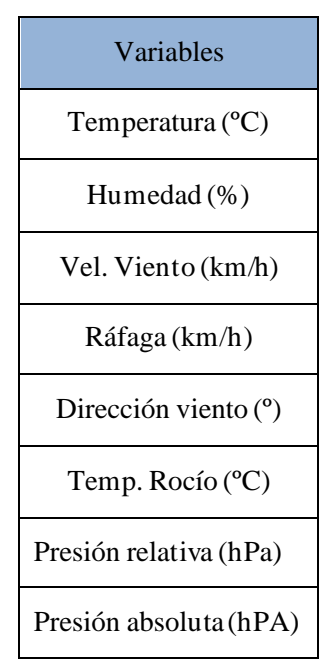

Tabla 3-3. Variables sensores semi-móviles

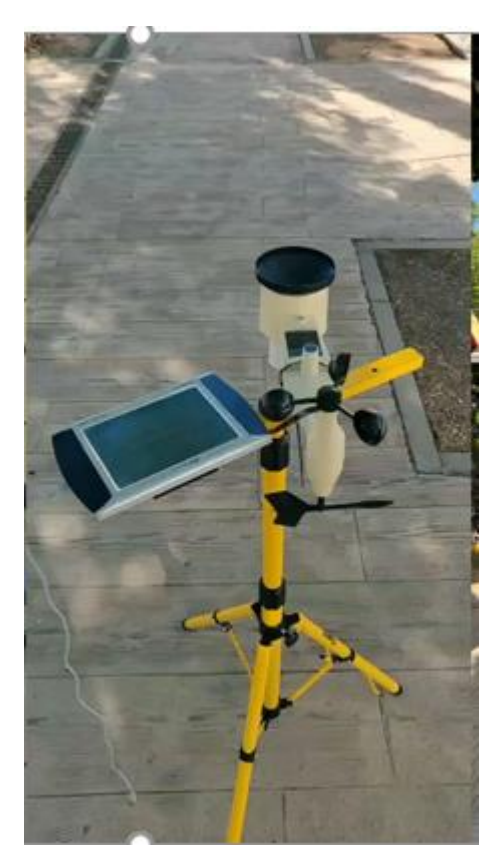

Figura 3-5. Equipo de medida semi-móvil

Además de esto, es también necesario la medición del intercambio radiante. Para ello se ha utilizado una estación similar a la anterior, pero consta de un globo negro y uno blanco. Esto nos permite medir la temperatura radiante media de onda corta y onda larga.

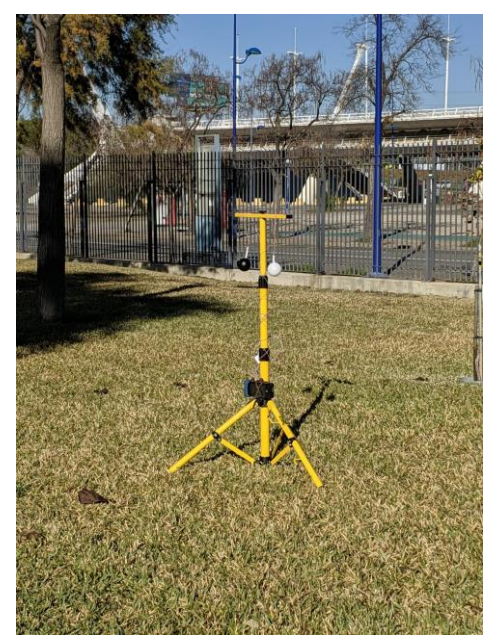

Figura 3-6. Sensor globo negro y globo blanco

#### **3.3.2 Equipos de medida móviles**

Estos equipos se instalarán para la medida de la temperatura del aire, evitando la radiación y el aire colindante (Figura 3-7). Servirán para ayudar a los dispositivos anteriores en la medición y obtener valores más veraces.

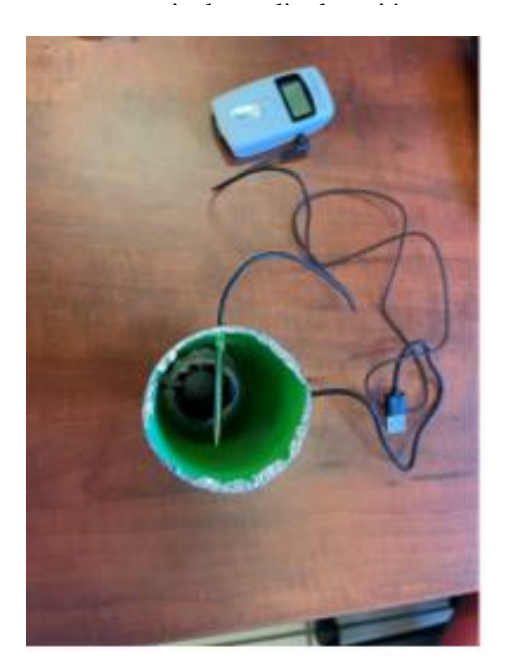

Figura 3-7. Equipo de medida móvil

Cómo se puede observar en la Figura 3-7, consiste en un cilindro en cuyo interior va instalado el equipo de medición. Este cilindro irá forrado para evitar la radiación que pueda recibir. Además de la capa aislante llevará una capa reflectiva. Este irá conectado a su vez a una batería portátil para que aguante operativo el tiempo que dure las encuestas. Las mediciones se realizarán cada minuto. Cuando acaben las encuestas esta información será exportada a Excel para analizarla y estudiarla.

Los datos obtenidos por los equipos de medida móviles y semimóviles son volcados diariamente en una base de datos para su posterior análisis. Cómo resultado se obtiene que las temperaturas medidas por ambos equipos son bastante similares, confirmando el correcto funcionamiento de ambos, y obteniendo valores necesarios par el estudio.

#### **3.3.3 Encuestas**

Cómo hemos explicado anteriormente, el confort térmico es un parámetro subjetivo, y para su medición es necesaria la realización de encuestas a las personas que se encuentren en dicha estancia.

En este caso la encuesta consta de 12 preguntas. De estas 3 están relacionadas con la sensación térmica del ocupante, y es resto de la situación en la que se encuentra, por ello la encuesta se divide en una parte que le preguntamos a la persona y otra parte que la rellenamos nosotros.

En la parte que se pregunta a la persona, se hacen las preguntas:

- ¿Has comido en la última hora
- ¿Se define como una persona calurosa, friolera o normal?
- ¿Cómo encuentra el entorno respecto a la temperatura?

En los datos que rellenamos nosotros se apuntan datos de la persona, cómo puede ser el género, la edad, el tipo de vestimenta y color, actividad, estado anímico, situación de la persona en el espacio, situación de la persona (sol/sombra) y la ubicación.

Se han realizado un total de 500 encuestas. La mayoría de encuestados se encontraban en la franja de edad entre los 6 y los 12 años. (La mayoría se encuentran en esa franja de edad, ya que son los alumnos del colegio que se encuentran en el patio). Después de obtener los detalles de la encuesta, que tienen que estudiarse más en detalle (respecto a actividad física, ingesta de comida, radiación…) se obtienen los siguientes resultados:

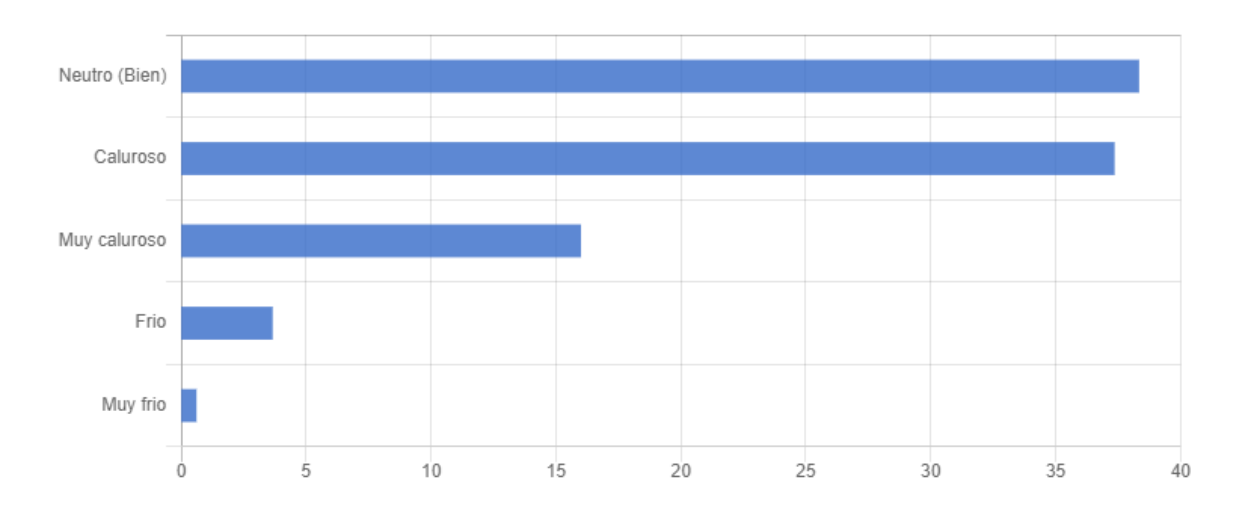

34

Figura 3-8. Resultados encuestas

En la gráfica se muestra el porcentaje de personas satisfechas o no con el ambiente. Cómo podemos observar, al encontrarnos en una época más cercana al verano, la mayoría de los encuestados se encuentra en un estado de calor o neutro. El porcentaje de personas satisfechas térmicamente con el entorno se encuentra en el 37% aproximadamente; mientras el porcentaje de personas que encuentran el entorno caluroso o muy caluroso asciende al 52%.

34

# estancia de media duración **4 CARACTERIZACIÓN DEL ESPACIO**

# **4.1 Objetivo**

El objetivo es poder actuar en la zona del colegio, para garantizar el confort térmico de la estancia. Para ello es necesario analizar la zona y las condiciones bajo las que se encuentra. Envi-met es una herramienta informática que te permite estudiar el microclima de un entorno, hasta en escala de un metro cuadrado, nos ayudaremos de él. Te permite simular el modelo que necesites, con todos los detalles cómo edificios, vegetación, material de las superficies… Una vez generado el modelo, se le introducen los datos climáticos necesarios y obtienes resultados del confort y los necesarios para la planificación urbana y sobre el confort. A continuación, vamos a explicar el uso de Envi-met usando el modelo del patio del colegio, el cual hemos definido anteriormente.

# **4.2 Trabajo previo**

#### **4.2.1 Creación del espacio**

Envi-met no es un programa libre, por lo que lo primero será descargarlo, adquirir la licencia e introducirla. En este caso la licencia ha sido adquirida por el grupo de termotecnia del departamento de ingeniería energética y se ha puesto a disposición para poder realizar este estudio [41]. Una vez realizado este proceso, abrimos el programa. La primera vez que lo abramos deberemos crear una carpeta en nuestro equipo dónde se van a guardar todos los proyectos dónde trabajemos(es recomendable guardarlo en el disco local, porsencillez).

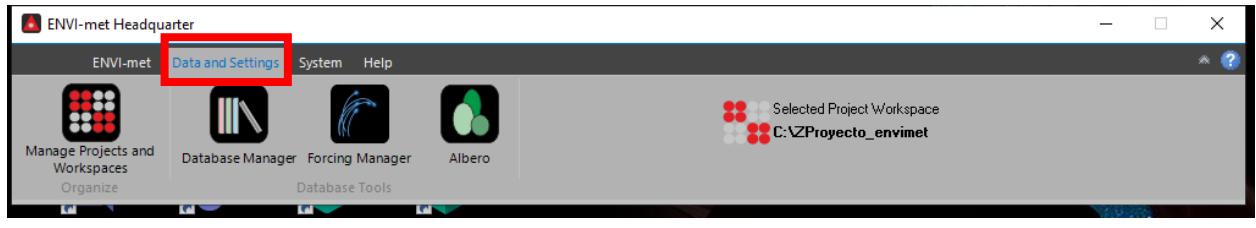

Figura 4-1. Cabecera Envi-met

Lo primero que hay que realizar es crear el proyecto. Para ello pinchamos en la pestaña de Data Settings y después en el apartado de ManageProjects and Workspaces (Figura 4-1).

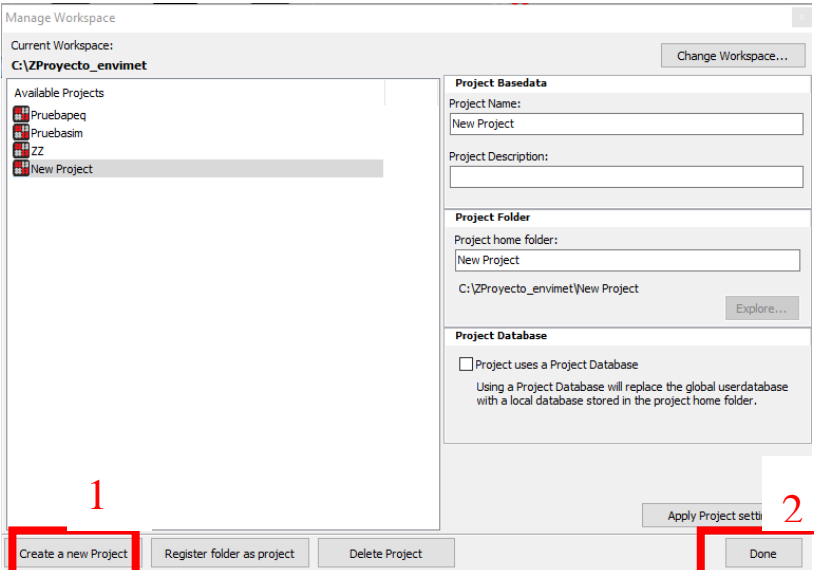

Figura 4-2. Manage Projects and Workspaces

Se abrirá una página y pinchamos en create a new Project, abajo a la izquierda. Después a la derecha podemos configurar cómo queramos los datos del proyecto. En este caso estamos levantando el modelo del patio del colegio, por lo que ponemos como nombre de la carpeta y del proyecto. Ponemos el mismo nombre en ambos para evitar errores. Una vez acabado le damos a done, abajo a la derecha, y se cierra esta pestaña. Ahora podremos montar nuestro modelo (Figura 4-2).

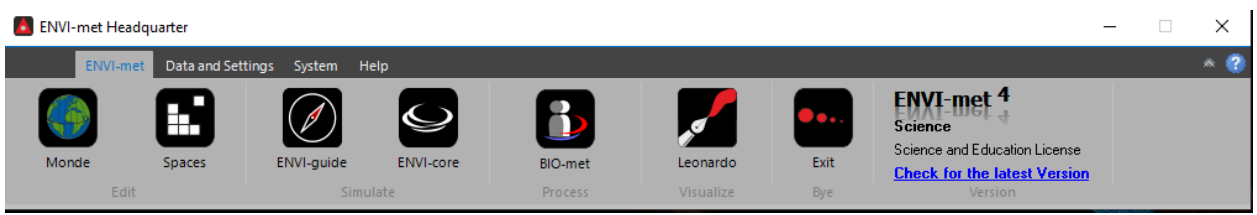

Figura 4-3. Cabecera Envi-met 2

En la Figura 4-3 aparece la cabecera del programa Envi-met. Desde aquí podremos abrir las distintas posibilidades que nos ofrece para trabajar.

# **4.3 Geometría**

Una vez creado el proyecto, nos vamos a la página principal (Figura 4-3) del programa y en la pestaña de Envi-met pinchamos en Spaces, aquí es donde generaremos la geometría de nuestro modelo. Se abrirá un espacio de trabajo (Figura 4-4).

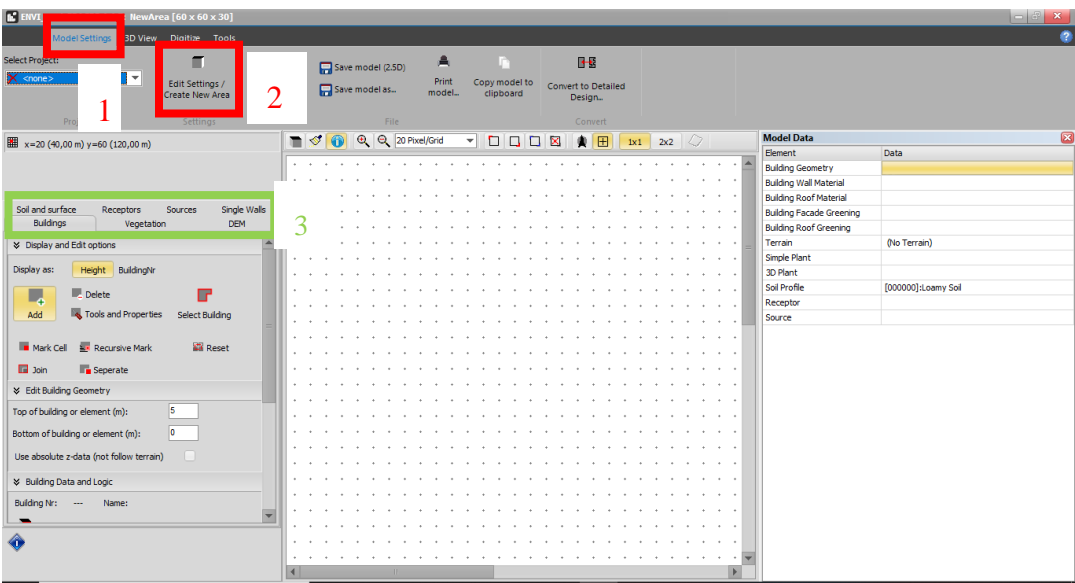

Figura 4-4. Envimet Spaces

Trabajando sobre la Figura 4-4, lo primero será seleccionar el proyecto que estamos trabajando. En la esquina superior izquierda aparece Select Project, ahí elegimos el proyecto que hemos creado en el paso anterior, en este caso elegimos el proyecto con el nombre Colegio. Esto es necesario realizarlo antes de empezar a generar el modelo para evitar errores posteriores.

A continuación, pinchamos a la derecha, en EditSettings/Create a new Area y se abre una nueva pestaña (Figura 4-5). En este apartado modificaremos los datos de la localización dónde se encuentra nuestro emplazamiento.

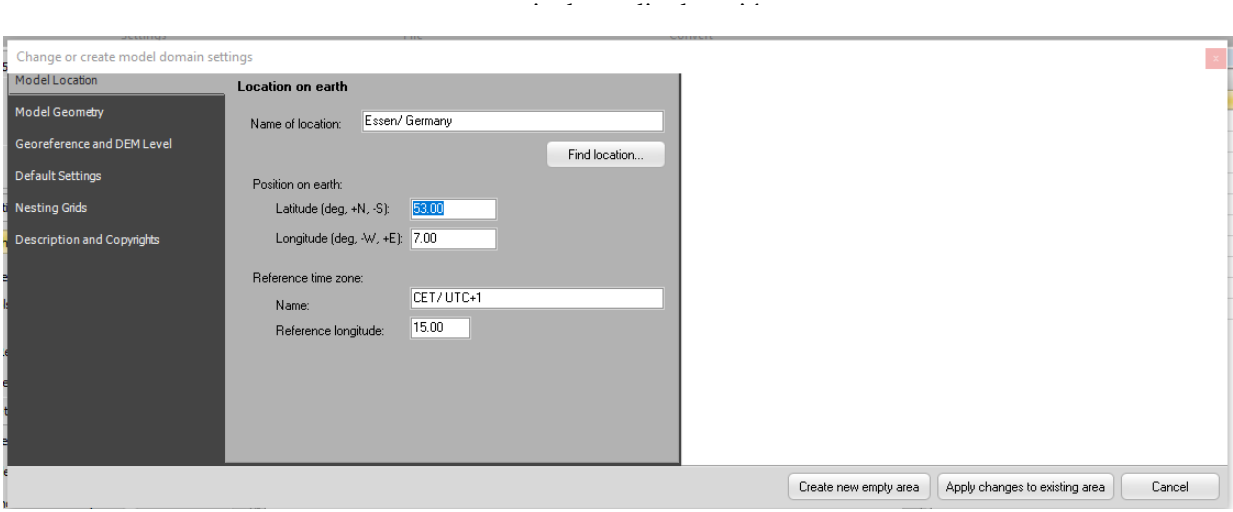

Figura 4-5. Edit Settings/Create a new area

En Model Location meteremos los datos correspondientes a la geografía del sitio. Para introducir la información se le da a search y ahí encontramos la localización exacta que queremos. Al hacerlo de este modo el resto de los parámetros no hay que modificarlos, se modifican automáticamente con la localización.En caso de querer modificar algún dato, podremos hacerlo manualmente.

En Model geometry definiremos el tamaño tanto del modelo cómo de la malla para el análisis. Es decir, si por ejemplo tenemos X=10 y dx=2, tendremos de dimensiones totales 20 metros, dónde existirán 10 cuadrículas de 2 metros de dimensión cada uno. Esto se puede editar, incluso modificar la malla vertical, para que no todas las secciones sean iguales. Para este estudio hemos definido que las divisiones sean iguales, ya que necesitamos saber cómo afecta en todas las partes por igual, y unas dimensiones totales de 20 metros. (X=20,  $dx=1$ ).

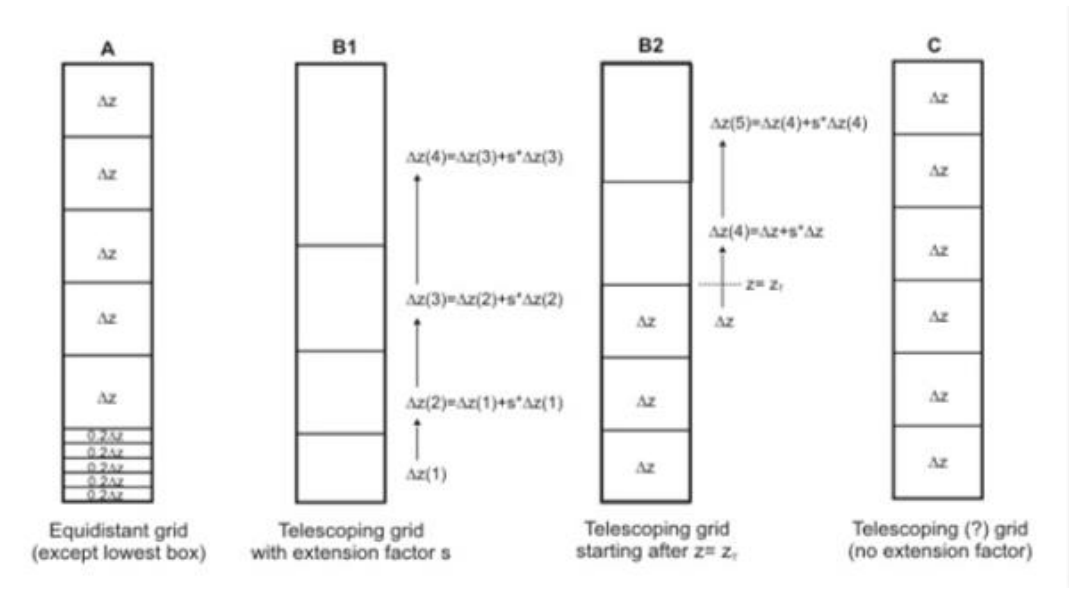

Figura 4-6. Malla vertical

Envi-met te permite establecer la malla vertical de distintos tipos. Cómo hemos indicado en para el modelo del Colegio hemos elegido el tipo C. Por ejemplo, el tipo A se realizan divisiones iguales, pero la primera división se subdivide. Esto nos daría una información más concreta de lo que está ocurriendo en la parte inferior, que es dónde se encuentran los transeúntes. La malla B por ejemplo comienza con divisiones más pequeñas y va aumentando la dimensión del mallado con la altura. Esto es debido a que generalmente la información en las partes más altas no es necesaria.

Cabe destacar, que a la hora de elegir la dimensión vertical será necesario conocer las dimensiones del elemento más alto que aparezca (en este caso los edificios colindantes con el colegio), ya que la altura debe ser entre 2 y 3 veces superior a esta. Contra mayor sea las dimensiones del modelo, más tiempo tardará en simular,

pero si es muy pequeño, podría dar errores en la simulación.

#### **4.3.1 Mapa de bits**

Una vez realizado este trabajo previo de caracterización del modelo, procedemos a generarlo. Levantarlo sin ninguna referencia sería bastante complejo, y más en este caso en el que es un proyecto real, del cual necesitamos las dimensiones exactas. Para ello el programa te deja incluir una plantilla como guía. Para ello realizamos una captura de Google maps (Figura 4-7) o del catastro y así nos facilitará el trabajo, ya que en un espacio en blanco sería bastante complicado. Para poder introducirla en Envi-met, necesitamos que tenga formato de mapa de bits, es decir tipo .bmp. Para ello usamos programas que tengan esta herramienta. Para introducir nuestro mapa de bits cogemos la pestaña de digitalize (Zona superior en Figura 4-4) y dentro de esto seleccionamos Select bitmap. Ahora que ya tenemos la plantilla podemos comenzar a levantar el modelo del colegio.

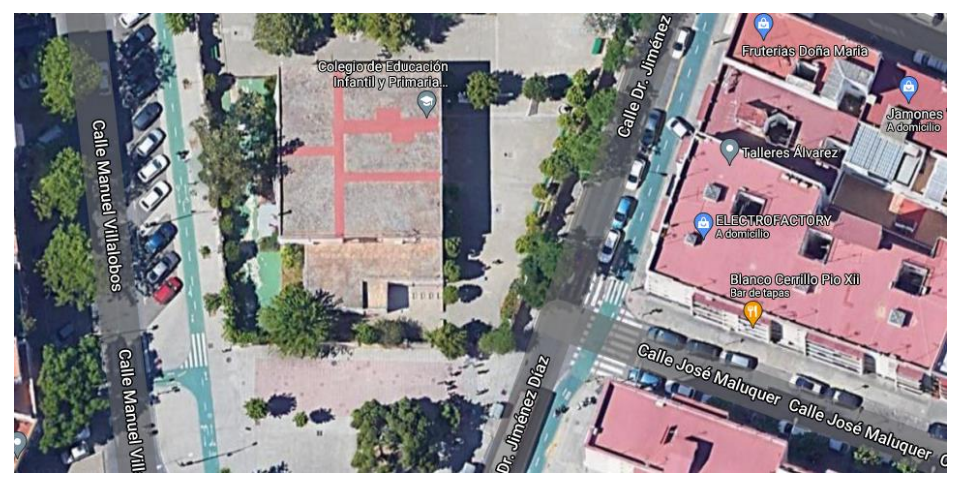

Figura 4-7. Plano del modelo

#### **4.3.2 Edificios**

Lo primero que vamos a construir son los edificios. Cómo vemos a la izquierda (Figura 4-4), salen todas las opciones que se pueden introducir. Si pinchamos en cada uno nos salen las opciones de cada uno. Para introducir los edificios pinchamos en la pestaña de Buildings. Lo importante para introducir los edificios es la altura. Tenemos que indicar la altura del edificio, y desde la referencia en la que se empieza a contar esa altura. Para saber la altura de los edificios se ha realizado cómo se indica en apartados anteriores(Apartado 3.2.1).En este caso la parte central del colegio son 2 plantas, por lo que consideramos una altura de 6m. El resto de zonas colindantes las consideramos de 3-4m. Los edificios residenciales que rodean al colegio son de 5 plantas, por lo que se ha considerado una altura de 15m. También te permite modificar los materiales de las superficies del edificio. En este caso no vamos a entrar en esos detalles, debido a que estos edificios no están compuestos de distintos materiales.

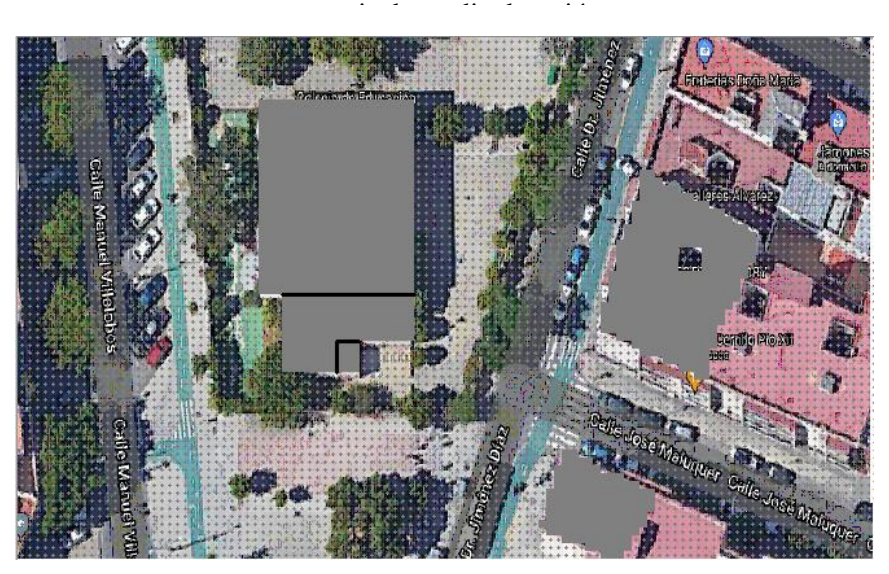

Figura 4-8. Levantamiento de edificios

La Figura 4-8 muestra el modelo después de haber levantado los edificios. Cabe destacar que en cualquier momento podemos ver cómo está quedando el modelo en 3D (Figura 3-9). Para ello es necesario ir a las opciones de arriba de la Figura 4-4 y pinchar en 3D View y ahí en Open 3D View. Ya ahí puedes rotar tú modelo cómo quieras. Es posible dibujar en 3D pero es recomendable hacerlo en 2D. En cualquier momento puedes cambiar de un modo a otro.

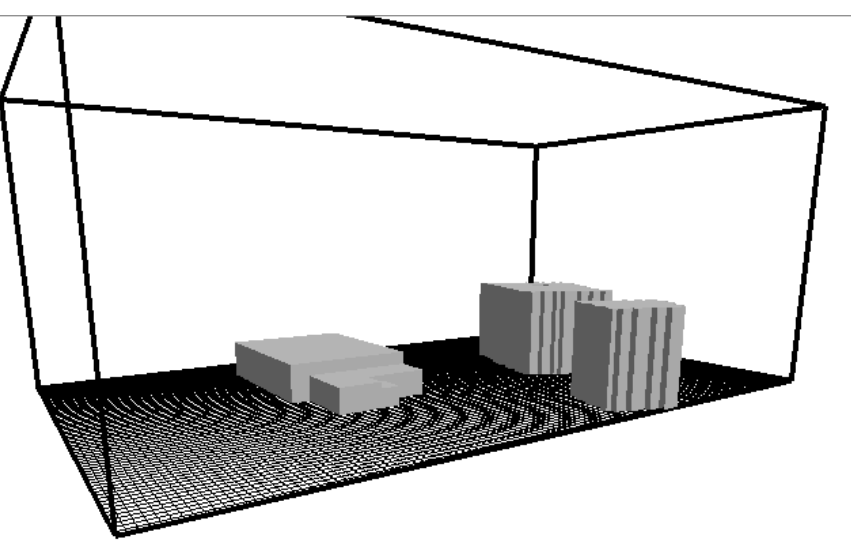

Figura 4-9. Levantamiento de edificios 3D

En caso de error y necesitar borrar algún edificio que haya sido generado será necesario pinchar en la pantalla de la figura 4-4 en la pestaña de delate y con la misma altura del bloque que se quiera borrar.

## **4.3.3 Suelo (Soil and Surface)**

Una vez generados los edificios, procederemos con el suelo. Para este apartado lo importante es elegir el material del suelo. Es este caso vamos a distinguir 4 materiales:

- Hormigón gris: utilizado para la zona de las aceras por dónde circula la gente
- Hormigón verde: En la biblioteca, se ha modificado las propiedades del hormigón para que sea gris. Consultar Anexo 5.1. Este se ha utilizado para distinguir el carril bici de la zona de las aceras.
- Asfalto: se ha utilizado para la carretera
- Hormigón oscuro: Se ha utilizado para diferenciar la zona dónde aparcan los coches.

| Das brobleauch abarceen en ia tabla + 1. |            |               |            |               |  |  |  |
|------------------------------------------|------------|---------------|------------|---------------|--|--|--|
| Nombre del suelo                         | Referencia | Reflectividad | Emisividad | Rugosidad (m) |  |  |  |
| Concrete                                 | $0000P$ G  | 0.5           | 0,9        | 0,01          |  |  |  |
| Paviment Gray                            |            |               |            |               |  |  |  |
| <b>Asphalt Road</b>                      | 0000ST     | 0.2           | 0.9        | 0.01          |  |  |  |
| Concrete                                 | 0000PD     | 0,2           | 0,9        | 0,01          |  |  |  |
| Payement Dark                            |            |               |            |               |  |  |  |

Sus propiedades aparecen en la tabla 4-1.

Tabla 4-1. Propiedades de los materiales

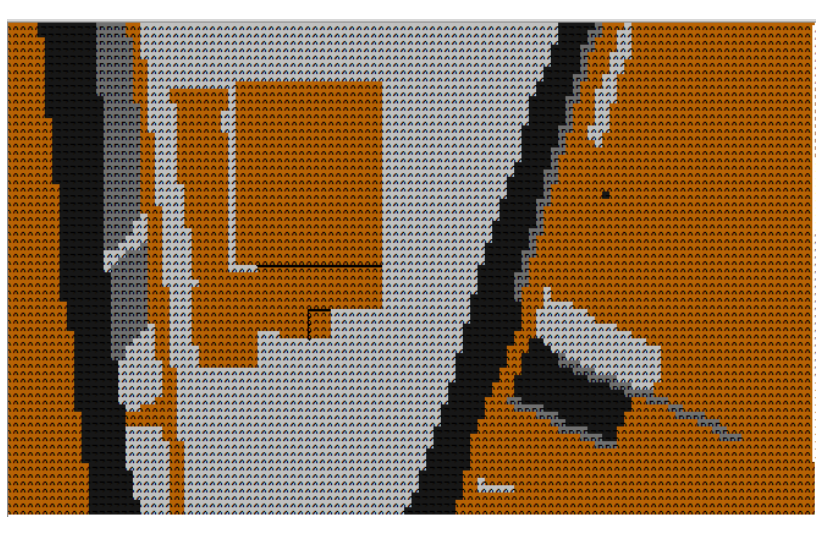

Figura 4-10. Levantamiento de suelo

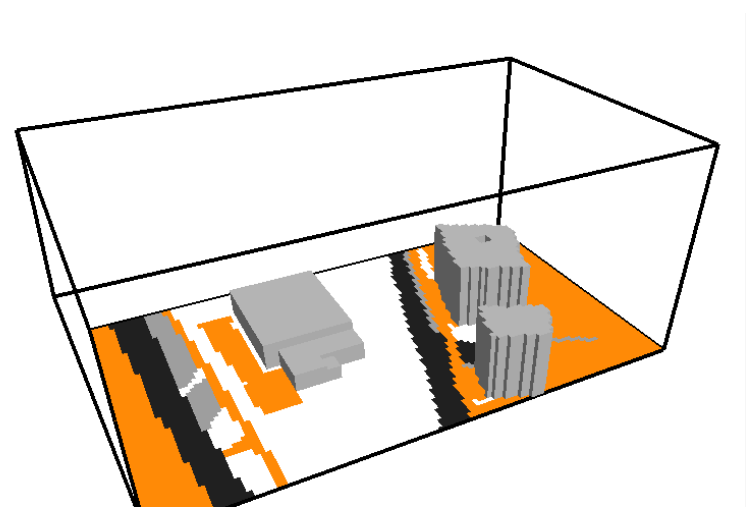

Figura 4-11. Levantamiento de suelo 3D

Las Figuras 4-10 y 4-11 muestran el modelo una vez introducido los edificios y el suelo, tanto en 2D cómo en 3D. En caso de error y querer borrar algo, utilizaremos el botón derecho para borrar. Puede que esto no funcione bien, en ese caso será tan sencillo cómo coger el material correcto y "dibujar" sobre el material erróneo.

#### **4.3.4 Vegetación**

Ahora introduciremos los árboles correspondientes, los cuales han sido indicados en apartados anteriores (Apartado 3.2.2). Cabe destacar, que para alguno hemos tenido que modificar la base de datos para que se adapatara más a la realidad, ya que no es lo mismo el crecimiento de un árbol en la naturaleza que un árbol en el interior de una ciudad. Para saber cómo modificar la base de datos de la vegetación acudir al anexo 6.

Para generar la vegetación pincharemos en la pestaña de Vegetation (Zona izquierda de la Figura 4.4). Igual que en los edificios, iremos pinchando dónde queramos introducir vegetación. En caso de querer elim inar pincharemos con el botón derecho. El programa divide la vegetación en dos grupos:

estancia de media duración

- Simple plants: Dónde se incluye vegetación sencilla cómo por ejemplo el césped y los arbustos.
- 3D plants: Aquí se encuentran los árboles.

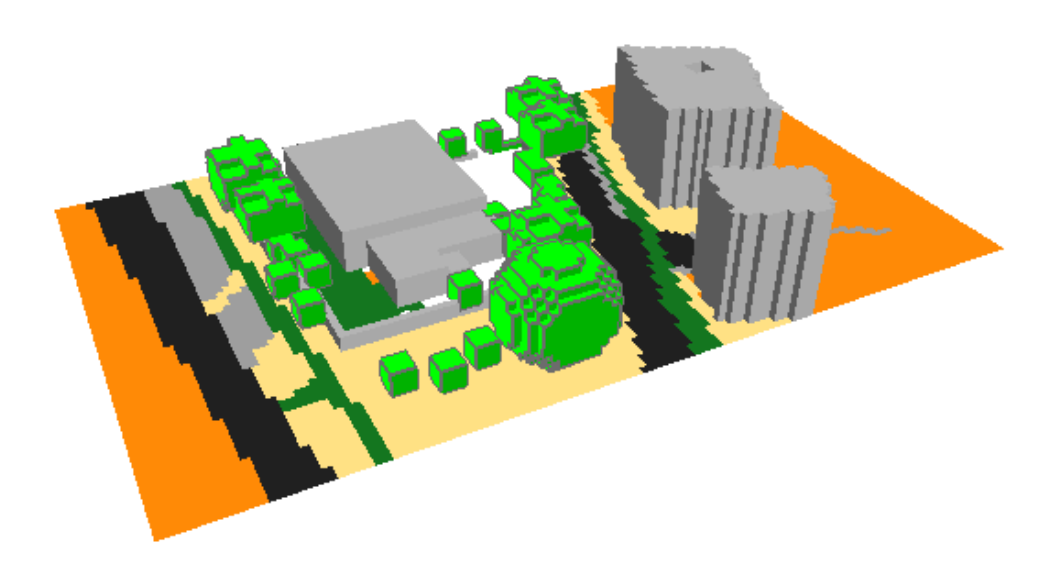

Figura 4-12. Levantamiento de la vegetación

La Figura 4-12 muestra el modelo completo, después de incluir todos los elementos, edificios, suelo y vegetación. Es importante que al introducir la vegetación no esté muy pegada a edificios, porque puede conducir a errores en la simulación. Para ello hay una herramienta muy útil que permite identificar el espacio que ocuparía la copa del árbol. Para ello pinchamos en el recuadro de highlight markedplants (Figura 4-13).

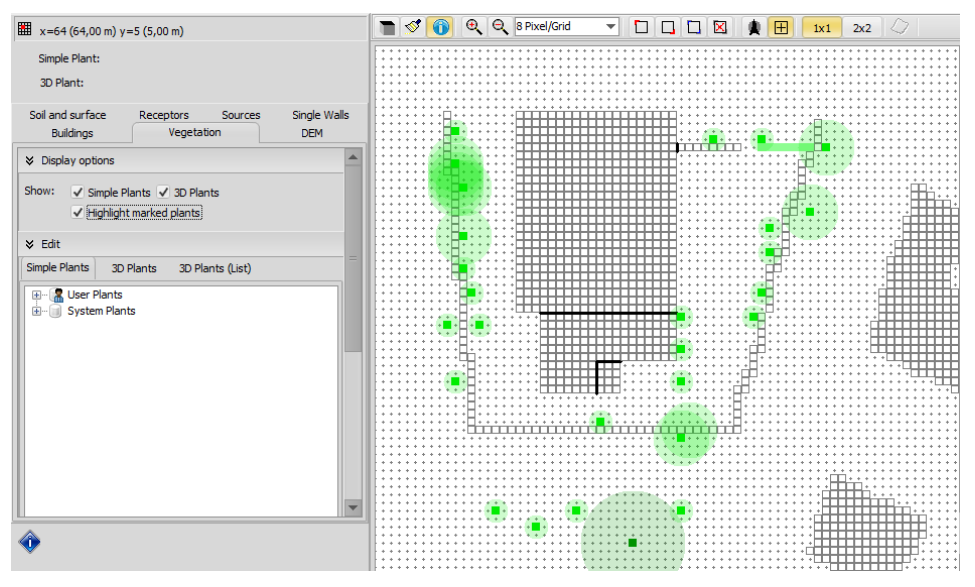

Figura 4-13. Función highlight markedplants

Hasta ahora hemos realizado el modelo en 2.5D. Solo lo pasaremos a 3D cuando esté completamente acabado, ya que una vez cambiado, todos los cambios realizados no se verán reflejados en el cambio de nuevo a 2.5D.

#### **4.3.5 Otras funciones**

Existen otras funcionalidades que se pueden añadir a nuestro modelo. En este caso no las hemos necesitado, pero las vamos a indicar en este apartado.

#### **4.3.5.1 Uso del sombreamiento**

Esto nos permite introducir por ejemplo fuentes o cualquier elemento que intercambie partículas con la atmósfera. Cómo hemos mencionado en este caso no lo hemos utilizado, ya que no existen este elemento en él.

#### **4.3.5.2 Single walls**

Nos permitiría introducir paredes simples. Es decir, generalmente sería un muro, toldo… Esto sería muy interesante una vez estudiado el caso base, para probar las medidas correctivas.

#### **4.4 Simulación**

Una vez hemos generado la geometría procedemos a introducir los datos necesarios para que el programa simule.

En la cabecera del programa (Figura4-3), pinchamos en el apartado de Envi-guide, dónde se abre una pestaña cómo la que aparece en la Figura 4-14.

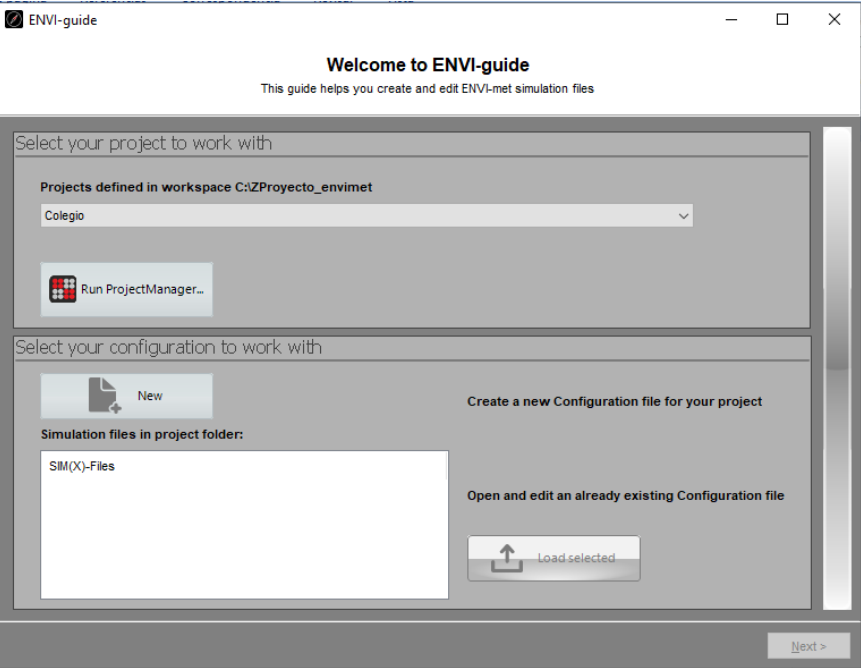

Figura 4-14. Envi-guide

Lo primero que tienes que elegir el archivo que quieres simular, en este caso es el proyecto Colegio. Después tienes que definir la simulación y el archivo climático que vas a adjuntar. Para ello, tenemos que crear un archivo para nuestra simulación. Pinchamos en New.

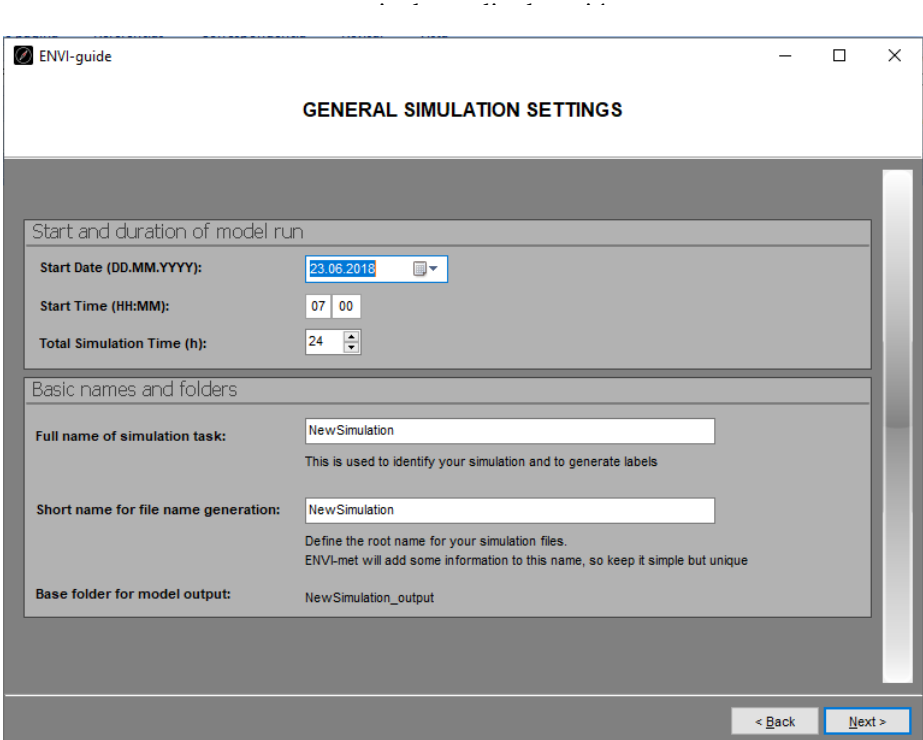

Figura 4-15. Ajustes generales de la simulación

Una vez hemos pinchado en new se abre la pestaña de la Figura 4-15. Definimos el intervalo de tiempo de la simulación y el nombre de esta simulación. Cómo hemos indicado anteriormente vamos a poner a todo el mismo nombre para evitar futuros errores. Una vez lo tenemos completado le damos a next.

A continuación, elegimos el espacio con el que vamos a trabajar y seguimos avanzando a los siguientes pasos. En la siguiente pestaña te permite elegir el tipo de simulación que quieres, esto afectará en el detalle de los resultados que obtengas(Figura 4-16). Nosotros vamos a trabajar con la modalidad de advance, ya que para poder actuar necesitamos los datos más detallados posible.

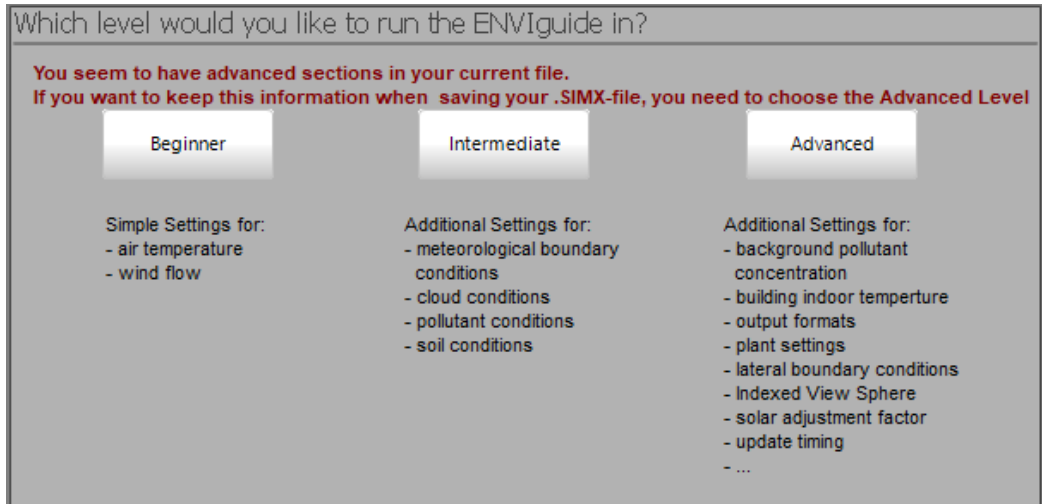

Figura 4-16. Nivel de detalle simulación

En la siguiente pestaña, tendremos que indicar si vamos a incluir nuestro propio archivo climático o vamos a utilizar la base de datos del programa. En este caso vamos a incluir nuestra propia base de datos, ya que tenemos los datos concretos tanto por la estación meteorológica y como por las mediciones realizadas. También tendremos que indicar si queremos Full Forcing o Simple Forcing. La diferencia principal que existe es que al utilizar Simple Forcing solo se fuerza la humedad y la temperatura durante 24h; en Full Forcing tienes la oportunidad de forzar además el viento, la radiación y la nubosidad, con una salto de tiempo de 30min durante una duración de un año. En resumen, Simple Forcing te puede dar unos valores aproximados para un periodo de tiempo entorno a un día, en cambio el Full Forcing te dará valores más veraces en simulaciones de

44

larga duración.

Una vez hemos decidido el tipo de simulación que queremos y el tipo de resultados, pulsamos el botón de next.

En la siguiente pestaña vamos a incluir el archivo climático que hemos generado con los datos de un día completo, las variables que queremos forzar y los flowstep (la variación de estos repercutirá directamente en el tiempo de simulación).

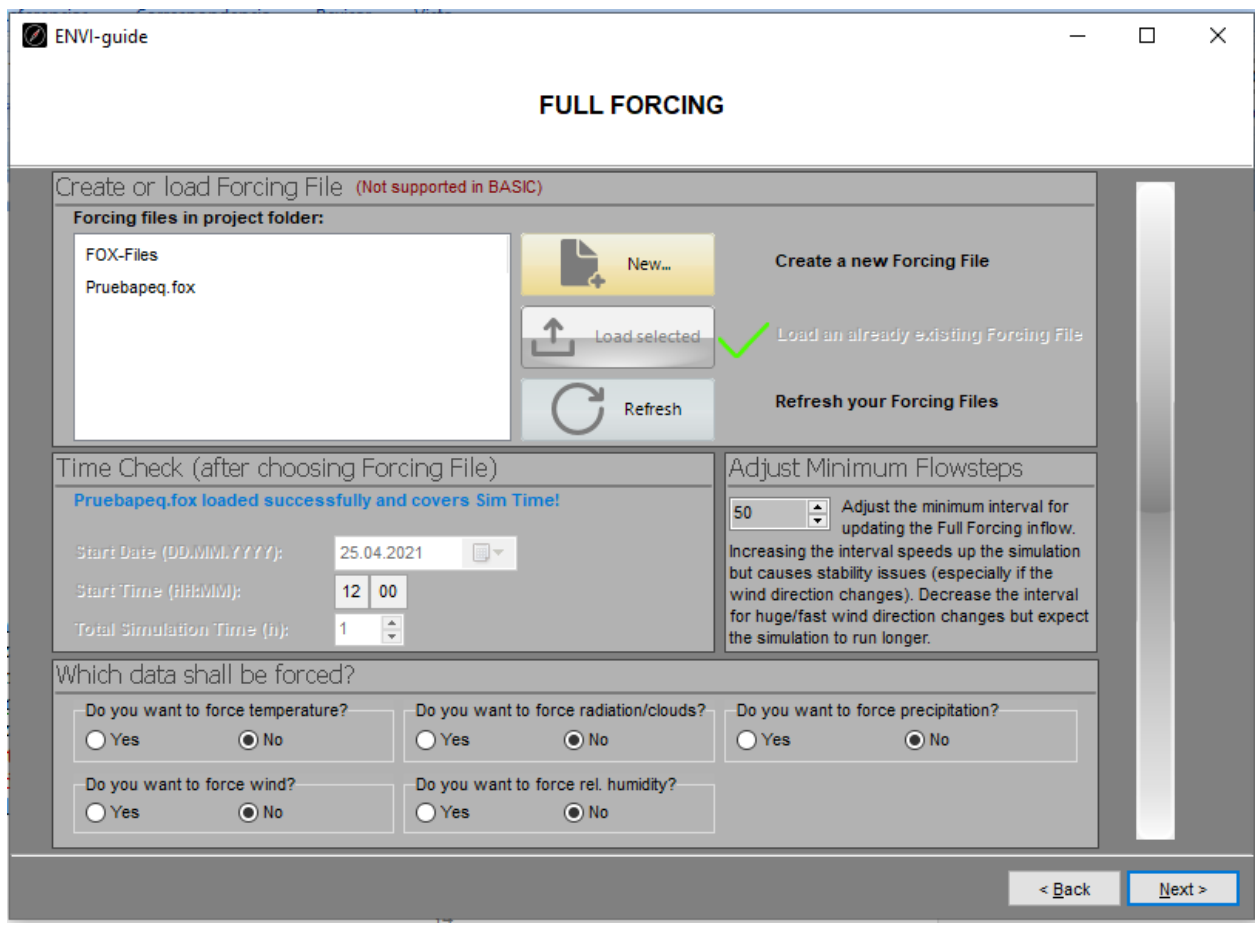

Figura 4-17. Full Forcing

Para introducir el archivo climático que tenemos ya generado, en el apartado "Create or load Forcing File" de la Figura 4-17 le damos a New. Ahí se abrirá la siguiente pestaña:

Caracterización situación inicial (línea base) e impacto de medidas de control climático en una 45

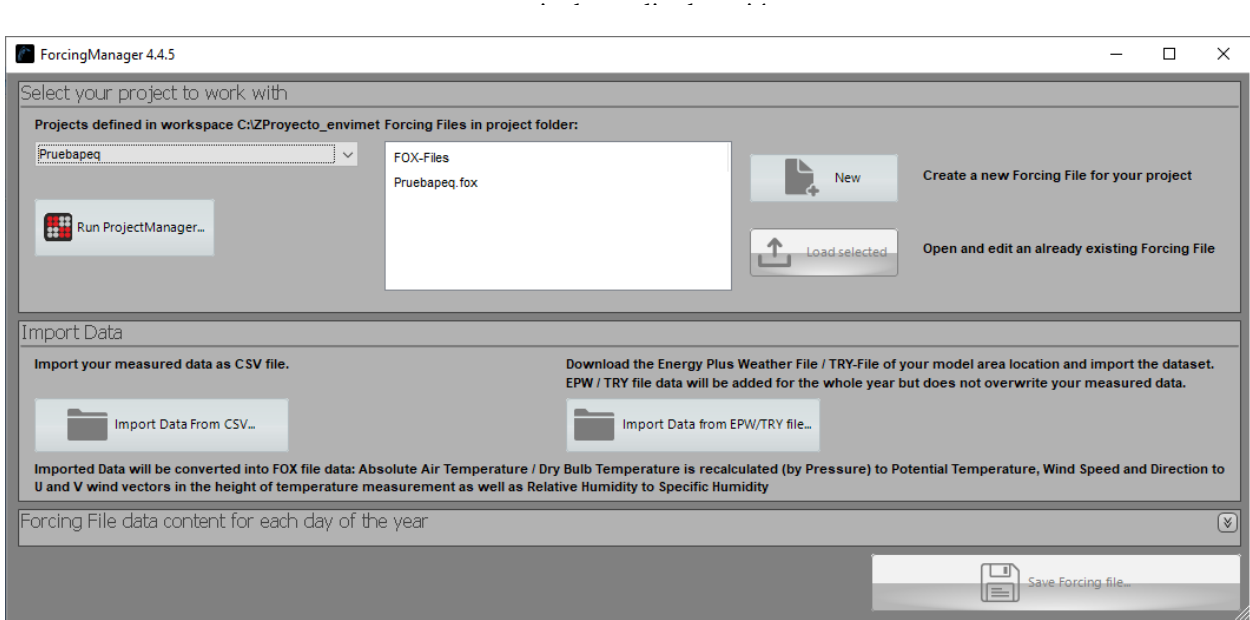

Figura 4-18. Forcing Manager

Primero tenemos que seleccionar el archivo con el que vamos a trabajar. Una vez seleccionado el archivo, tenemos que introducir el documento con la información climática. En nuestro caso, tenemos el archivo climático en un documento Excel. Cuando pinchamos en esa opción se nos abre el siguiente cuadro de diálogo:

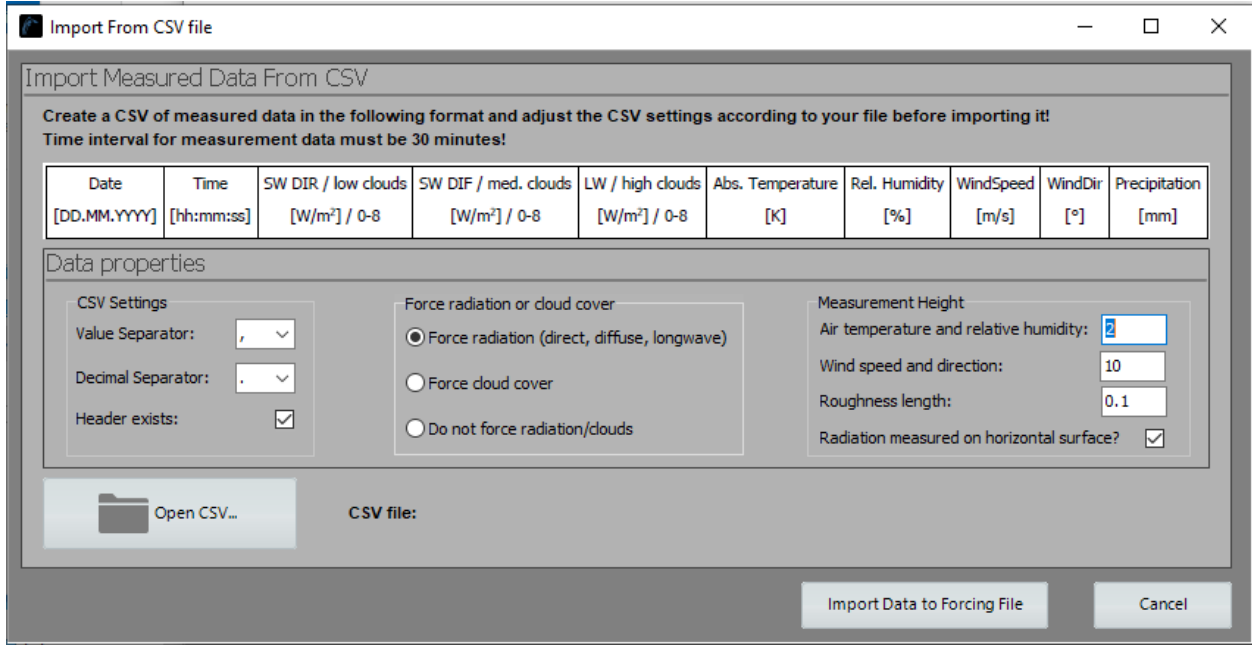

Figura 4-19. Importar archive climático de documento Excel

En la Figura 4-19 tendremos que indicar el formato interno que tiene nuestro documento de Excel para que lo pueda leer correctamente el programa.

• CSV Settings:

En este apartado tendremos que seleccionar el símbolo decimal elegido y el símbolo elegido para la separación de valores. En este caso cómo decimal hemos elegido el punto y cómo separador de valores hemos escogido una coma. Este apartado es muy importante, la mayoría de errores en la simulación provenían de este paso. Se ha probado cambiando la separación tanto en el archivo cómo aquí.

Además, deberemos indicar si existe cabecera en nuestro documento o no. Nuestro archivo climático, incluye cabecera. La cabecera sería incluir en la primera fila del Excel un indicativo de lo que representa cada columna (cómo aparece en la zona superior de la Figura 4-17)

• El resto de los parámetroslos dejamos cómo los predeterminados que trae el programa

Una vez que tenemos definido nuestro documento, abrimos el documentoCSV y pinchamos en Import Data to Forcing File. Después volvemos a la misma pestaña que en la Figura 4-17.

En nuestro caso, nuestro archivo climático tiene la información de dos días completos (16 de julio de 2020 y el 17 de julio del 2020):

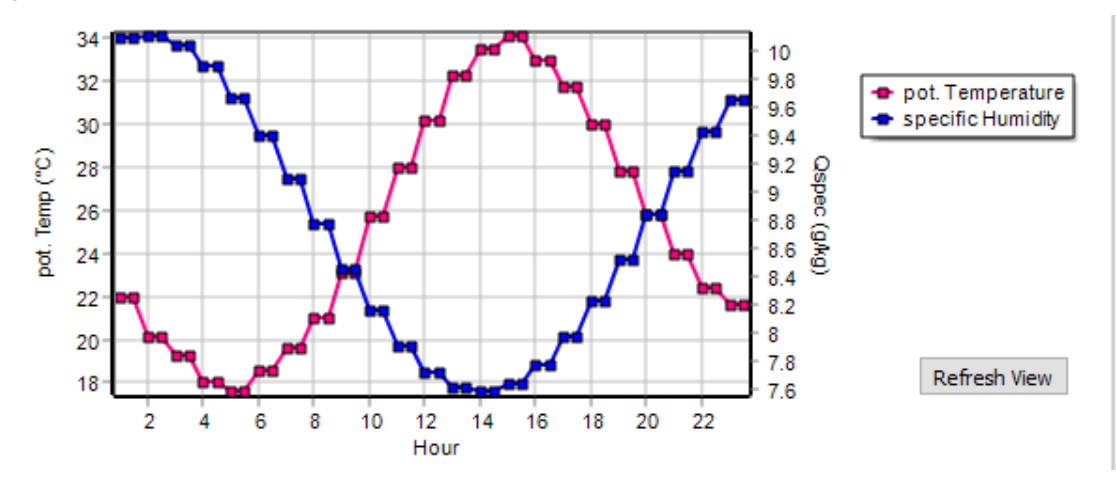

Figura 4-20. Gráfica de temperatura 17 julio 2020

En la Figura 4-20 aparece una gráfica de la temperatura y la humedad específica. La temperatura mínima de este día es de 17º y la máxima es de 34º. Podemos observar también que cuando aumente la temperatura disminuye la humedad y viceversa. Estos datos climáticos serán necesarios en nuestro caso de estudio.

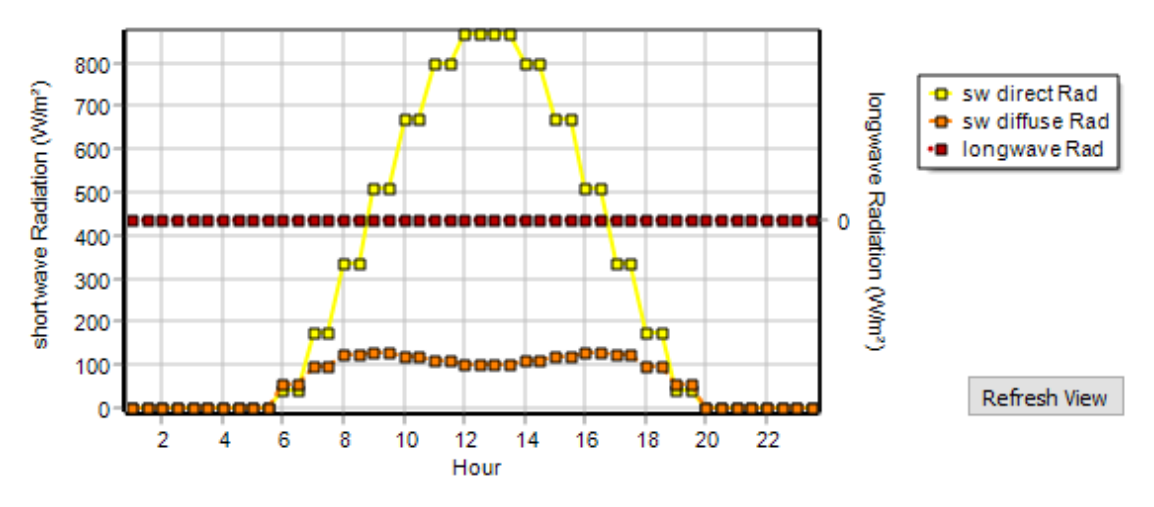

Figura 4-21. Gráfica radiación 17 julio 2020

En la Figura 4-21 se representa la radiación tanto directa, cómo difusa, cómo de onda larga. En este caso las que nos interesan son la directa y la difusa. A partir de las 6h la radiación directa empieza a aumentar, hasta llegar a un máximo entorno a las 13h, dónde empieza a disminuir hasta las 20hr. La radiación difusa empieza a aumentar a las mismas horas que la directa, y llega a su mínimo a la misma hora que la directa también. El máximo de radiación directa es de 900W/m2 y el de la difusa es de 120W/m2.

estancia de media duración

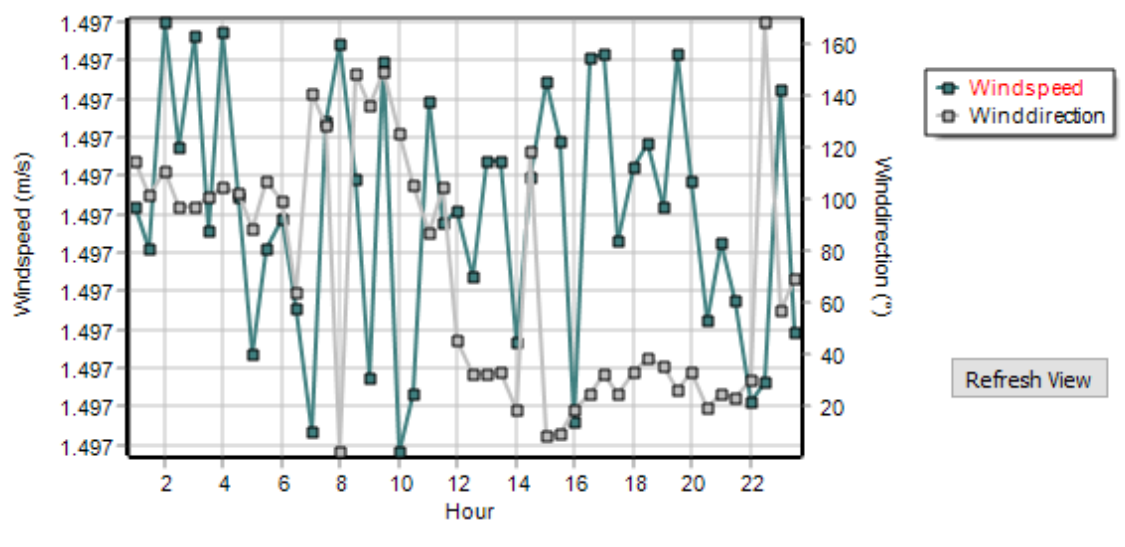

Figura 4-22. Gráfica viento 17 julio 2020

En la Figura 4-22, aparece la velocidad y dirección del viento. Cómo podemos observar existe gran variabilidad, y varía de una hora a otra. Pero cómo podemos ver la intensidad del viento es más o menos constante y lo que varía es la dirección.

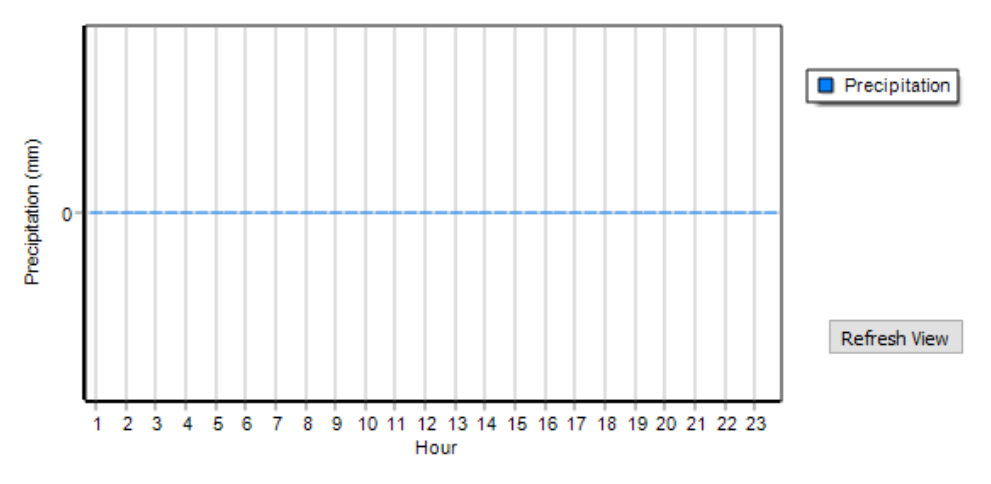

Figura 4-23. Gráfica precipitación 17 julio 2020

En la Figura 4-23 aparece la precipitación, que cómo se puede intuir, el día del que tenemos los datos climáticos, no existe precipitación, siendo normal debido a las fechas.

Esto es un resumen, de los días en los que el archivo climático tiene datos, y por lo tanto dónde va a actuar.

Una vez que tenemos todo, en la figura 4-17, pinchamos abajo a la derecha en Save Forcing File. Entonces volveremos a la Figura 4-16. Ahora podemos seleccionar el archivo climáticogenerado a través de nuestro Excel. En caso de que no nos salga directamente pincharemos en Refresh. Una vez ha aparecido y lo hemos seleccionado, tendremos que elegir las variables que queremos forzar. En este caso no vamos a forzar ninguna variable en concreto. Así que pasamos al siguiente paso, presionamos en Next.

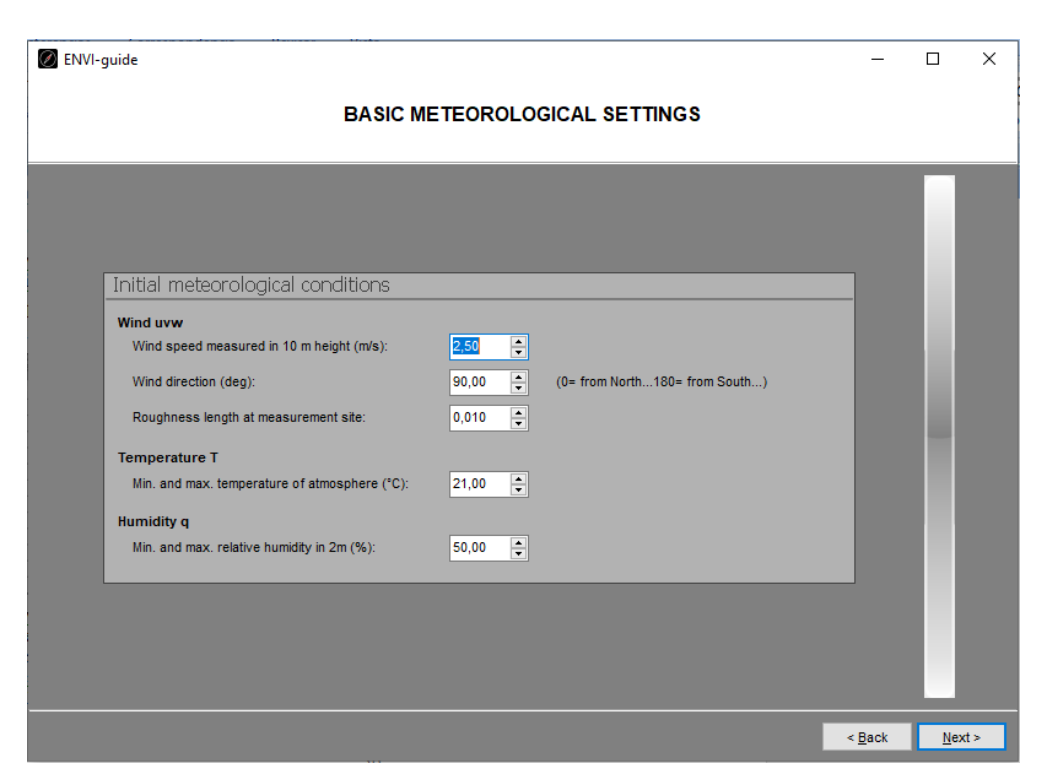

Figura 4-24. Ajustes meteorológicos básicos

La pestaña de la Figura 4-24 nos permite modificar los valores meteorológicos iniciales. En este caso los vamos a dejar cómo los estándares que vienen definidos.

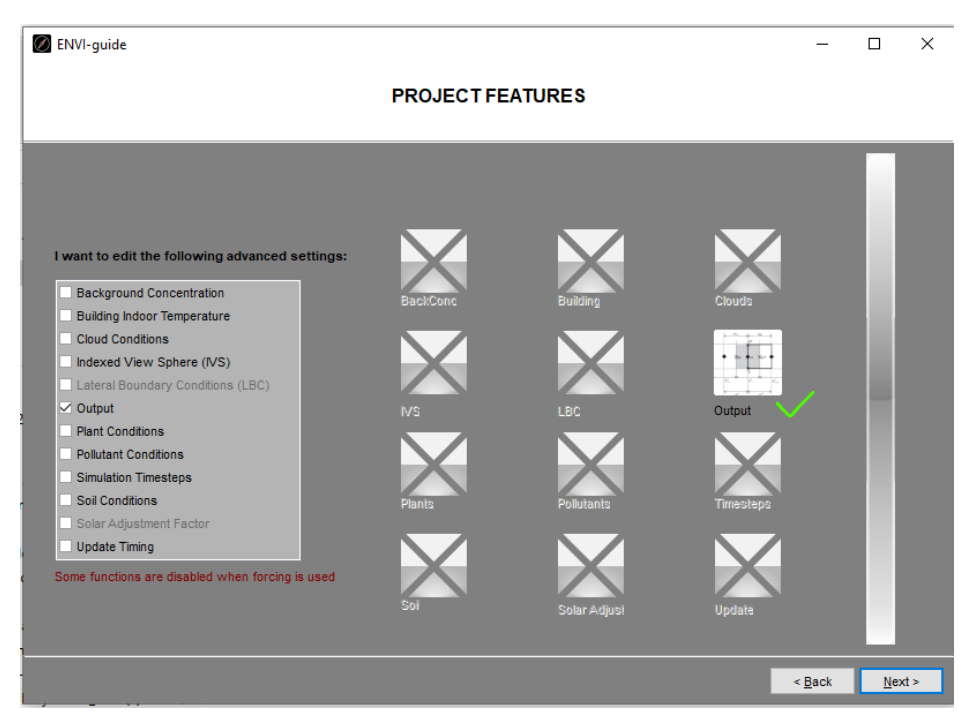

Figura 4-25. Project Features

En este apartado (Figura 4-25) nos permite seleccionar las características del proyecto, es decir los ajustes que vamos a querer editar. En este ejemplo seleccionamos la salida.

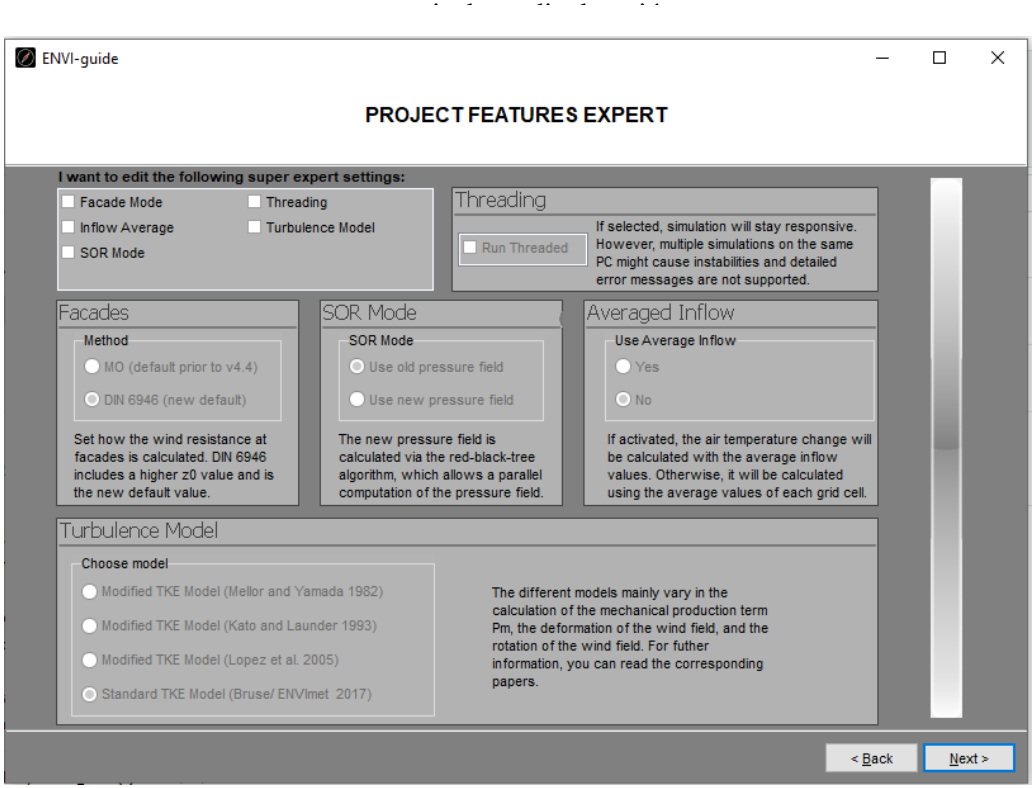

Figura 4-26. Características del proyecto expertas

En la Figura 4-26 tenemos algunas opciones adicionales y más complejas, para obtener resultados más concretos, en este caso no vamos a modificar nada de esta pestaña, ya que con los resultados y las variables que hemos definido hasta el momento es suficiente para nuestro caso de estudio.

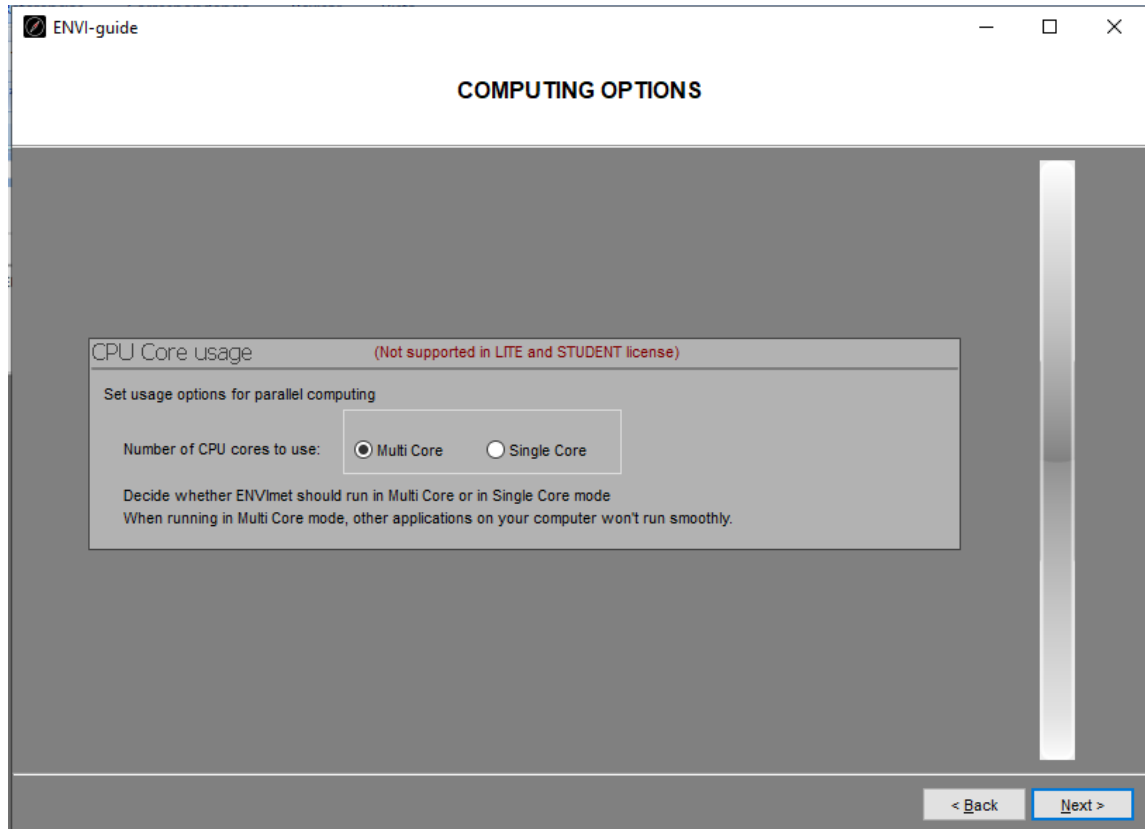

Figura 4-27. Opciones computacionales

A la hora de simular, tienes que seleccionar si vas a destinar todos los recursos de tu ordenador para la simulación. Siseleccionas la opción de Multi-core, si utilizas otras aplicaciones del ordenador mientras está simulando, estas se verán afectadas y su funcionamiento será ralentizado. En el caso de que selecciones Single-core, podrás utilizar las aplicaciones del ordenador sin problema (Figura 4-27).

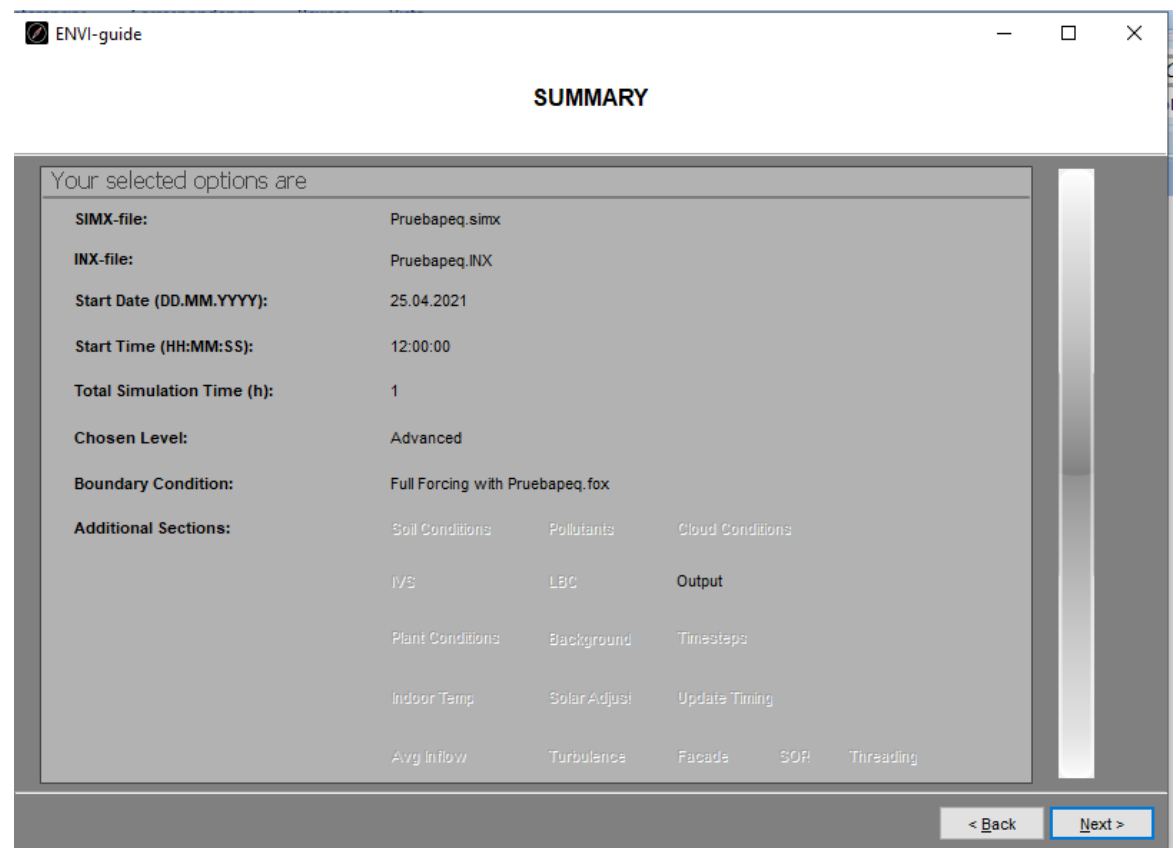

Figura 4-28. Resumen de simulación

Antes de ejecutar, aparece esta pestaña (Figura 4-28) a modo de resumen de las opciones que has ido seleccionando. Una vez está revisando y con las características que queremos, ya solo nos queda guardar todos los ajustes de la simulación para poder ejecutar.

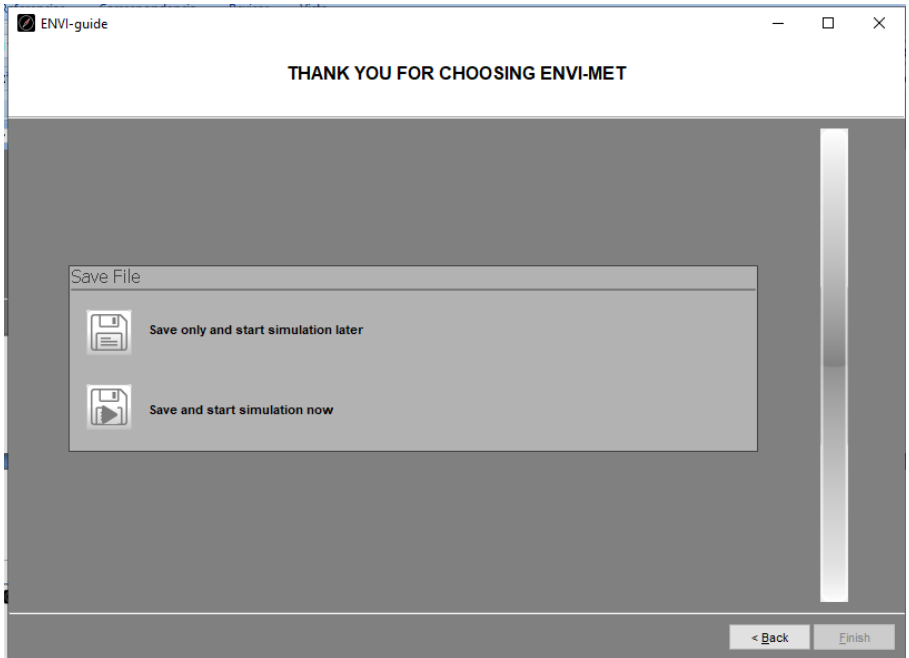

Figura 4-29. Guardado y simulación

Una vez hemos realizado esto, ya tenemos en el programa introducida la geometría y el archivo climático.

Ahora procedemos a entrar en Envi-core para realizar la simulación. Envi-core se encuentra en la pantalla de inicio de Envi-met. Ahí cargamos el archivo que hemos generado en Envi-Guide y darle a Run Simulation. En ese momento empezará la simulación. En caso de que no exista ningún error, al acabar, en carpeta en la que estamos trabajando se creará un archivo de salida. Ahí se encontrarán todos los datos de la simulación.

### **4.4.1 Foro Envi-met**

Cabe destacar que, en todo momento, si surge algún error o duda del funcionamiento del programa, existe un foro. En ese foro se encuentran preguntas que ha realizado la gente, con la posibilidad de filtrar por palabras claves, para ver si alguna es acorde a tú consulta.

En caso contrario, puedes mandar tú modelo con la duda, y el servicio técnico te contestará. En el caso de este modelo, no ha habido errores que haya habido que consultar en el foro. Si que se ha usado de referencia para ejecutar la parte de simulación

# **4.5 Caso mejorado**

Además, para poder comparar los resultados obtenidos, hemos añadido unas mejoras en el modelo del colegio que, en caso de funcionar, podrían ser realizadas en la realidad, para así reducir los efectos del calor en esa zona. Para ello hemos incorporado mayor densidad de árboles en esa zona y hemos cambiado el material del suelo por uno con mayor reflectividad. A continuación, se mostrarán los resultados del caso base y se compararán con el caso mejorado.

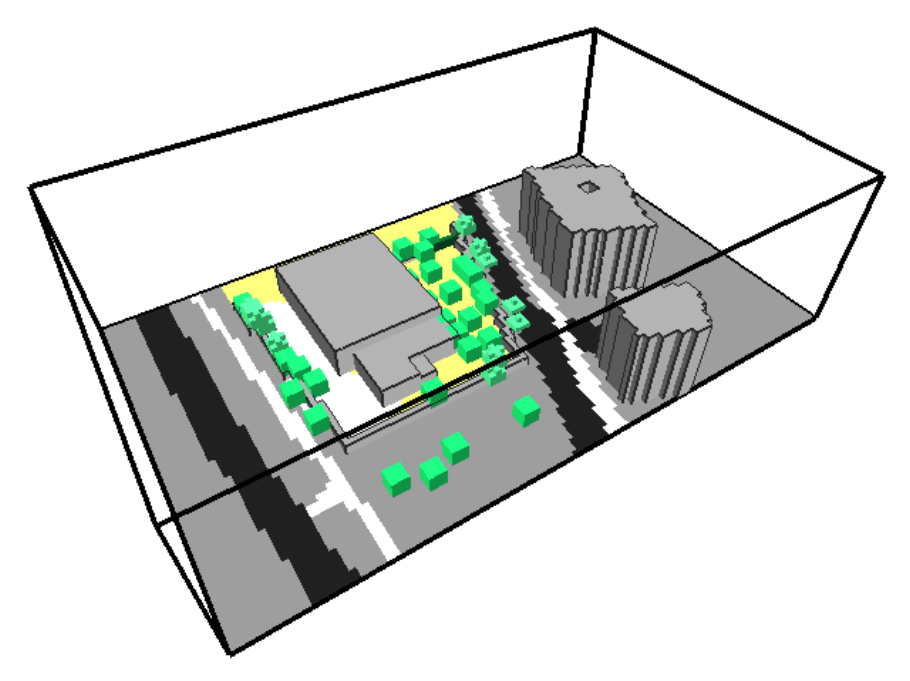

Figura 4-30. Modelo caso mejorado

En la Figura 4-30, podemos ver el modelo del colegio mejorado, introduciendo más vegetación y cambiando la superficie del suelo. Cómo hemos mencionado anteriormente, las mejoras que se han introducido son el aumento de la densidad de árboles en la zona del patio (introduciendo naranjos, que es la especio que más aparece en el modelo). También se ha cambiado el suelo por uno con las siguientes características (cómo hemos indicado, se reduce la reflectividad de este):

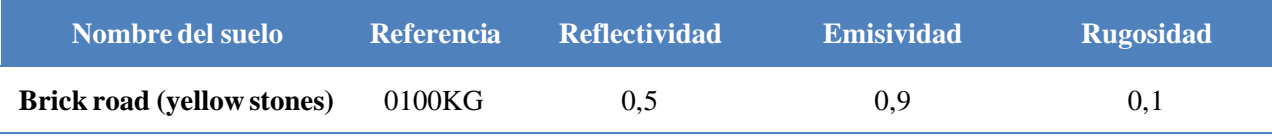

Tabla 4-2. Características suelo caso mejorado

# **5 RESULTADOS**

Una vez se ha realizado el modelo y se ha simulado, el programa genera unos archivos de salida dónde obtenemos los resultados a analizar. Estos resultados los podemos ver con unaherramienta propia de Envi-met que se llama Leonardo. Se encuentra en la cabecera del programa (Figura 4-3). Cuando pinchamos se nos abre la siguiente pestaña:

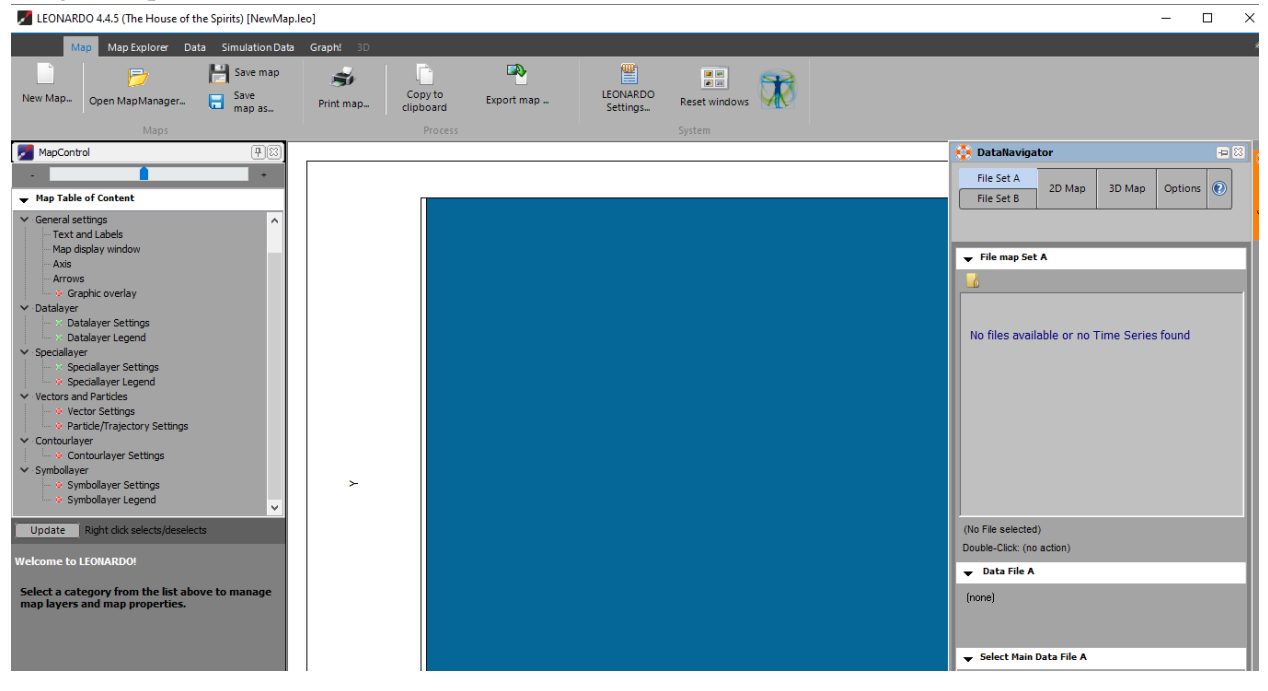

Figura 5-1. Inicio Leonardo

Lo primero será insertar el archivo con los resultados de la simulación. Estos se encontrarán dónde lo hayas guardado, en nuestro caso, en la misma carpeta dónde se encuentra el archivo se ha generado una carpeta con todos los resultados. Para abrir esto, en el desplegable de la derecha, apartado Select Main Data File A y elegimos nuestro archivo. De todas las carpetas que se generan, los resultados que vamos a analizar con Leonardo, son los que se encuentran en la carpeta atmosphere, y están los resultados por horas. Pinchamos en alguno y el desplegable aparecerá así:

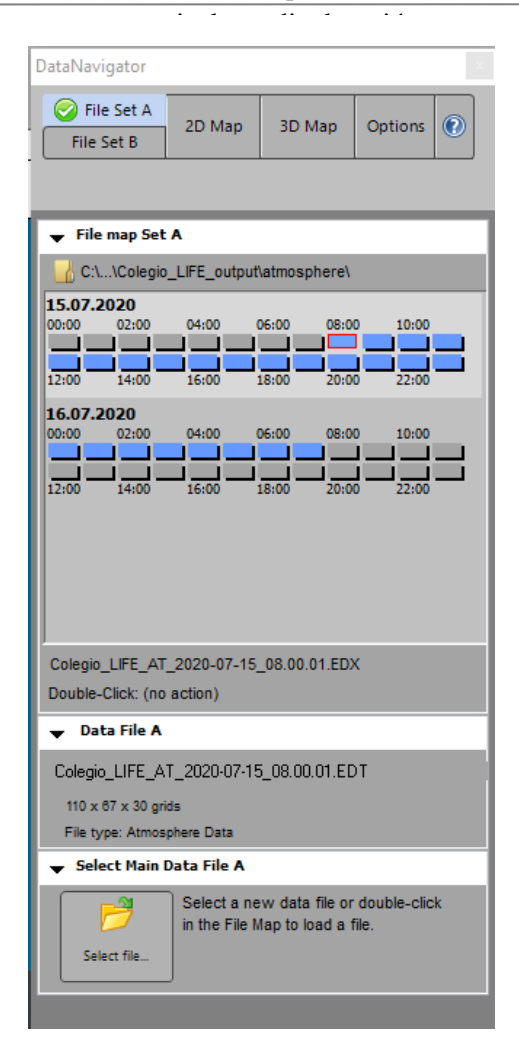

Figura 5-2. Desplegable Leonardo

En la Figura 5-2 podemos seleccionar la hora de la cuál queremos ver los resultados. Hemos comprobado que esta opción puede producir errores, así que es recomendable añadir el archivo de la hora que queremos simular y repetir el proceso para cada hora. Una vez seleccionado el archivo pinchamos en 2D Map o 3D Map, según queramos ver los resultados. Por ejemplo,si pinchamos en 2D Map nos deja elegir qué resultado queremos observar (por ejemplo, radiación, temperatura, humedad…), cómo aparece en la Figura 5-3.

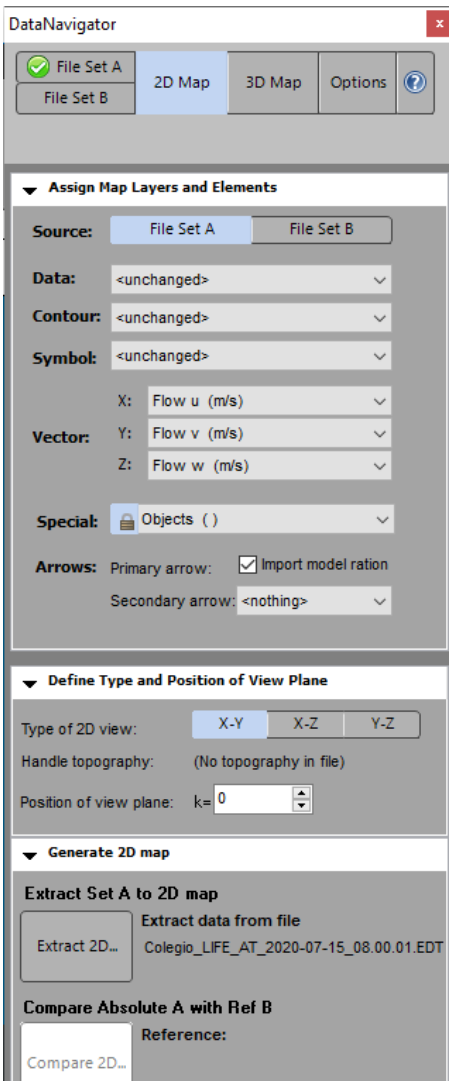

Figura 5-3. Elección 2D Map

Una vez hemos elegido el mapa que queremos que genere, le damos en la parte inferior a Extract 2D.

En este caso hemos generado el mapa de la radiación directa a las 8 de la mañana (Figura 5-4). A la derecha aparecen un listado de funcionalidades que podemos variar, cómo colores que aparecen, rango de valores…
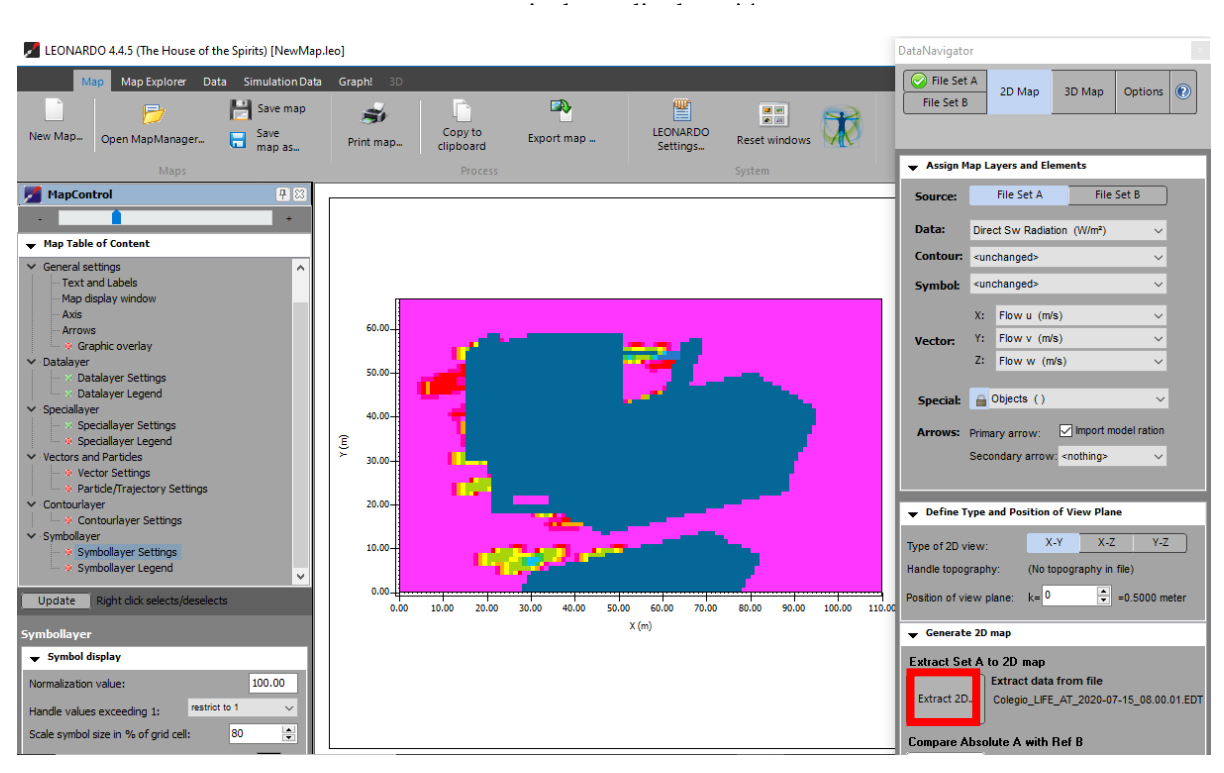

Figura 5-4. 2D Map

El programa nos ofrece un modelo predeterminado, en caso de querer modificar paleta de colores, número de colores, valores etc. Podemos realizarlo, (ir a Anexo II para ver el proceso).

### **5.1 Resultados caso base y caso mejorado**

Se ha realizado la simulación tal y cómo se ha comentado en apartados anteriores, en el modelo del colegio, para la duración de un día completo. Para poder analizar los resultados, a continuación, vamos a mostrar los resultados de la simulación para las 13hr. Se ha elegido esta hora debido a ser una hora central del día, que se encontrará en condiciones climáticas extremas y además es un momento en el que los alumnos de la escuela se pueden encontrar en esa zona, ya sea por clase de educación física, salida del colegio, entre otras posibilidades.

Para realizar la simulación necesitamos indicar a que altura de la malla vertical queremos que simule. Esto es debido a que los resultados que nos ofrece Envi-met son en 2D, en el eje X-Y, cómo a lo largo de la malla vertical variarán los resultados, tenemos que elegir esta altura. El programa simulará en la mitad de la última malla. En este caso hemos elegido la altura de 1m y por lo tanto se ejecuta a 1,5m. Esto es debido a que será una altura en la que se encontrarán los transeúntes.

El programa ofrece una amplia gama de posibles resultados para mostrar cómo podemos observar en la Figura 5-5. En este caso nos vamos a centrar en la temperatura del aire, la radiación directa, radiación difusa, humedad relativa y velocidad del viento.

| <unchanged></unchanged>                            | ∪ <unchanged></unchanged>                        |  |
|----------------------------------------------------|--------------------------------------------------|--|
| <unchanged></unchanged>                            | Vegetation LAD (m <sup>2</sup> /m <sup>3</sup> ) |  |
| Objects ()                                         | Direct SW Radiation (W/m <sup>2</sup> )          |  |
| Flow u (m/s)                                       | Diffuse SW Radiation (W/m <sup>2</sup> )         |  |
| Flow v (m/s)                                       | Reflected SW Radiation (W/m <sup>2</sup> )       |  |
| Flow w (m/s)                                       | Temperature Flux (K*m/s)                         |  |
| Wind Speed (m/s)                                   | Vapour Flux (g/kg*m/s)                           |  |
| Wind Speed Change (%)                              | Water on Leafes (q/m²)                           |  |
| Wind Direction (deg)                               | Leaf Temperature (°C)                            |  |
| Pressure Perturbation (Diff)                       | Local Mixing Length (m)                          |  |
| Potential Air Temperature (°C)                     | Mean Radiant Temp. (°C)                          |  |
| Air Temperature Delta (K)                          | TKE normalised 1D ()                             |  |
| Air Temperature Change (K/h)                       | Dissipation normalised 1D ()                     |  |
| Spec. Humidity (g/kg)                              | Km normalised 1D ()                              |  |
| Relative Humidity (%)                              | TKE Mechanical Turbulence Prod. ()               |  |
| $TKE$ ( $m2/m3$ )                                  | Stomata Resistance (s/m)                         |  |
| Dissipation (m <sup>3</sup> /m <sup>3</sup> )      | CO2 (mg/m3)                                      |  |
| Vertical Exchange Coef. Impuls (m <sup>2</sup> /s) | CO2 (ppm)                                        |  |
| Horizontal Exchange Coef. Impuls (m)               | Plant CO2 Flux (mg/m <sup>2</sup> s)             |  |
| Vegetation LAD (m <sup>2</sup> /m <sup>3</sup> )   | Div LW Radiation Temp Change (K/h)               |  |
| Direct SW Padiation (W/m <sup>2</sup> )            | ∪Building Number ()                              |  |

Figura 5-5. Posibilidad de resultados Leonardo

### **5.1.1 Temperatura del aire**

En este apartado, se analizará la variación en la temperatura del aire en la zona estudiada.

En la Figura 5-6, en general, la temperatura del aire que aparece en el colegio en las condiciones iniciales oscila entre los 29 y 30ºC. En la zona derecha del modelo, podemos ver que las temperaturas son más elevadas. Esto es debido a que el sol no se encuentra en su posición más elevada, y probablemente la radiación viene de esta zona. Los edificiosfuncionan cómo barrera y se produce sombra, eso reduce la temperatura del aire.

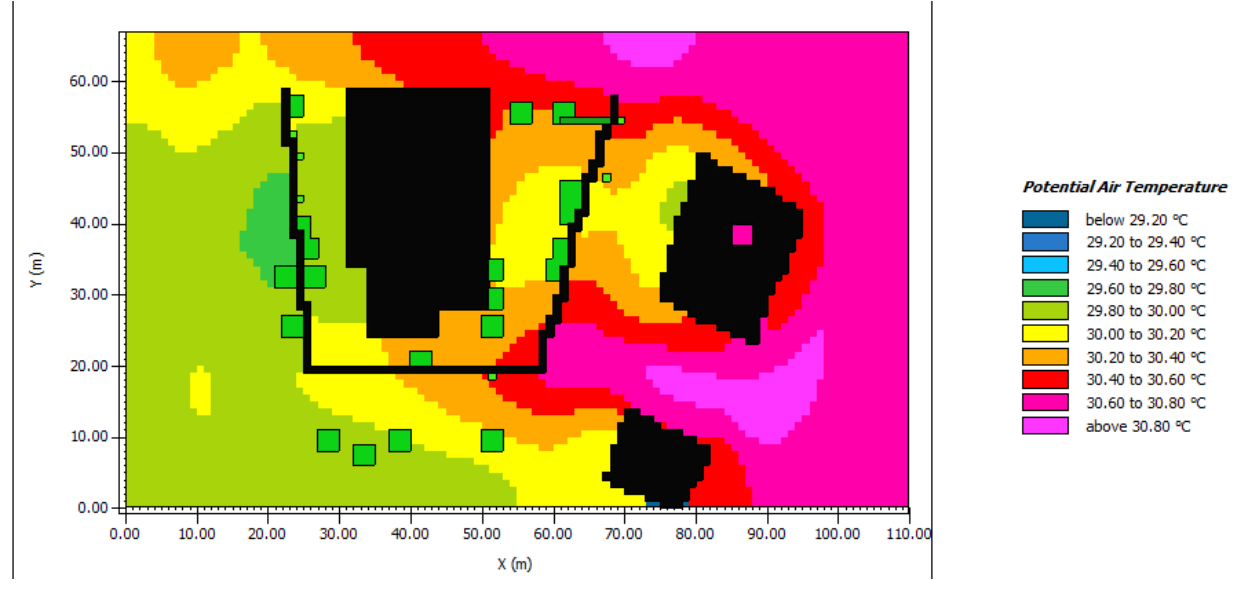

Figura 5-6. Temperatura del aire caso base

En el modelo modificado (Figura 5-7), dónde se han incluido medidas de mejora, podemos observar que el mapa de colores es muy similar pero la temperatura del modelo se ve reducida en 0.5ºC, oscilando entre 20 y 30º. Esto es bastante significativo en el caso del confort térmico, y más si considerando cómo se ven mejoradas el resto de las variables.

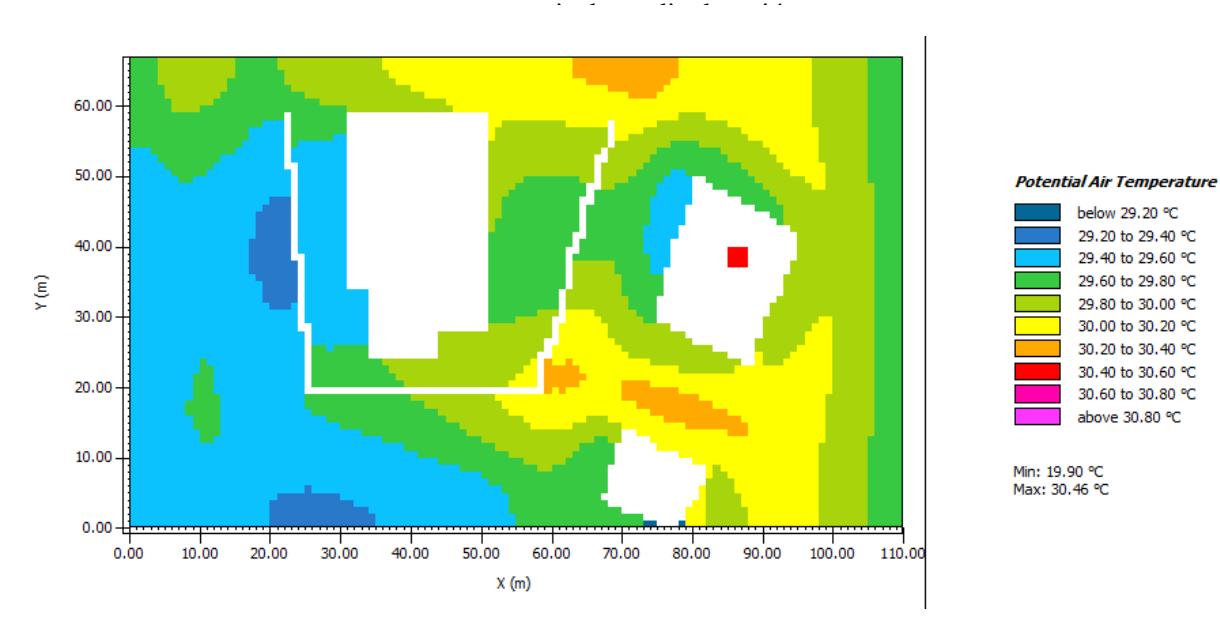

Figura 5-7. Temperatura del aire caso mejorado

### **5.1.2 Radiación directa**

En el caso de la radiación directa se encuentra entre 103,6 y 1035W/m2. Cómo hemos dicho anteriormente, el sol no se encuentra en el zenit por lo que incide en nuestro modelo con una inclinación. Es por eso, que las zonas dónde el edificio hace sombra, la radiación directa es muy baja. En las zonas que no tienen barrera el valor de la radiación solar es elevado, cómo ya sabemos y además podemos ver en el modelo. En las zonas cercanas a los árboles, vemos que la radiación directa se encuentra en valores más bajos. Esto es debido a que la copa de los árboles supone una barrera natural a esa radiación. Podemos observar, que se identifican 2 tipos de árboles por la radiación directa que aparece en la figura. Esto puede ser debido, a la diferencia en la frondosidad de la copa, la altura del árbol y su posición en el modelo. Todo esto aparece en la Figura 5-8, que está a continuación.

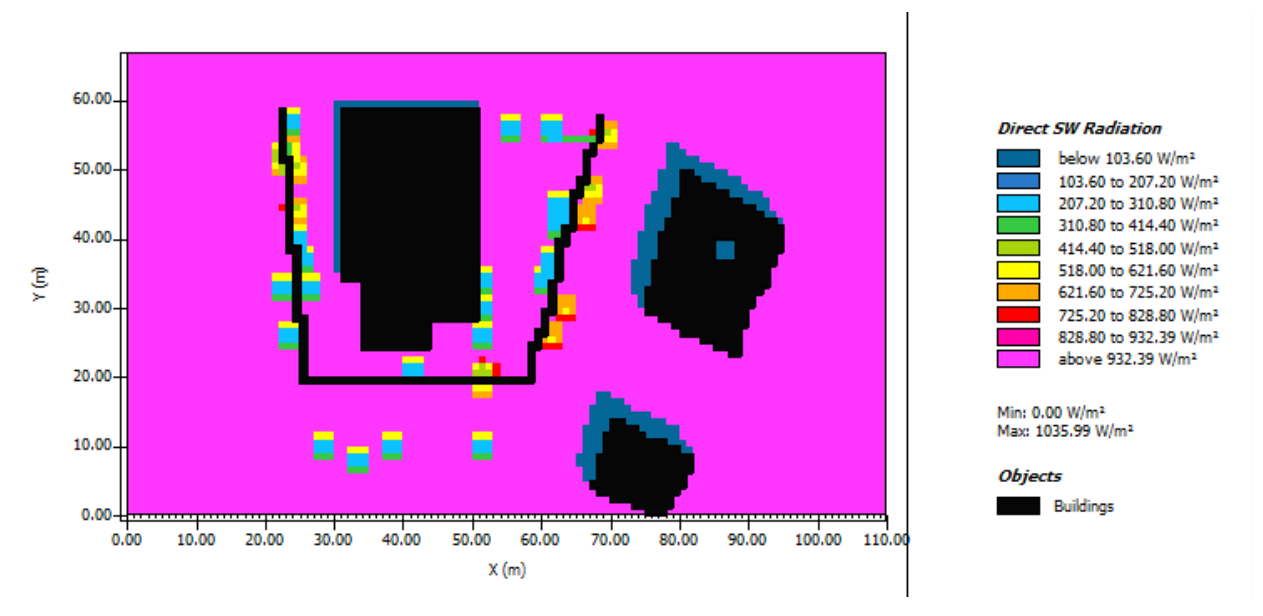

Figura 5-8. Radiación directa caso base

En el caso mejorado (Figura 5-9), al igual que ocurre con la temperatura del aire, el rango de valores permanece constante, pero al existir más árboles existe más zona con una radiación directa baja, esto será muy importante a la hora del confort térmico.

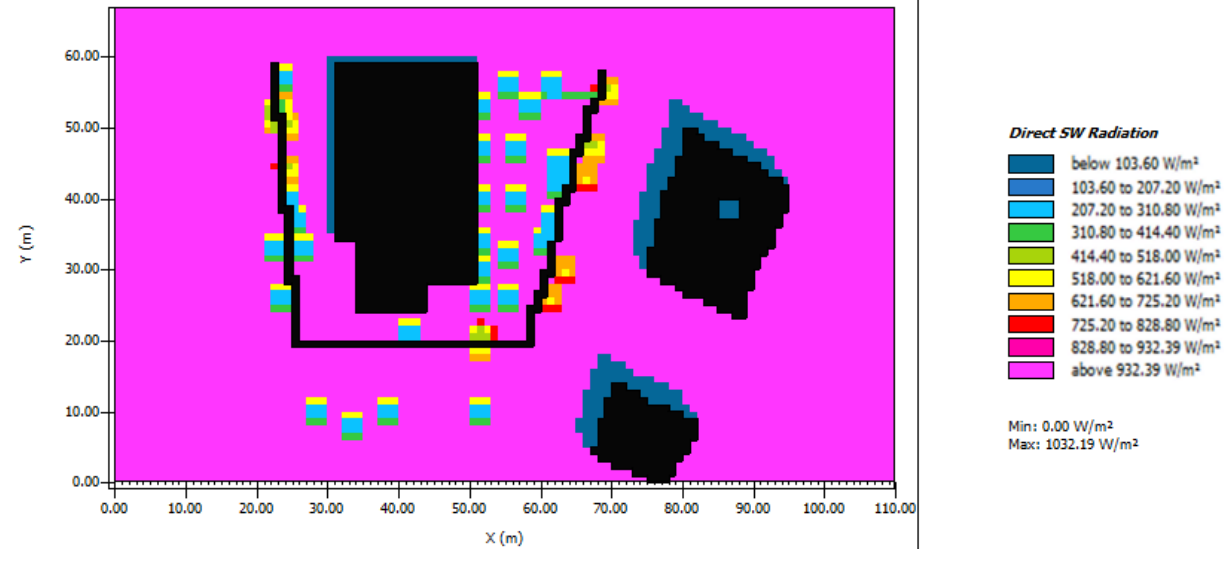

Figura 5-9. Radiación directa caso mejorado

### **5.1.3 Radiación difusa**

La radiación difusa es la radiación solar que incide en una superficie, procedente de todos los medios distintos a la procedencia de la radiación directa. En la Figura 5-10 se puede observar que cerca de elementos físicos, la radiación difusa se ve bastante reducida. Además, la radiación difusa en este modelo se encuentra entre los 15,55W/m2 y 230,38W/m2.A pesar de que la mayoría del modelo se encuentra entre 37,04 y 208,9W/m2.

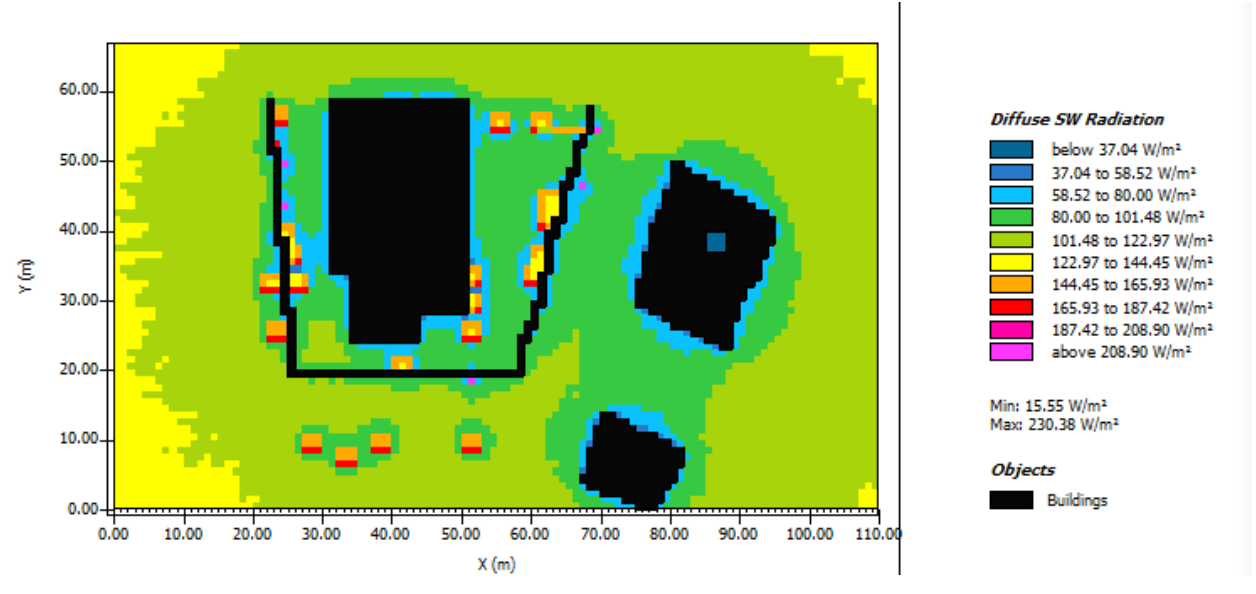

Figura 5-10. Radiación difusa caso base

Cómo ocurre en el caso anterior, el rango de valores en el modelo mejorado (Figura 5-11) permanece casi constante, lo que si podemos observar es una gran mejoría en la radiación difusa en la zona del patio del colegio. Mientras que en el caso base nos encontramos en un rango entorno a los 80-101,48W/m2, en el caso mejorado esa misma zona se encuentra entre 58,52-80W/m2. Este parámetro es en el que más notamos la mejoría de las medidas tomadas en el caso mejorado.

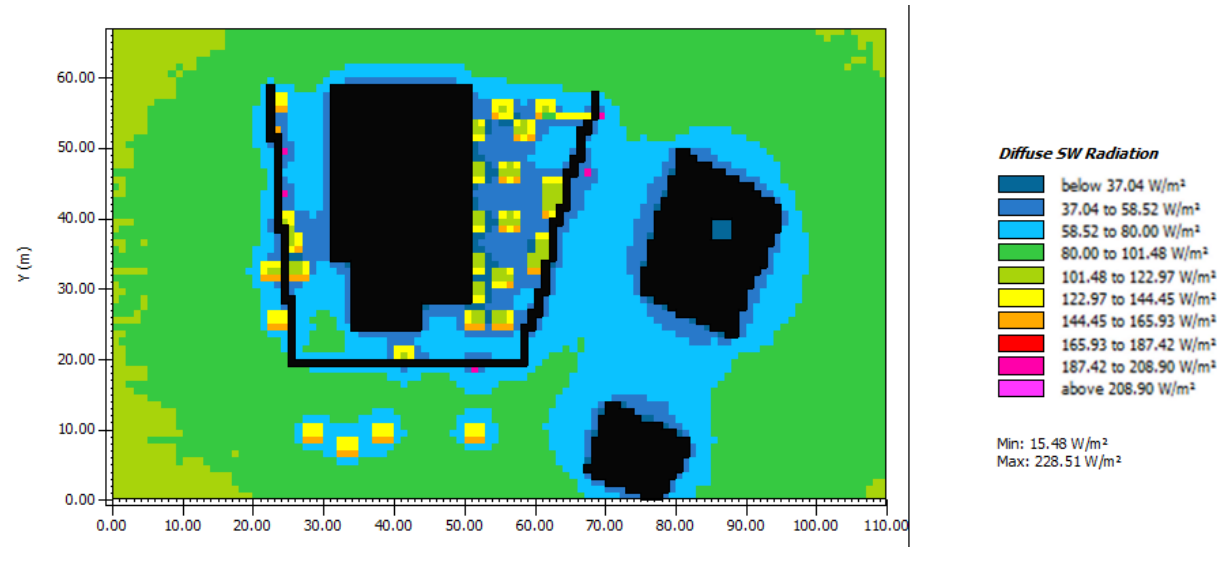

Figura 5-11. Radiación difusa caso mejorado

### **5.1.4 Viento**

En el día que se ha realizado la simulación la intensidad del viento se considera suave, pequeña brisa. Cómo podemos observar, los colores nos proporcionan la intensidad del viento en las distintas zonas del modelo, por el contrario, las flechas que se encuentran en el mismos nos muestran la dirección del viento en los distintos puntos(Figura 5-12).

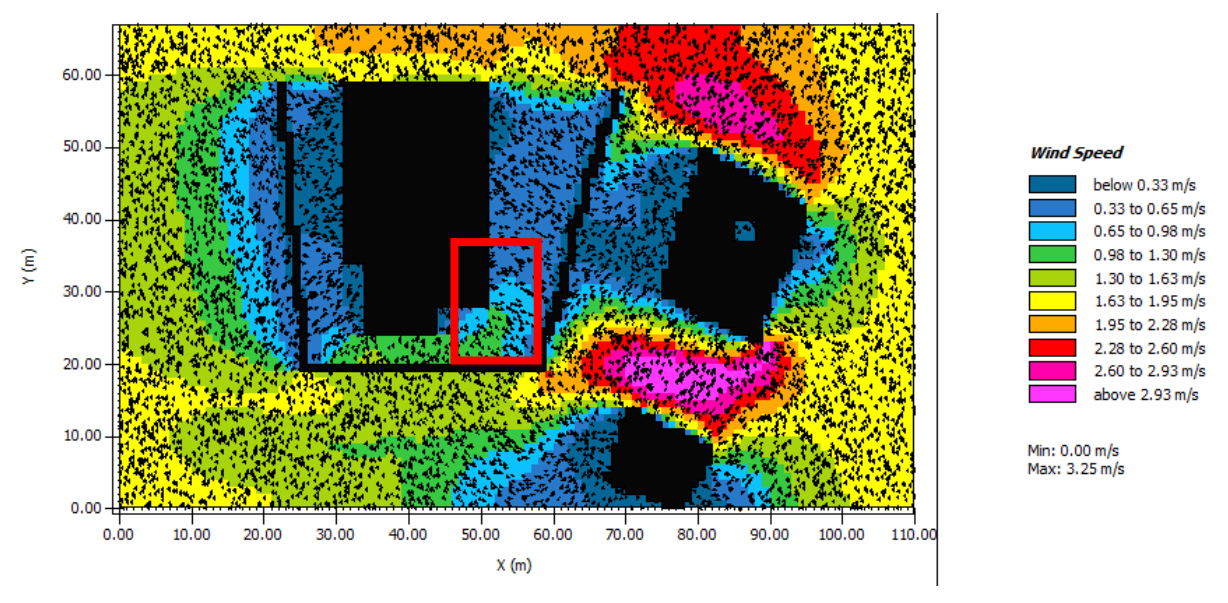

Figura 5-12. Velocidad del viento caso base

Al contrario que en el resto de los parámetros, la velocidad del aire no se ve grandemente modificados(Figura 5-13). Solo se ve un pequeño cambio en la intensidad del aire en la esquina inferior derecha del patio. Esto es debido a que Envi-met no es capaz (por ahora) de realizar el estudio aeráulico de forma precisa, está pensado para gran escala, ciudades enteras. Por eso en nuestro caso, al ser pequeña escala, no da resultados precisos de este parámetro, sería necesario utilizar otras herramientas.

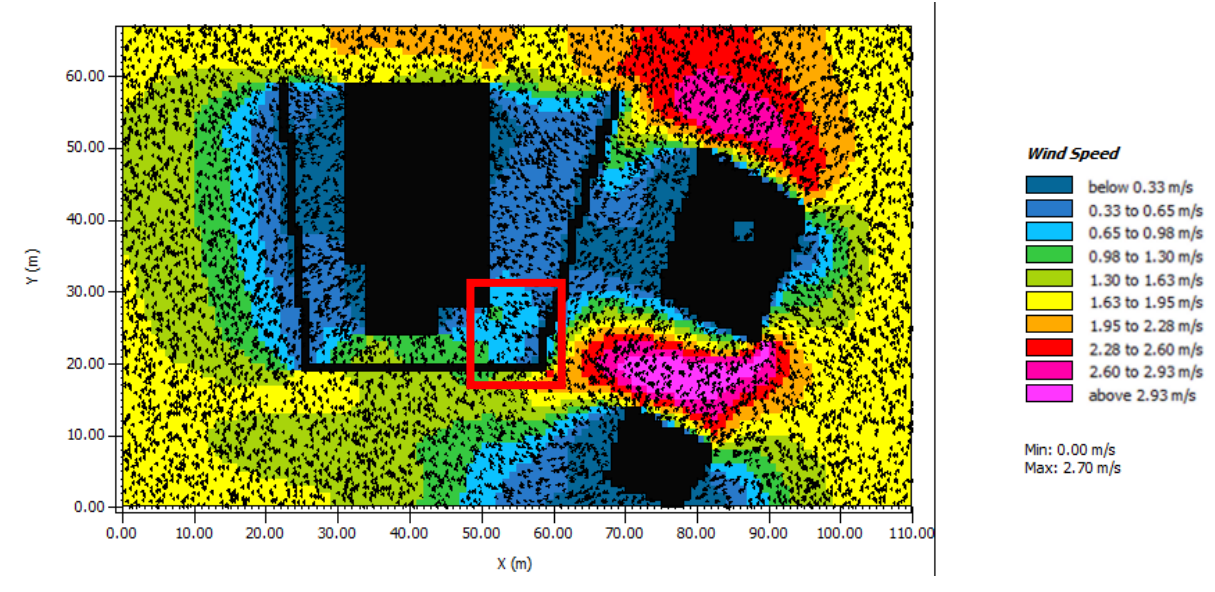

Figura 5-13. Velocidad del viento caso mejorado

### **5.1.5 Humedad relativa**

La humedad relativa del modelo oscila entre los 33 y 35.5% (Figura 5-14). Es una humedad relativamente normal, de hecho, cómo referencia, la agencia de protección ambiental de EEUU (EPA) recomienda que la humedad se mantenga entre 30-50%. En este caso al no existir elementos que aumenten la humedad relativa (por ejemplo, fuentes o focos de agua), se mantiene en todo el modelo en un rango normal.

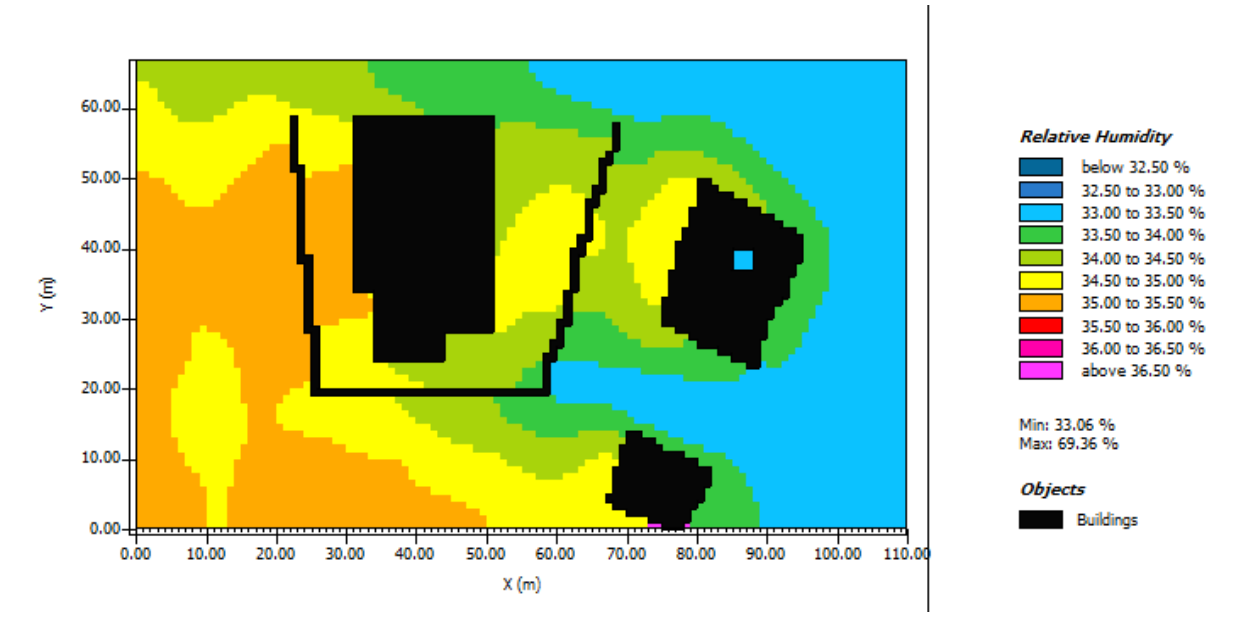

Figura 5-14. Humedad relativa caso base

Cómo es normal, la introducción de más árboles influye directamente en el aumento de la humedad relativa de esa zona, lo podemos ver en la Figura 5-15. Lo podemos observar, ya que en la zona del patio del caso base se encuentra a una humedad relativa en el entorno del 35%. En cambio, en el caso mejorado, la humedad relativa se encuentra entrono al 36,5%. Un aumento de un 1,5%. A pesar del aumento se sigue encontrando en el margen recomendado.

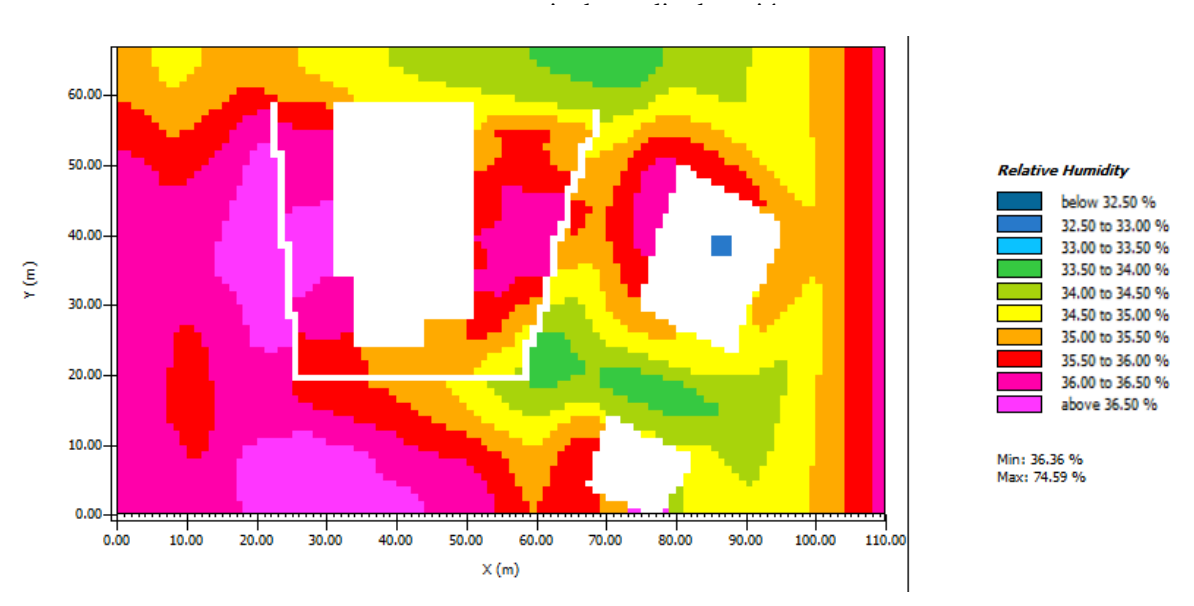

Figura 5-15. Humedad relativa modelo mejorado

## **5.2 Estudio del confort - Biomet**

Hemos obtenido los datos climáticos del espacio estudiado, pero cómo llevamos hablando durante todo el estudio, el objetivo es el estudio del confort térmico, por lo que será necesario obtener una variable que nos permita analizar este valor. En concreto vamos a obtener el valor de la PET (Apartado 2.2.2.2). El programa que estamos usando, Envi-met, nos permite obtenerla, para ello primero habrá que realizar la simulación y luego con Leonardo (misma herramienta utilizada para obtener los resultados climáticos) obtener los resultados.

Para ello lo primero será en Envi-met Headquarter (Figura 4-3) pinchar en la herramienta de Biomet, dónde se abre la siguiente pestaña:

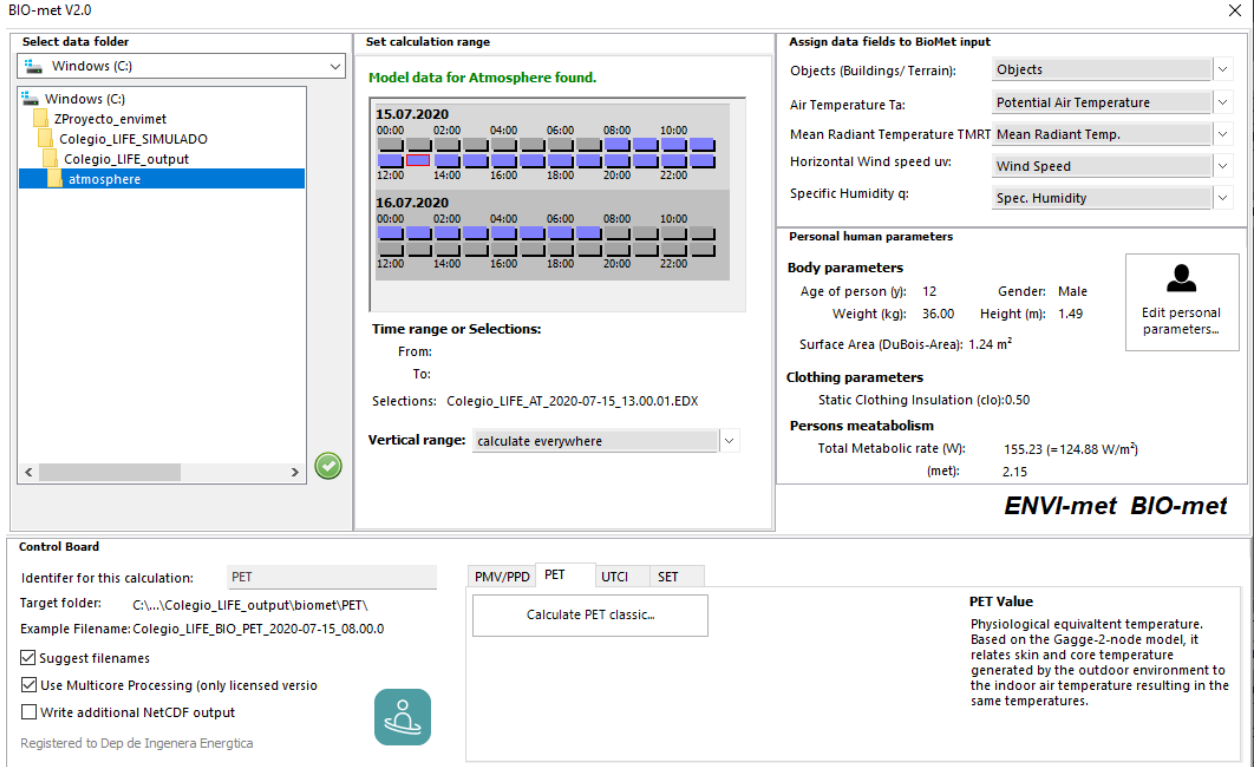

Figura 5-16. Biomet

En esta pestaña nos aparecen los datos que tenemos que rellenar para poder obtener los resultados de la PET. Primero, en la zona de la izquierda tendremos que elegir el proyecto en el que estamos trabajando. Para ello tenemos que seleccionar los archivos de salida de la simulación y dentro de esto la carpeta llamada atmosphere. Una vez seleccionado, aparecerá la zona central, aquí figuran todas las horas a las que se tienen datos de resultados de la simulación. Cómo estamos realizando todo el estudio a las 13h, seleccionamos esta.

Después en la zona de la derecha, Assign data fields Biomet imput lo dejamos según lo predeterminado. Y en personal humans parameters lo modificamos según los requisitos que tengan las personas que se van a encontrar en nuestro modelo. En este caso al encontrarnos en un patio de colegio a las 13hr, consideramos que se van a encontrar en ese espacio niños de entre 10-14años y para el caso de los 45 años. Para obtener la altura y el peso medio, hemos utilizado gráficas de la junta de Andalucía [41] dónde aparece el percentil de estos valores para niños cuyas edades se encuentran en este rango. Para los parámetros del met y el clo nos hemos basado en los valores teóricos que figuran en las tablas(Tabla 2-1 y 2-2). [42]. Los parámetros introducidos se encuentran en la siguiente tabla:

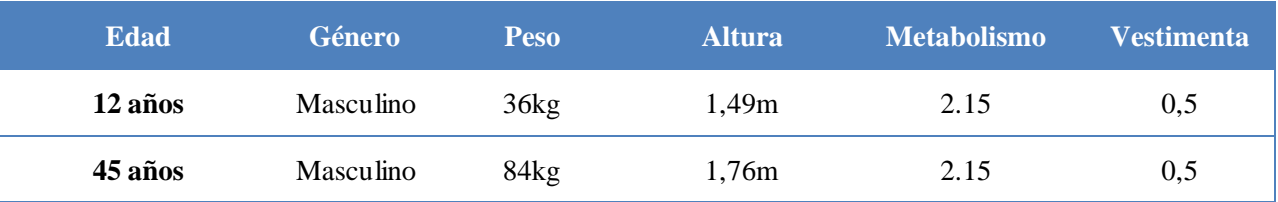

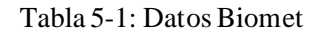

Por último, en la zona inferior seleccionamos PET que es el parámetro que queremos obtener para analizar (podemos calcular también PMV, UTCI y SET). Cuando tenemos todo seleccionado cómo queremos, pinchamos en calculate PET classic, se espera unos segundos y ya tenemos una carpeta con el archivo de salida, con los resultados obtenidos.

### **5.2.1 Análisis del PET en niños y niñas de 12 años**

Una vez tenemos la carpeta de salida con los resultados, tenemos que volver a utilizar la herramienta de Leonardo para interpretar estos resultados. El procedimiento de obtención es igual al explicado en partes anteriores del proyecto, solo que ahora seleccionaremos que queremos que nos represente la PET. Una vez hemos seleccionado todo obtenemos la siguiente gráfica:

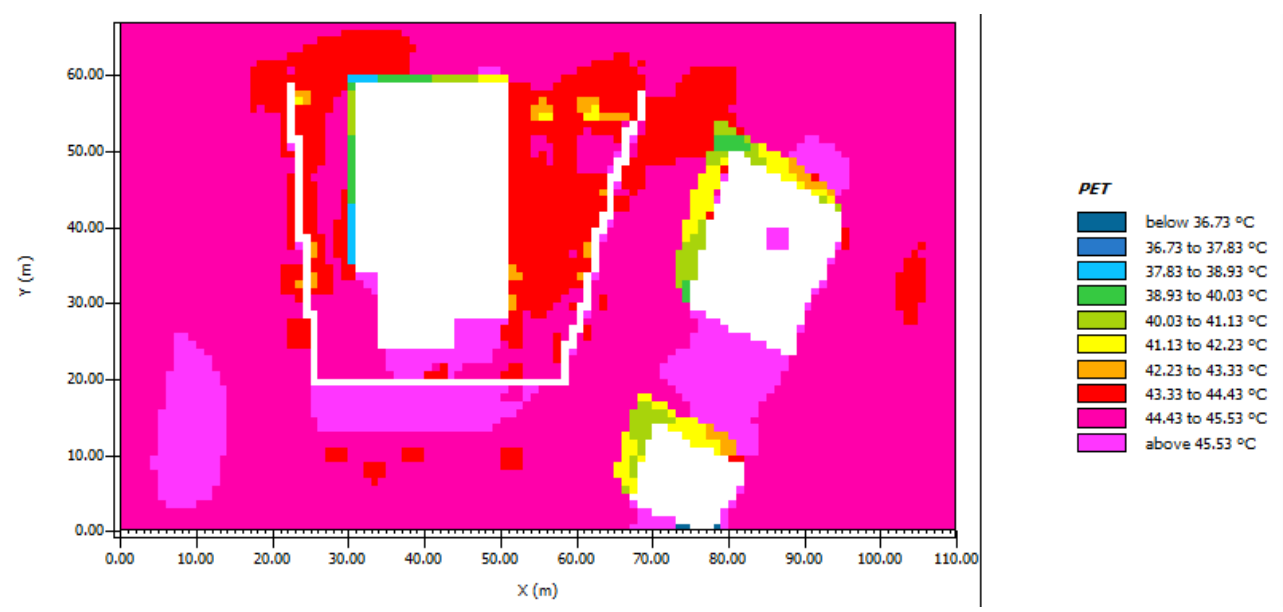

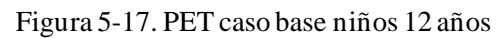

Cómo podemos observar en la Figura 5-17, obtenemos unos valores de la PET bastante elevadas. Según la (Tabla 2-5), nos encontramos en un grado de disconfort total, debido al calor existente. Si que podemos observar que la zona del patio se encuentra a "mayor confort" que las zonas colindantes. Esto es debido a

todos los factores que hemos ido comentando antes, cómo puede ser por ejemplo la vegetación.

Hemos realizado lo mismo en el caso mejorado (Figura 4-18), para obtener resultados de cómo las mejoras implantadas pueden mejorar en el confort térmico. No se han obtenido resultados muy productivos, si que vemos que la PET se reduce sutilmente. En principio el cambio debería ser mucho mayor, ya que los valores de radiación, humedad, temperatura del aire se ven modificadas, pero al ser tan bajas las modificaciones, afectan levemente al confort.

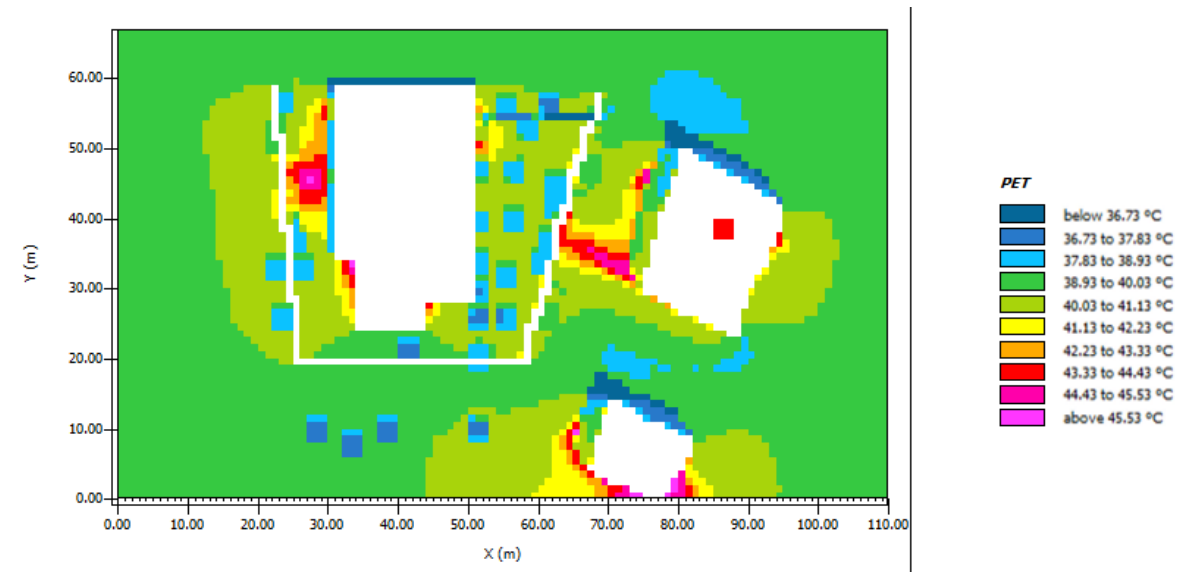

Figura 5-18. PET caso mejorado niños 12 años

### **5.2.2 Análisis del PET en adultos de 45 años**

También nos ha parecido interesante, hacer el estudio de PET variando la edad, y considerando que en el patio haya adultos, pueden ser profesores o padres que van a recoger a los niños, y observar si la edad y las características de complexión afectan a la PET. En la Figura 5-19 podemos ver los resultados sobre el caso base.

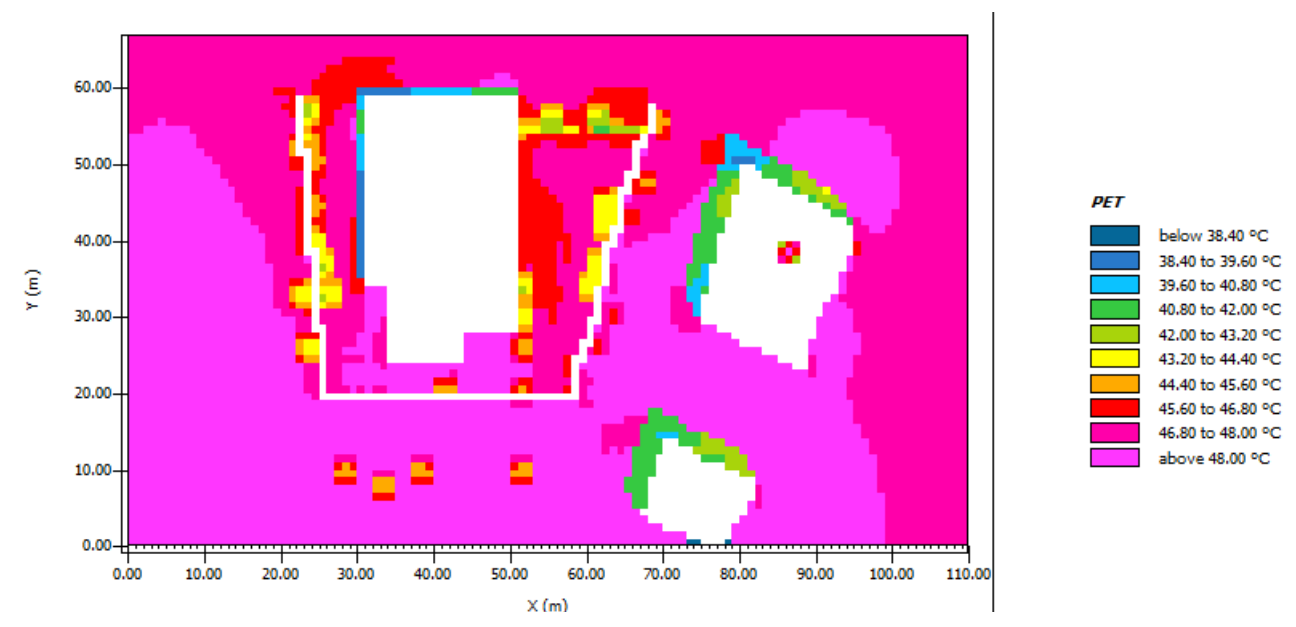

Figura 5-19. PET Caso base para adultos 45 años

Hemos observado en ambos casos, tanto en el caso base cómo en el caso mejorado que la PET en adultos se ve incrementada, y por lo tanto se encuentran en mayor disconfort térmico que los niños. En la Figura 5-20 podemos ver los resultados en el caso mejorado.

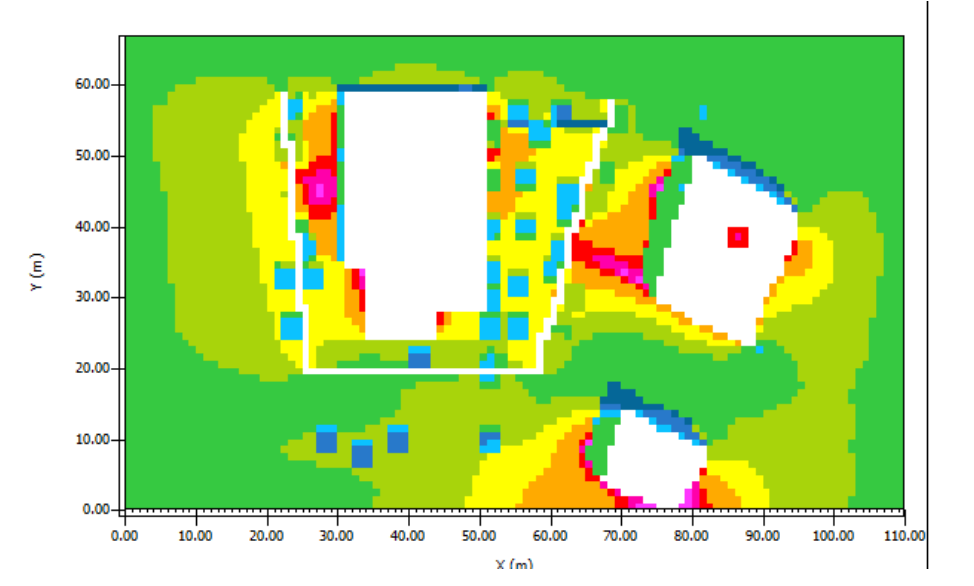

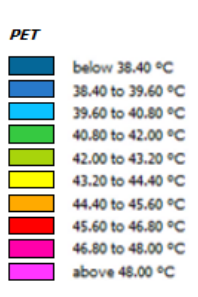

Figura 5-20. PET Caso mejorado adultos 45 años

# **Conclusiones**

Después de realizar el estudio de confort del patio del colegio y de la herramienta de Envi-met podemos sacar bastantes conclusiones. Acerca de Envi-met, es un programa con una gran capacidad para el estudio del confort térmico, y con una gran posibilidad para realizar detalles del modelo, de obtención de resultados e introducción de medidas. El mayor problema que conlleva es que contra mayor número de detalles y horas a las que se quiera simular, el tiempo que tarda puede ser muy elevado, llegando a tardar días en realizarlo.

Después del análisis del patio del colegio, obtenemos, que cómo intuíamos, el confort térmico en el caso base es muy desfavorable y por ello es necesario la intervención en la zona para garantizar el bienestar de las personas que se encuentren en él.

Respecto al caso mejorado, cómo observamos existe una mejora de 3º de las condiciones respecto al caso base, pero sigue siendo insuficiente cómo mejora. Sería necesario por ejemplo aumentar la densidad de árboles en la zona, uso del agua o confinamiento entre otras medidas para intentar aumentar el confort térmico del patio del colegio.

Por último, se ha estudiado la diferencia del confort entre niños y adultos, e igual que pasa entre el caso mejorado y el caso base, existe diferencia, pero es pequeña. En general, los adultos se van a encontrar a mayor disconfort térmico que los niños, por lo que se podría usar de referencia el confort de adultos y así se garantizaría el de los niños (Debido a que la diferencia es muy pequeña).

Es evidente, que en condiciones climáticas tan desfavorables es muy difícil alcanzar el confort térmico, pero podemos intentar, mediante medidas, alcanzar el mayor grado de bienestar posible y así permitir al menos una estancia de media duración en estos entornos.

# **6 ANEXO I: MODIFICACIÓN BASE DE DATOS**

Envi-met tiene una base de datos que es la que nos permite introducir los elementos de nuestro modelo, sin tener que meter todas las propiedades de estos. El programa nos da la posibilidad de modificar la base de datos para adaptarla más a nuestros requisitos concretos.

Esa modificación la podemos realizar en la propia base de datos del programa, esto nos permitirá usarla en cualquier proyecto que generemos; o bien crear una base de datos concreta para nuestro proyecto. Entonces tendremos que seleccionar el proyecto antes de empezar a modificar la base de datos. En el modelo del colegio se ha modificado la base de datos de la vegetación y del suelo, así que explicaremos en este apartado el proceso de modificación de la base de datos.

Para abrir la base de datos, en la figura 4-1, pinchamos en Data and Setting y Database Manager. Aquí se nos abrirán 8 pestañas, cada una correspondiente a cada elemento que podemos modificar. Pinchamos en la pestaña del elemento que queremos modificar y nos sale la base de datos.

Para modificar, buscamos dentro el elemento concreto que queremos modificar, pinchamos con el botón derecho y "Create User-copy from item". Esto realizará una copia del elemento, para poder modificarlo según nuestros requerimientos, sin eliminar el elemento de la base de datos.

## **6.1 Soil and Surface**

Aquí se debe diferenciar a Soil y Profile. Soil se refiere a las capas que conforman el pavimento, y Profile hace referencia al pavimento en sí, es decir al conjunto de Soils.

Envi-met divide el suelo en 19 capas distintas. Si queremos modificarlas deberemos dar doble click en el Profile que queramos modificar. Aquí nos permitirá ver todas las capas y sus propiedades.

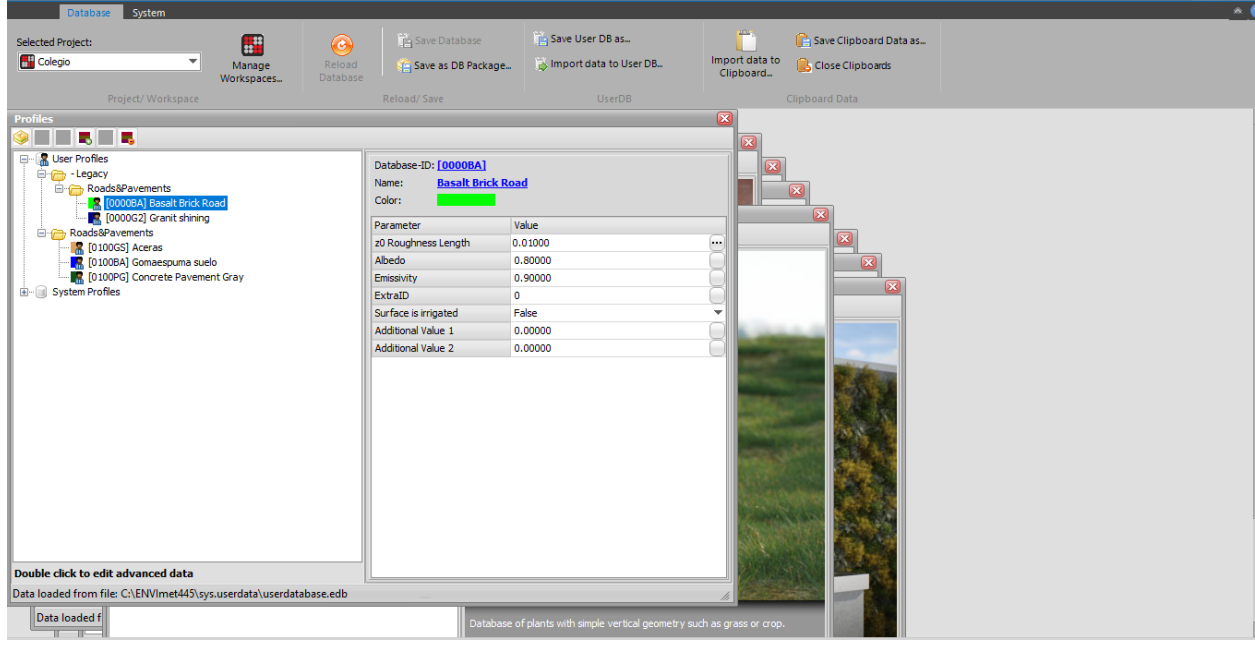

Figura 6-1. Base de datos Profile

En la Figura 6-1 sale el suelo con sus distintas capas y los Soils a modificar. Por lo que podremos arrastrar los Soil a las distintas capas del suelo. Las propiedades del Soil también se pueden modificar.

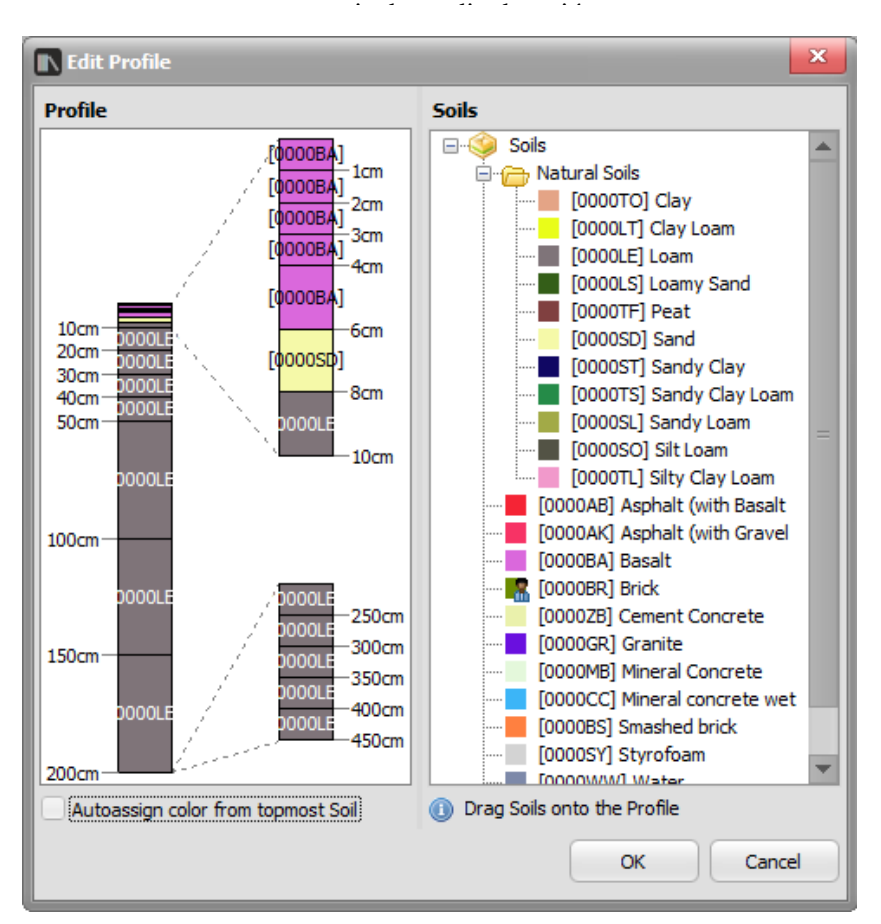

Figura 6-2. Edición Profile

Para ello primero habrá que realizar la copia cómo hemos explicado anteriormente. El material tiene muchas propiedades que podemos modificar (Figura 6-2). Cómo hemos mencionado, la base de datos no tiene todos los materiales existentes, por la tanto, en el caso de querer algo más concreto, puedes "crear" tu propio material. En este caso, el material utilizado (el hormigón), las propiedades que tiene son las que necesitamos, lo único que queremos modificar es el color. En la ciudad de Sevilla existe un carril bici, en prácticamente toda la ciudad. A la hora de levantar el modelo de la forma más real posible hemos modificado las propiedades del color.

Una vez pinchamos en el material a modificar, a la derecha nos salen las propiedades a modificar. Cambiamos el color a verde.

# **6.2 Vegetación**

La base de datos de la vegetación se encuentra en otro sitio distinto, se encuentra en Albero (Figura 4-1). En esta base de datos se encuentran todos los árboles en 3D, incluyendo copa, tronco y raíces, y podemos modificar todos los detalles. Existe la posibilidad de crear un árbol desde 0 o modificar las características de un árbol existente en la base de datos. Nosotros para el modelo del patio del colegio hemos modificado las características de un árbol ya existente, por lo que vamos a explicar el proceso.

Primero habrá que crear una copia del árbol que queremos modificar (cómo en el caso anterior). Ahí nos saldrá la siguiente pestaña:

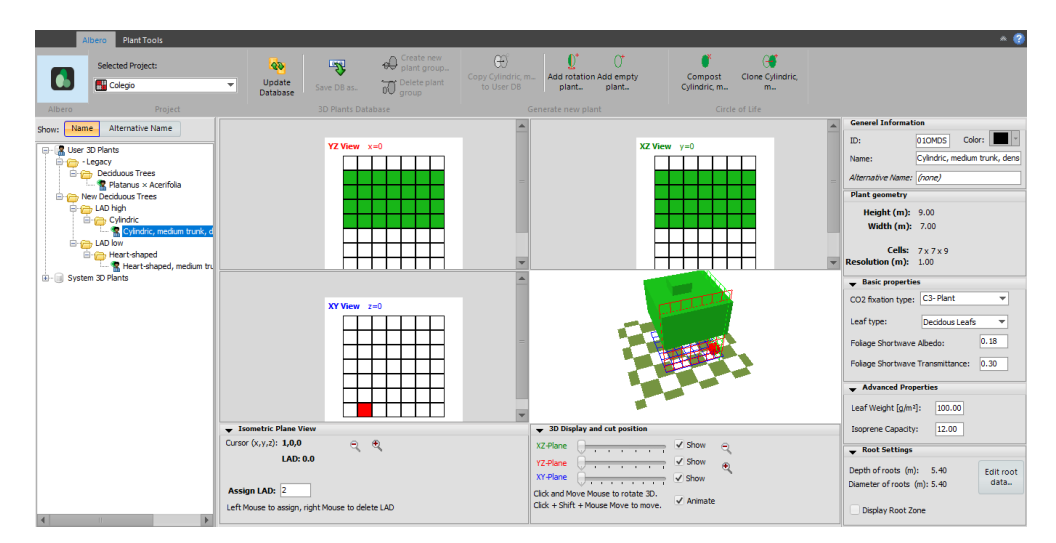

Figura 6-3. Base de datos Profile

La pantalla se divide en 4 imágenes. Cada una corresponde a un plano de corte con el árbol. Esto es especialmente interesante en caso de necesitar variar la geometría de la copa de árbol. Abajo en la opción de 3D Display and cut position, te permite que el plano corte a distintas distancias. Inicialmente, todos los planos, como se puede ver en la foto empiezan con la referencia a 0.

A la derecha se encuentran los datos característicos de nuestro árbol, información general, cómo nombre y código de identificación y la geometría de la planta. Más abajo es dónde podemos variar estas características.

# **7 ANEXO II: UTILIZACIÓN DE LA HERRAMIENTA LEONARDO**

El programa nos permite dar los resultados en 2D y en 3D. En este caso vamos a explicar el procedimiento de ajustar el resultado que nos proporciona el programa a nuestros requisitos en 2D, que son los resultados que se muestran en el trabajo. En caso de querer obtener los datos en 3D sería muy similar.

# **7.1 2D Map**

En la parte izquierda de la pantalla aparece una opción llamada "Map Table of Content", podemos ir modificando la estética de los resultados para adaptarlo a nuestros requerimientos. Las posibilidades son las siguientes:

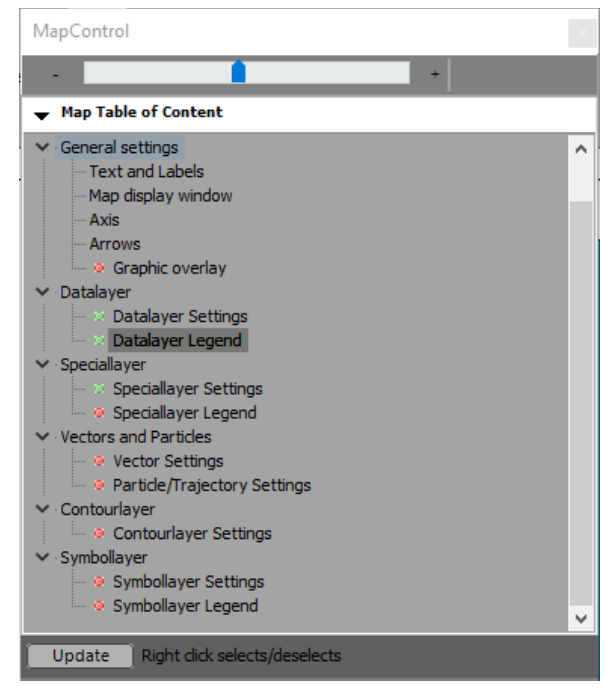

Figura 7-1. Map Table of Content

# **7.2 Datalayer**

### **7.2.1 Datalayer Settings**

Este apartado debe de estar marcado en verde, así podremos ver los colores que figuran en el mapa

### **7.2.1.1 Datalayer Legend**

Como describe su nombre, nos permite modificar la leyenda de la Figura. Debajo de este desplegable nos aparecen las opciones de cambio. Primero aparece color mapping, esto nos permite cambiar la paleta de colores de los resultados, para adaptarlo así a nuestro gusto, esto aparece en la Figura 7-2.

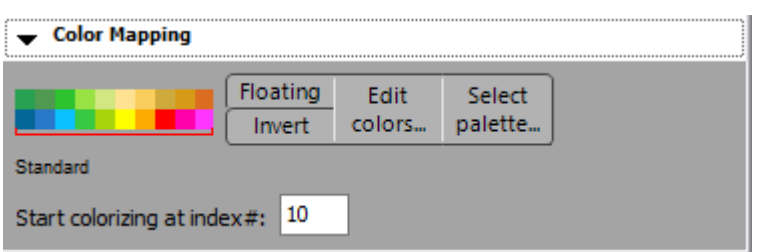

Figura 7-2. Color Maping

Después aparece Legend Settings, nos permite elegir el título, las unidades y el número de decimales de la ilustración que genera Envimet como resultado (Figura 7-3).

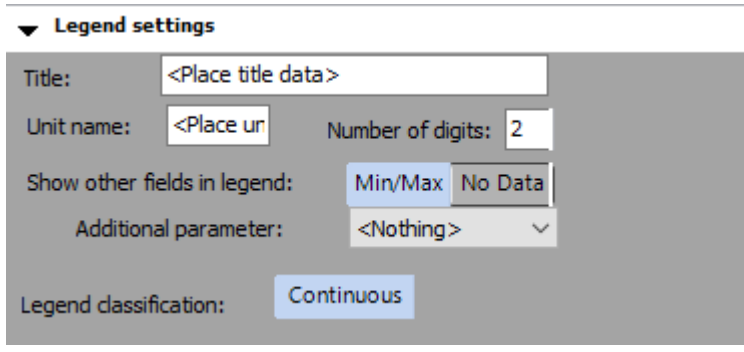

Figura 7-3. Legend Settings

Por último, aparece Legend classes (Continuous Data). Esta categoría nos permite realizar una mezcla de las anteriores. Nos permite el número de colores que queremos que aparezcan en la figura que muestra cómo resultado. Pero también nos permitirá modificar los valores mínimos y máximos que se muestran así cómo el paso entre valores. Envi-met (en concreto Leonardo), realiza esto de forma automática, adaptándolo así de la forma que mejor se ajuste, pero existe la opción de modificarlo en el caso que lo necesitemos. En el caso del colegio no lo hemos modificado (Figura 7-4).

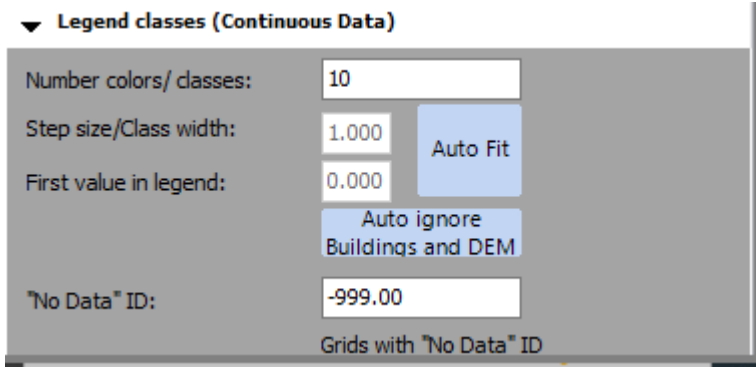

Figura 7-4. Legend classes

### **7.2.2 Speciallayer**

### **7.2.2.1 Speciallayer Settings**

Esta opción nos permite ver los resultados de la simulación directamente en la geometría que hemos generado. Para ello seleccionamos la opción de Envi-met Default. Abajo nos saldrá un desplegable con los elementos que añadimos al modelo en Spaces, y los cuales podemos seleccionar para que aparezcan.

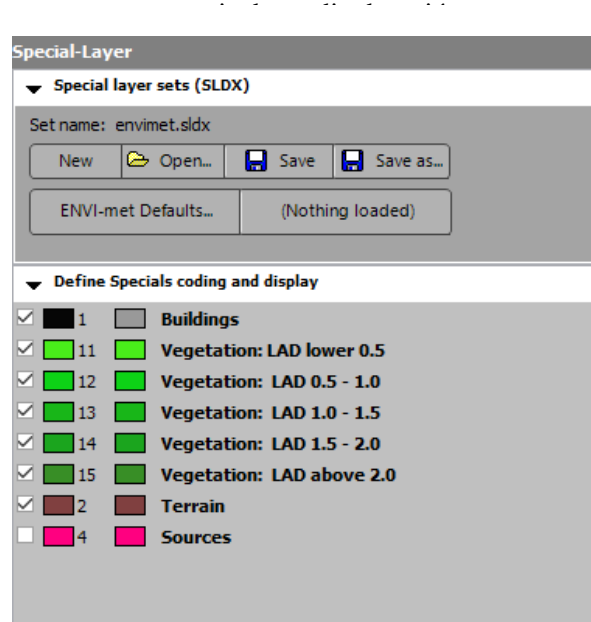

Figura 7-5. Special-Layer

En el caso del colegio nos ha servido en algún resultado para ver los límites más claros. Por ejemplo, para las 9:00 de la maña hemos seleccionado los edificios, para ver mejor delimitada la zona del patio, lo podemos ver en la Figura 7-6.

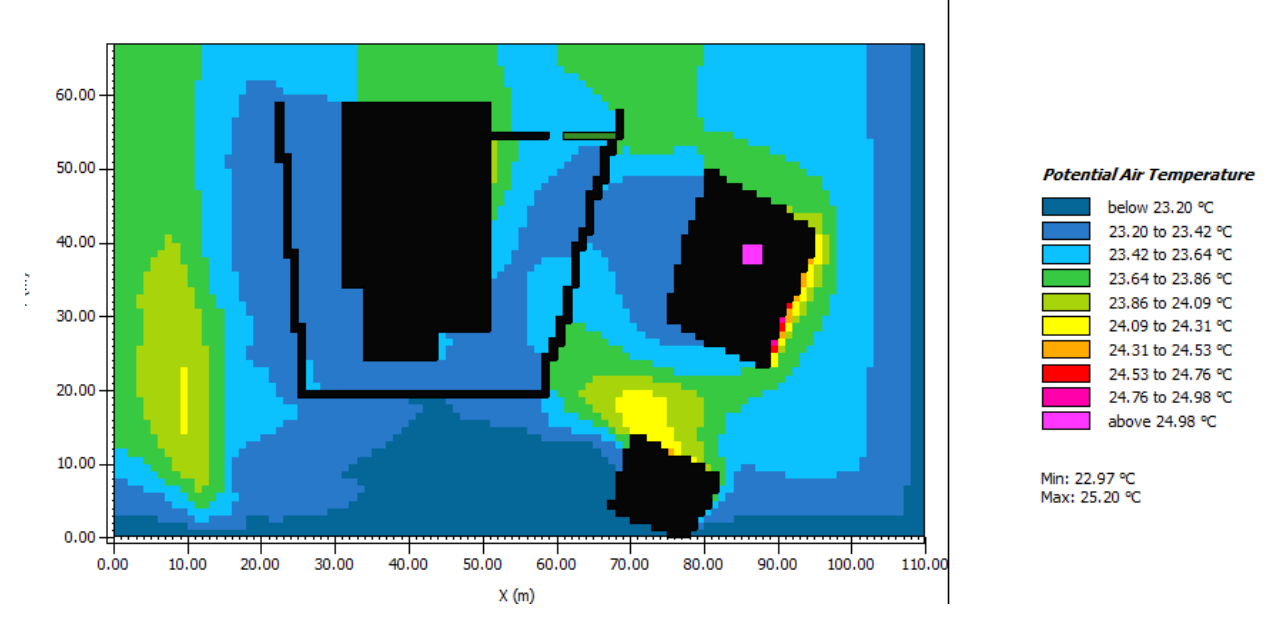

Figura 7-6. Mapa de Temperatura del aire mostrando los edificios añadidos

### **7.2.2.2 Speciallayer legend**

Activaremos esta opción si queremos que figure una leyenda indicando, los elementos que figuran en los resultados. Por ejemplo, si lo activaramos en el caso anterior, indicaría que de color negro aparecen Buildings.

### **7.2.3 Vectors and Particles**

Estas opciones son especialmente interesantes para el estudio del viento.

### **7.2.3.1 Vector Settings**

72

Al activarlo nos permite ver los vectores del viento, interesante para no saber solo la intensidad si no también la dirección de este.

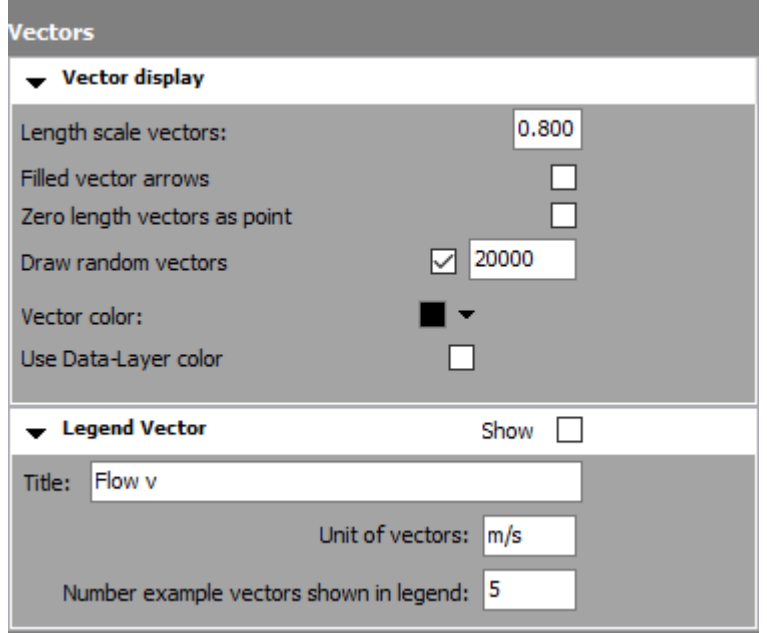

Figura 7-7. Vectors

Primero podemos modificar la escala del tamaño de los vectores. En este caso hemos dejado elegido longitud de escala del vector en 0,800 y el número de vectores el estándar. Esta opción nos permite plantear un resultado más real y ajustado con la realidad. Así se ven más claros los resultados cómo en la Figura 7-8.

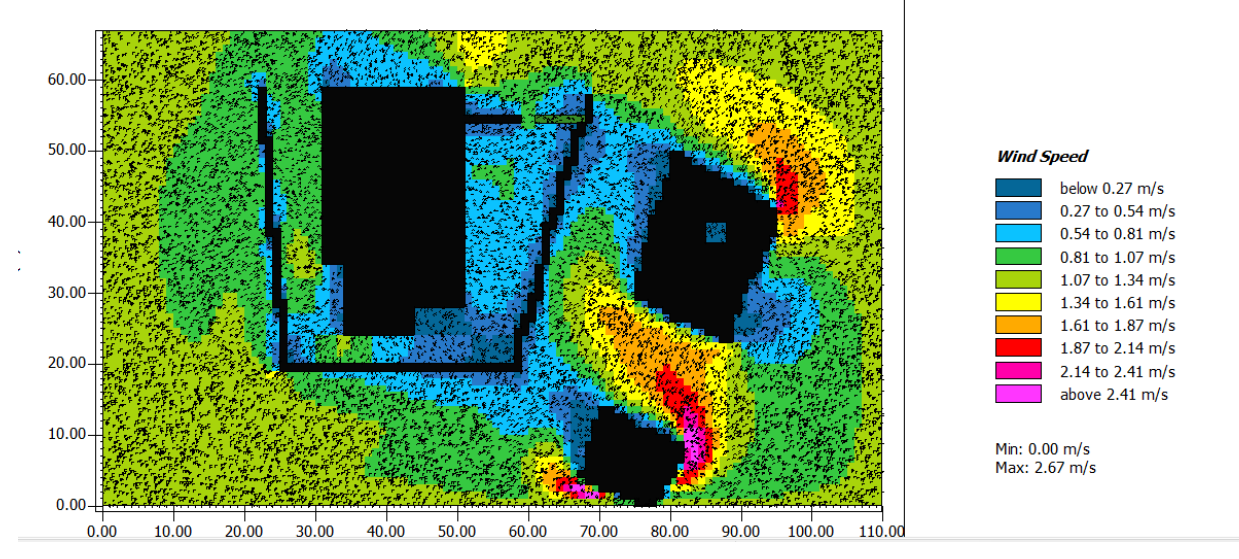

Figura 7-8. Mapa de la velocidad del viento con vectores

#### **7.2.3.2 Vector Legend**

Cómo en apartados anteriores nos permite elegir el nombre de la leyenda que queremos añadir.

# **Referencias**

[1] Burgos, I. M. (n.d.). *ESTUDIO DE LA EFICIÉNCIA ENERGÉTICA DE UNA VIVIENDA UNIFAMILIAR*. Universidad politécnica de valencia.

[2] Elnabawi, M. H., & Hamza, N. (2019). Behavioural perspectives of outdoor thermal comfort in urban areas: A critical review. *Atmosphere*, *11*(1), 51[. https://doi.org/10.3390/atmos11010051](https://doi.org/10.3390/atmos11010051)

[3] [8] *El aumento de la temperatura del planeta en tres gráficos*. (n.d.). [https://www.lavanguardia.com/vida/junior-report/20210325/6605302/aumento-temperatura-planeta-tres](https://www.lavanguardia.com/vida/junior-report/20210325/6605302/aumento-temperatura-planeta-tres-graficos.html)[graficos.html](https://www.lavanguardia.com/vida/junior-report/20210325/6605302/aumento-temperatura-planeta-tres-graficos.html)

[4] *¿Cómo será 2060? El mapa con nuestros posibles futuros climáticos*. (n.d.). htt[ps://elpais.com/clima-y](https://elpais.com/clima-y-medio-ambiente/cambio-climatico/2021-11-07/como-sera-2060-el-mapa-con-nuestros-posibles-futuros-climaticos.html)[medio-ambiente/cambio-climatico/2021-11-07/como-sera-2060-el-mapa-con-nuestros-posibles-futuros](https://elpais.com/clima-y-medio-ambiente/cambio-climatico/2021-11-07/como-sera-2060-el-mapa-con-nuestros-posibles-futuros-climaticos.html)[climaticos.html](https://elpais.com/clima-y-medio-ambiente/cambio-climatico/2021-11-07/como-sera-2060-el-mapa-con-nuestros-posibles-futuros-climaticos.html)

[5] Oke, T. R. (1978). *Boundary Layer Climates*. Methuen young books.

[6] *View of Mitigation of urban heat stress – a modelling case study for the area of Stuttgart*. (n.d.). Dieerde.org. Retrieved August 27, 2022, fro[m https://www.die-erde.org/index.php/die-erde/article/view/75/50](https://www.die-erde.org/index.php/die-erde/article/view/75/50)

[7] Romero Rodríguez, L., Sánchez Ramos, J., Sánchez de la Flor, F. J., & Álvarez Domínguez, S. (2020). Analyzing the urban heat Island: Comprehensive methodology for data gathering and optimal design of mobile transects. *Sustainable Cities and Society*, *55*(102027), 102027. <https://doi.org/10.1016/j.scs.2020.102027>

[8] UNE. (s/f). *UNE-EN ISO 7730:2006*. htt[ps://www.une.org/encuentra-tu-norma/busca-tu](https://www.une.org/encuentra-tu-norma/busca-tu-norma/norma?c=N0037517)[norma/norma?c=N0037517](https://www.une.org/encuentra-tu-norma/busca-tu-norma/norma?c=N0037517)

[9] ASHRAE. (s/f). *STANDARD 55 – THERMAL ENVIRONMENTAL CONDITIONS FOR HUMAN OCCUPANCY*. htt[ps://www.ashrae.org/technical-resources/bookstore/standard-55-thermal-environmental](https://www.ashrae.org/technical-resources/bookstore/standard-55-thermal-environmental-conditions-for-human-occupancy)[conditions-for-human-occupancy](https://www.ashrae.org/technical-resources/bookstore/standard-55-thermal-environmental-conditions-for-human-occupancy)

[10] Temario de la asignatura del grado de Ingeniería de la Energía, la asignatura Instalaciones térmicas

[11] Castilla, M., Álvarez, J. D., Berenguel, M., Pérez, M., Rodríguez, F., & Guzmán, J. L. (2010). Técnicas de Control del Confort en Edificios. *Revista Iberoamericana de Automática e Informática Industrial RIAI*, *7*(3), 5–24. https://doi.org/10.1016/s1697-7912(10)70038-8

[12] Fanger, P.O. Thermal Comfort-Analysis and Applications in Environmental Engineering; Danish Technical Press: Copenhagen, Denmark, 1970.

[13]

*https://www.idae.es/uploads/documentos/documentos\_BIENESTAR\_TERMICO\_EN\_UN\_ESPACIO\_CLIMA TIZADO\_2\_articulo\_ASV\_3725727c.pdf*. (n.d.). https://www.idae.es/uploads/documentos/documentos\_BIENESTAR\_TERMICO\_EN\_UN\_ESPACIO\_CLIM ATIZADO\_2\_articulo\_ASV\_3725727c.pdf

[14] Lin, T.P. Thermal perception, adaptation and attendance in a public square in hot and humid regions.

J. Build. Environ. **2009**, 44, 2017–2026.

[15] Cardona, I. K. A. (n.d.). *TERMORREGULACIÓN EN EL CUERPO HUMANO*.

[16] Termoregulación.(n.d.). [https://www.google.com/search?q=termorregulaci%C3%B3n+del+cuerpo&rlz=1C1CHBD\\_esES887ES888&](https://www.google.com/search?q=termorregulaci%C3%B3n+del+cuerpo&rlz=1C1CHBD_esES887ES888&sxsrf=ALiCzsbPvv-3mQJkBrst9BWAdfjz6r_Ufw:1661612228305&source=lnms&tbm=isch&sa=X&ved=2ahUKEwiBk_30o-f5AhWCyKQKHd08CysQ_AUoAXoECAEQAw&biw=1536&bih=754&dpr=1.25#imgrc=SAN1Hxv55XzCmM) [sxsrf=ALiCzsbPvv-](https://www.google.com/search?q=termorregulaci%C3%B3n+del+cuerpo&rlz=1C1CHBD_esES887ES888&sxsrf=ALiCzsbPvv-3mQJkBrst9BWAdfjz6r_Ufw:1661612228305&source=lnms&tbm=isch&sa=X&ved=2ahUKEwiBk_30o-f5AhWCyKQKHd08CysQ_AUoAXoECAEQAw&biw=1536&bih=754&dpr=1.25#imgrc=SAN1Hxv55XzCmM)

[3mQJkBrst9BWAdfjz6r\\_Ufw:1661612228305&source=lnms&tbm=isch&sa=X&ved=2ahUKEwiBk\\_30o](https://www.google.com/search?q=termorregulaci%C3%B3n+del+cuerpo&rlz=1C1CHBD_esES887ES888&sxsrf=ALiCzsbPvv-3mQJkBrst9BWAdfjz6r_Ufw:1661612228305&source=lnms&tbm=isch&sa=X&ved=2ahUKEwiBk_30o-f5AhWCyKQKHd08CysQ_AUoAXoECAEQAw&biw=1536&bih=754&dpr=1.25#imgrc=SAN1Hxv55XzCmM)[f5AhWCyKQKHd08CysQ\\_AUoAXoECAEQAw&biw=1536&bih=754&dpr=1.25#imgrc=SAN1Hxv55XzC](https://www.google.com/search?q=termorregulaci%C3%B3n+del+cuerpo&rlz=1C1CHBD_esES887ES888&sxsrf=ALiCzsbPvv-3mQJkBrst9BWAdfjz6r_Ufw:1661612228305&source=lnms&tbm=isch&sa=X&ved=2ahUKEwiBk_30o-f5AhWCyKQKHd08CysQ_AUoAXoECAEQAw&biw=1536&bih=754&dpr=1.25#imgrc=SAN1Hxv55XzCmM) [mM.](https://www.google.com/search?q=termorregulaci%C3%B3n+del+cuerpo&rlz=1C1CHBD_esES887ES888&sxsrf=ALiCzsbPvv-3mQJkBrst9BWAdfjz6r_Ufw:1661612228305&source=lnms&tbm=isch&sa=X&ved=2ahUKEwiBk_30o-f5AhWCyKQKHd08CysQ_AUoAXoECAEQAw&biw=1536&bih=754&dpr=1.25#imgrc=SAN1Hxv55XzCmM)

[17] ASHRAE (American Society of Heating and Refrigeration Engineers) Fundamentals (SI

Edition) Chapter 9. Thermal Comfort. (2017).

[18] BOE. (s/f). *RITE*.

[19] [5] Chokhachian, A., Ka-Lun Lau, K., Perini, K., & Auer, T. (2018). Sensing transient outdoor comfort: A georeferenced method to monitor and map microclimate. *Journal of Building Engineering*, *20*, 94–104. <https://doi.org/10.1016/j.jobe.2018.07.003>

[20 Elmira Othman, N., Ahmad Zaki, S., Huda Ahmad, N., & Razak, A. (2019). In-situ measurement of pedestrian outdoor thermal comfort in universities campus of Malaysia. *KnE Social Sciences*. <https://doi.org/10.18502/kss.v3i21.4998>

[21] Matzarakis, A., Fröhlich, D., Gangwisch, M., Ketterer, C., & Peer, A. (2015, abril 23). *Developments and applications of thermal indices in urban structures by RayMan and SkyHelios model*.

[22] Chatzidimitriou, A., & Yannas, S. (2017). Street canyon design and improvement potential for urban open spaces; the influence of canyon aspect ratio and orientation on microclimate and outdoor comfort. *Sustainable cities and society*, *33*, 85–101[. https://doi.org/10.1016/j.scs.2017.05.019](https://doi.org/10.1016/j.scs.2017.05.019)

[23] Epstein, Y., & Moran, D. S. (2006). Thermal comfort and the heat stress indices. *Industrial Health*, *44*(3), 388–398.<https://doi.org/10.2486/indhealth.44.388>

- [24] Angelotti, A., Dessì, V., & Scudo, G. (2007). The evaluation of thermal comfort conditions in simplified urban spaces : the COMFA + model. *2nd PALENC Conference*, *1*(September), 65–69.
- [25] Pearlmutter, D., Jiao, D., & Garb, Y. (2014). The relationship between bioclimatic thermal stress and subjective thermal sensation in pedestrian spaces. *International Journal of Biometeorology*, *58*(10), 2111–2127[. https://doi.org/10.1007/s00484-014-0812-x](https://doi.org/10.1007/s00484-014-0812-x)
- [26] Kenny, N. A., Warland, J. S., Brown, R. D., & Gillespie, T. G. (2009b). Part B: Revisions to the COMFA outdoor thermal comfort model for application to subjects performing physical activity. *International Journal of Biometeorology*, *53*(5), 429–441. https://doi.org/10.1007/s00484-009-0227-2
- [27] Vanos, J. K., Warland, J. S., Gillespie, T. J., & Kenny, N. A. (2012). Thermal comfort modelling of body temperature and psychological variations of a human exercising in an outdoor environment. *International Journal of Biometeorology*, *56*(1), 21–32. https://doi.org/10.1007/s00484-010-0393-2
- [28] UNE. (s/f-b). *UNE-EN ISO 7933:2005*.

[29] Hoppe, P. The physiological equivalent temperature—A universal index for the biometeorological assessment.Int. J. Biometeorol. **1999**, 43, 71–75.

[30] Fabbri, K., Ugolini, A., Iacovella, A., & Bianchi, A. P. (2020). The effect of vegetation in outdoor thermal comfort in archaeological area in urban context. *Building and Environment*, *175*(106816), 106816. <https://doi.org/10.1016/j.buildenv.2020.106816>

[31] Torii, M. (1995). Maximal sweating rate in humans. *Journal of Human Ergology*, *24*(2), 137–152. <https://doi.org/10.11183/jhe1972.24.137>

[32] Ruefenacht, L., & Acero, J. A. (2017). *Strategies for Cooling Singapore: A catalogue of 80+ measures to mitigate urban heat island and improve outdoor thermal comfort*. ETH Zurich. [https://doi.org/10.3929/ETHZ-](https://doi.org/10.3929/ETHZ-B-000258216)[B-000258216](https://doi.org/10.3929/ETHZ-B-000258216)

[33] *Jardín vertical Caixa Forum Madrid*. (n.d.). ht[tps://madridsecreto.co/8-cosas-no-sabias-jardin-vertical](https://madridsecreto.co/8-cosas-no-sabias-jardin-vertical-caixaforum-madrid/)[caixaforum-madrid/](https://madridsecreto.co/8-cosas-no-sabias-jardin-vertical-caixaforum-madrid/)

- [34] Ikeda, L. (n.d.). *Tejado verde en Sao Paulo, Brasil*. https://ecoinventos.com/tejados-verdes/
- [35] *Fuente glorieta de Béquer*. (n.d.). ht[tps://www.hotelholos.com/es/blog/3-joyas-por-descubrir-en-el-](https://www.hotelholos.com/es/blog/3-joyas-por-descubrir-en-el-parque-de-maria-luisa)

[parque-de-maria-luisa](https://www.hotelholos.com/es/blog/3-joyas-por-descubrir-en-el-parque-de-maria-luisa)

[36] Sacchetti, A. (n.d.). *LOS QANATS DE IRAN UNA SOLUCIÓN DE LA ANTIGUEDAD PARA SUMINISTRAR AGUA A LOS PUEBLOS Y LA AGRICULTURA EN CLIMAS ÁRIDOS*. Ideassonline.org. Retrieved August 27, 2022, from http://www.ideassonline.org/public/pdf/IRAN-Qanats-ESP.pdf

estancia de media duración

[37] Los toldos sí están ya instalados en las calles de Écija, Utrera o Tomares. (s/f). *[https://sevilla.abc.es/provincia/sevi-toldos-si-estan-instalados-calles-ecija-o-utrera-](https://sevilla.abc.es/provincia/sevi-toldos-si-estan-instalados-calles-ecija-o-utrera-202106130737_noticia.html)[202106130737\\_noticia.html](https://sevilla.abc.es/provincia/sevi-toldos-si-estan-instalados-calles-ecija-o-utrera-202106130737_noticia.html)*.

[38] (N.d.). Gob.Es. Retrieved August 27, 2022, fro[m https://eportal.mapa.gob.es/websiar/Inicio.aspx](https://eportal.mapa.gob.es/websiar/Inicio.aspx)

[39] *Sede Electrónica del Catastro - Inicio*. (n.d.). Gob.es. Retrieved August 27, 2022, from https://www.sedecatastro.gob.es/

[40] *Parques y Jardines*. (n.d.). Ayuntamiento de Sevilla. Retrieved August 27, 2022, from <https://www.sevilla.org/servicios/medio-ambiente-parques-jardines>

[41] *Inicio*. (2021, August 23). ENVI-met; ENVI-met GmbH[. https://www.envi-met.com/es/](https://www.envi-met.com/es/)

[42] *Tablas de estándares de crecimiento. OMS. (2019, abril 29).* Junta de Andalucía. https://www.sspa.juntadeandalucia.es/servicioandaluzdesalud/el-sas/planes-integrales/tablas-de-estandares-decrecimiento-om*s*

[43] *Altura y peso medio por país*. (s/f). Datosmundial.com. Recuperado el 8 de verano de 2022, de https://www.datosmundial.com/estatura-promedio.php